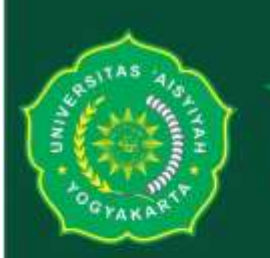

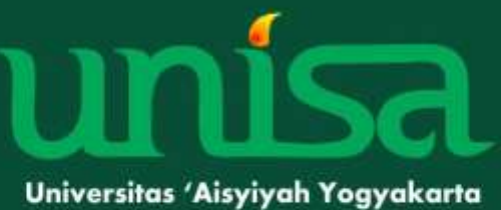

# **MODUL BIOSTATISTIKA**

**Altra** 

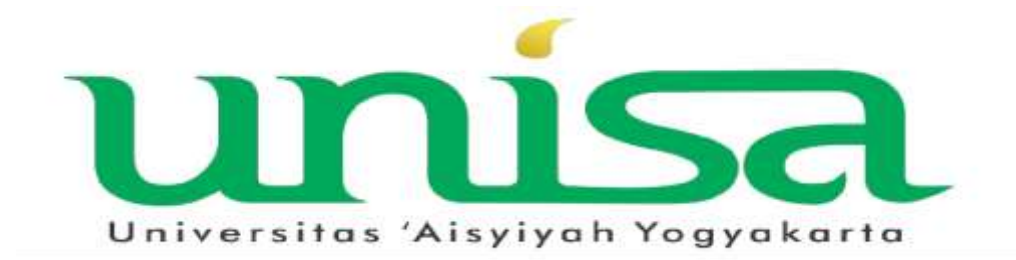

# MODUL PEMBELAJARAN

## BIOSTATISTIKA

**Semester Genap TA 2020/2021**

## **PENYUSUN:**

Dzakiyatul Fahmi Mumtaz, S. Kep., Ns., M. Kep

Nama : ……………..………………….……..

NIM : ……………..…………………..……..

## **PROGRAM STUDI KEPERAWATAN ANESTESIOLOGI PROGRAM SARJANA TERAPAN FAKULTAS ILMU KESEHATAN UNIVERSITAS 'ASIYIYAH YOGYAKARTA 2020**

#### **HALAMAN PENGESAHAN**

#### **MODUL PEMBELAJARAN**

#### **BIOSTATISTIKA**

#### **SEMESTER GENAP 2020/2021**

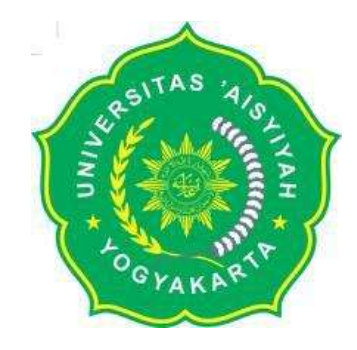

**Modul Pembelajaran Biostatistika ini digunakan sebagai Modul pembelajaran pada Semester VI TA 2020/2021**

**Program Studi Keperawatan Anestesiologi Program Sarjana Terapan**

**Universitas 'Aisyiyah Yogyakarta**

 **YOGYAKARTA, September 2020**

**DISETUJUI OLEH,**<br> **DISUSUN OLEH,**<br> **Retua Prodi Keperawatan Anestesiologi** Program Sarjana Terapan dr. Joko Murdiyanto, Sp. An., MPH Dzakiyatul Fahmi M, S. Kep., Ns., M. Kep. GYAKA

#### **KATA PENGANTAR**

#### *Bismillahirrahmaanirrahim*

#### *Assalaamu'alaikum warahmatullahi wabarakaatuh*

Alhamdulillahirobbilalaamiin segala puji dan syukur Kepada Tuhan Yang Maha Esa atas segala kasih dan karunia yang selalu dilimpahkan kepada hambahambaNya. Shalawat serta salam semoga senantiasa tercurah kepada Rasulullah Muhammad SAW, keluarga, para sahabat dan pengikut beliau yang istiqomah sampai akhir nanti, Aamiin

Modul Pembelajaran **Biostatistika** ini disusun sebagai acuan proses pembelajaran Mata Kuliah **Biostatistika** di Prodi Keperawatan Anestesiologi. Dalam modul ini terdapat materi-materi yang dapat di jadikan bahan pelengkap untuk penelitian tugas akhir mahasiswa Prodi Keperawatan Anestesiologi.

Modul Pembelajaran ini berfungsi sebagai panduan bagi dosen dan mahasiswa dalam melakukan diskusi untuk memantapkan pemahaman informasi, sehingga diharapkan dapat mencapai tujuan pembelajaran yang diharapkan. Semoga modul ini bermanfaat untuk pembelajaran yang telah disusun. Kami menyadari masih terdapat kekurangan dalam buku ini oleh karena itu Penulis mengharapkan saran dan masukan yang membangun untuk perbaikan buku panduan prakikum ini karena penulis menyadari masih terdapat kekurangan dalam penyusunan buku panduan ini.

Terimakasih kami sampaikan kepada semua pihak yang telah membantu dalam penyusunan buku panduan ini. Semoga buku panduan ini dapat meningkatkan kualitas proses pembelajaran Mata Kuliah Biostatistika serta dapat mendukung tercapainya kompetensi dasar penata anestesi.

Yogyakarta, 24 Juli 2018

Penulis

#### **DAFTAR ISI**

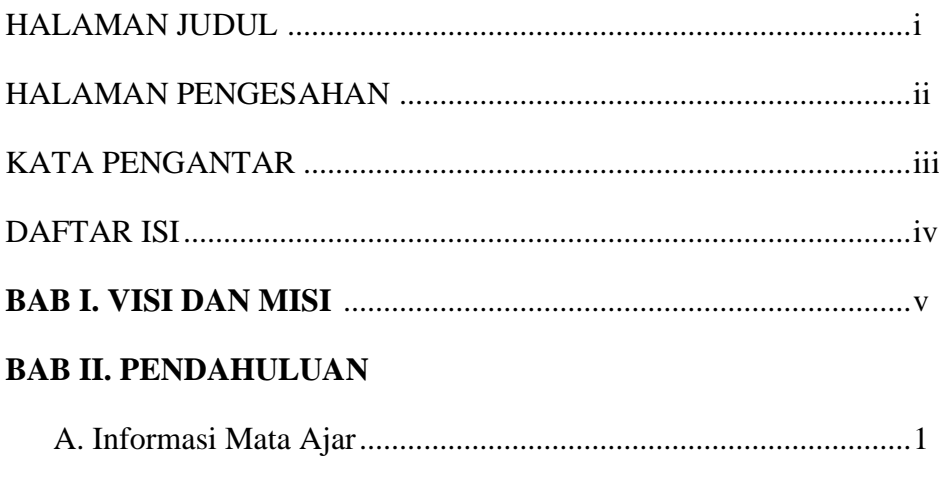

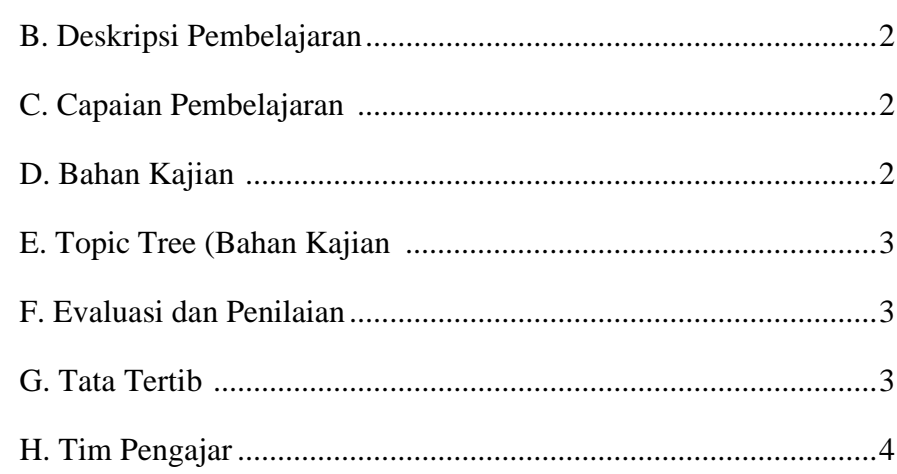

## **BAB III. MATERI PRAKTIKUM**

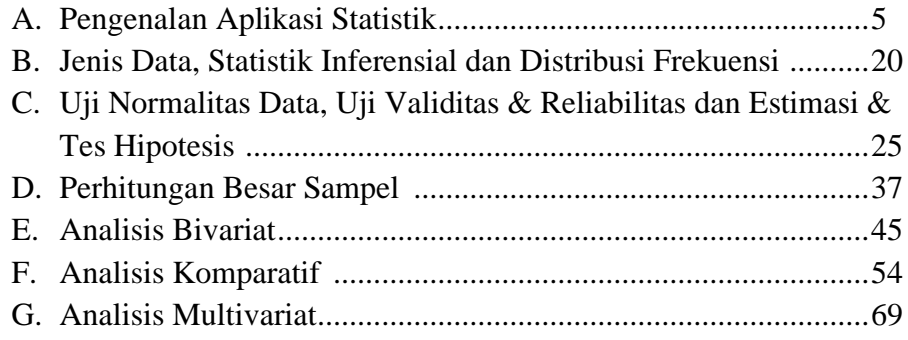

## DAFTAR PUSTAKA (DAFTAR RUJUKAN)

#### **BAB I**

#### **VISI DAN MISI**

# **PROGRAM STUDI KEPERAWATAN ANESTESIOLOGI PROGRAM SARJANA TERAPAN FAKULTAS ILMU KESEHATAN UNIVERSITAS 'AISYIYAH YOGYAKARTA**

- A. VISI : Menjadi Program Studi Keperawatan Anestesiologi Program Sarjana Terapan, pilihan dan unggul dalam penerapan kesehatan bencana berdasarkan nilai–nilai Islam Berkemajuan.
- B. MISI : 1. Menyelenggarakan pendidikan, penelitan, pengabdian kepada masyarakat dalam bidang Keperawatan Anestesiologi dengan keunggulan kesehatan bencana berdasarkan nilai-nilai Islam Berkemajuan.
	- 2. Menyelenggarakan kajian dan pemberdayaan perempuan bidang Keperawatan anestesiologi dalam kerangka Islam Berkemajuan
- C. TUJUAN : 1. Menghasilkan lulusan berakhlak mulia, menguasai ilmu pengetahuan dan teknologi di bidang keperawatan anestesi, unggul dalam penerapan Kesehatan bencana, professional, berjiwa entrepreneur dan menjadi kekuatan penggerak (*driving force*) dalam memajukan kehidupan bangsa.
	- 2. Menghasilkan karya-karya ilmiah di bidang keperawatan anestesiologi yang menjadi rujukan dalam pemecahan masalah.
	- 3. Menghasilkan karya inovatif dan aplikatif di bidang keperawatan anestesiologi yang berkontribusi pada pemberdayaan dan pencerahan.
	- 4. Menerapkan model berbasis praksis pemberdayaan perempuan berlandaskan nilai-nilai Islam Berkemajuan, khususnya di daerah mitra rentan bencana.
	- 5. Menghasilkan pemikiran Islam Berkemajuan dan sebagai penguat moral spiritual dalam implementasi Tri Dharma Perguruan Tinggi.

#### **BAB II**

#### **PENDAHULUAN**

#### **A. Latar Belakang**

Biostatistika merupakan salah satu mata kuliah semester VI di Program Studi Keperawatan Anestesiologi. Mata Kuliah ini membahas tentang biostatistika yang mempelajari cara mengumpulkan, mengukur, mengklasifikasi, menghitung, menjelaskan, mensintesis, menganalisis dan menafsirkan data yang diperoleh secara sistematis. Biostatistika dapat dimanfaatkan untuk menyelesaikan tugas akhir mahasiswa terutama saat ingin menyajikan data penelitian.

Materi ini merupakan mata kuliah lanjut yang menekankan pada pemahaman mengenai konsep Biostatistika dalam linkup Pendidikan Kesehatan. Mengingat mahasiswa perlu untuk menyelesaikan tugas akhir yang bersifat ilmiah dan sistematis, sehingga diperlukan Mata Kuliah yang menfasilitasi hal tersebut untuk mempersiapkan mahasiswa di tahun terakhir mereka.

Setelah mengikuti perkuliahan Biostatistika, mahasiswa diharapkan mampu mengetahui, memahami, menguasai dan mengimplementasikan teori, konsep dan prinsip yang sudah diberikan.

Beberapa firman Allah sebagai rujukan dalam melakukan asuhan keperawatan anestesiologi:

Al Qur'an Surat Yunus ayat 57

يَتَأَيُّهَا ٱلنَّاسُ قَدْ جَآءَتُكُم مَّوْعِظَـةٌ مِّن زَيِّكُمْ وَشِفَآةٌ لِّمَافِى ٱلصُّدُورِ وَهُدًى وَرَحْمَةٌ لِّلْمُؤْمِنِينَ (٥٧)

Artinya:

*Hai manusia, sesungguhnya telah datang kepadamu pelajaran dari Tuhanmu dan penyembuh bagi penyakit-penyakit (yang berada) dalam dada dan petunjuk serta rahmat bagi orang-orang yang beriman.* (QS. Yunus: 57)

Al Qur'an Surat Al-Isra' ayat 82

وَنُنَزِّلُ مِنَ ٱلْقُرْءَانِ مَا هُوَ شِفَآءٌ وَرَحْمَةٌ لِلْمُؤْمِنِينُ وَلَا يَزِيدُ ٱلظَّٰلِمِينَ إِلَّا خَسَارًا ۚ إِلَّهِ

Artinya:

*"Dan Kami turunkan dari Al Quran suatu yang menjadi penawar dan rahmat bagi orangorang yang beriman dan Al Quran itu tidaklah menambah kepada orang-orang yang zalim selain kerugian"*

## **B. DESKRIPSI MATA KULIAH**

Pada mata kuliah ini mahasiswa diharapkan mengetahui tentang konsep Biostatistika seperti jenis data, perhitungan sampel dan berbagai jenis analisis statistic seperti analisis bivariat, komparatif dan analisis multivariat.

#### **C. CAPAIAN PEMBELAJARAN MATA KULIAH**

- 1. Mahasiswa mampu menguasai konsep dan memutuskan penggunaan alat ukur yang tepat (instrumen khususnya biostatistika kesesehatan anestesi) (PP9,KU14)
- 2. Mahasiswa mampu melakukan penelitian berdasarkan prosedur baku dan desain yang tepat sesuai dengan konsep biostatistika kesehatan (KU14, KK10)
- 3. Mahasiswa mampu menguasai konsep indikator kesehatan dan melakukan penelitian (PP9, KK10)

## **D. BAHAN KAJIAN**

- 1. Pengenalan Aplikasi Statistik
- 2. Jenis Data, statistic inferensial dan distribusi frekuensi
- 3. Uji normalitas data, Uji Validitas dan Reliabilitas, Estimasi dan Tes hipotesis
- 4. Perhitungan besar sampel
- 5. Analisis bivariat
- 6. Analisis komparatif
- 7. Analisis Multivariat

#### **E. TOPIC TREE (BAHAN KAJIAN)**

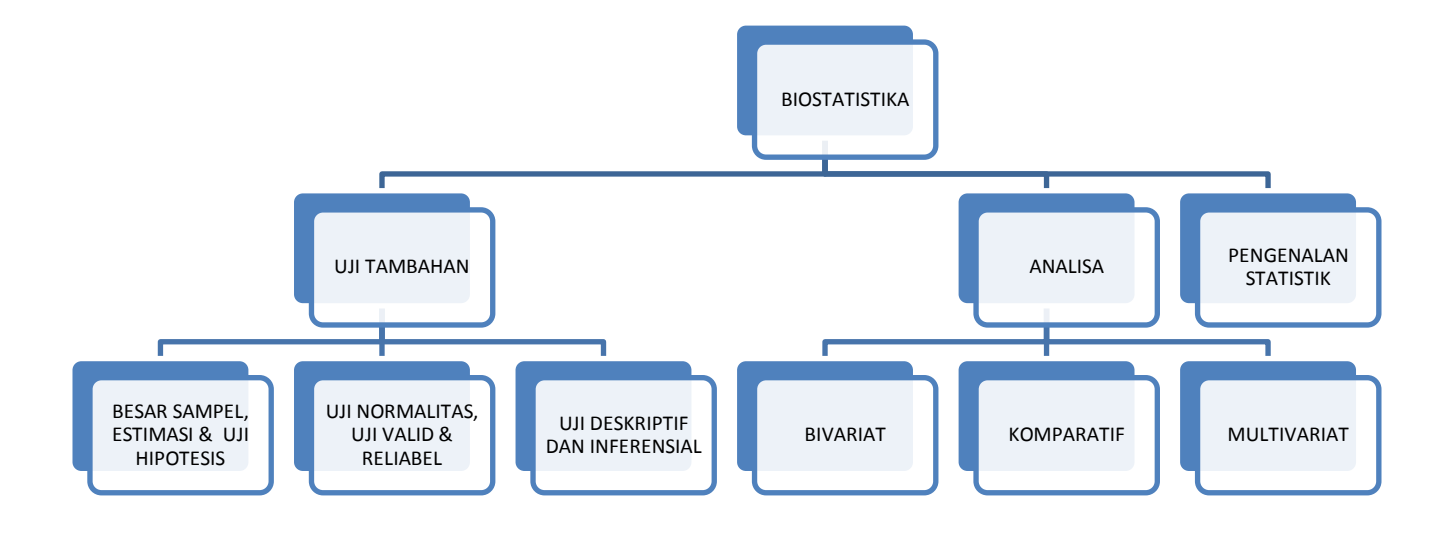

#### **F. EVALUASI DAN PENILAIAN**

Evaluasi dalam perkuliahan teori dilakukan pada Ujian Tengah Semester (UTS) dan Ujian Akhir Semester (UAS). Penilaian akhir UTS sebesar 20% dan penilaian akhir UAS sebesar 20%. Terdapat penugasan terstruktur dengan bobot sebesar 20%. Evaluasi dalam perkuliahan praktikum dilakukan dengan Ujian Praktikum dengan bobot sebesar 40%.

#### **G. TATA TERTIB**

Tata tertib selama melaksanakan praktikum adalah sebagai berikut:

- 1. Praktikum wajib diikuti semua mahasiswa dengan syarat:
	- a. Terdaftar sebagai mahasiswa Universitas 'Aisyiyah Yogyakarta Prodi Keperawatan Anestesiologi pada semester yang bersangkutan.
	- b. Membawa buku panduan praktikum dan alat tulis.
	- c. Disarankan membawa laptop
	- d. Berpakaian seragam sesuai dengan ketentuan.
	- e. Wajib menggunakan jas laboratorium dan sepatu tertutup.
- 2. Hadir 10 menit sebelum praktikum dimulai. Bila terlambat lebih dari 15 menit tanpa alasan yang dapat diterima, maka dosen pengampu dapat menolak mahasiswa untuk mengikuti praktikum.
- 3. Praktikum dilakukan sesuai dengan jadwal yang telah ditentukan, dan atau sesuai kesepakatan antara dosen pengampu-mahasiswa. Setiap mahasiswa wajib mengikuti 100% kehadiran dari jumlah praktikum yang dilaksanakan dalam 1 semester.
- 4. Selama praktikum berlangsung diwajibkan:
	- a. Memelihara dan menjaga fasilitas peralatan yang ada di laboratorium.
	- b. Memelihara suasana yang nyaman dan tenang dengan tidak:
		- 1) Makan dan minum yang dapat mengotori ruangan praktikum
		- 2) Bersuara keras atau gaduh
		- 3) Hilir mudik yang tidak perlu
		- 4) Bertindak atau berbicara yang tidak ada hubungannya dengan materi praktikum yang sedang dijalani
	- c. Menciptakan suasana ilmiah dengan cara:
		- 1) Bertanya kepada dosen pengampu bila ada suatu masalah yang tidak dimengerti, berkenaan dengan praktikum yang sedang dijalankan.
		- 2) Mencatat hal-hal yang baru ditemui atau perlu dicatat untuk dipelajari sebagai bahan referensi praktikum yang dijalaninya.
		- 3) Berusaha secara maksimal untuk mendapatkan materi yang menunjang teori.
	- d. Mencatat data-data praktikum dari hasil praktikum sendiri.
- 5. Praktikum yang melakukan perusakan atau menghilangkan alat-alat praktikum selama praktikum berlangsung wajib mengganti dengan alat-alat yang sama sebelum melanjutkan ke praktikum berikutnya.
- 6. Mahasiswa yang diperkenankan mengikuti ujian praktikum adalah mahasiswa yang telah menyelesaikan praktikum dengan tingkat kehadiran 100% dan telah menyelesaikan segala masalah yang berkaitan dengan administrasi laboratorium, pengulangan materi dan tugastugas lainnya.
- 7. Semua hal yang belum diatur dalam tata tertib ini akan diatur kemudian.

#### **H. TIM PENGAJAR**

Tim pengajar dalam Mata Kuliah ini adalah sebagai berikut:

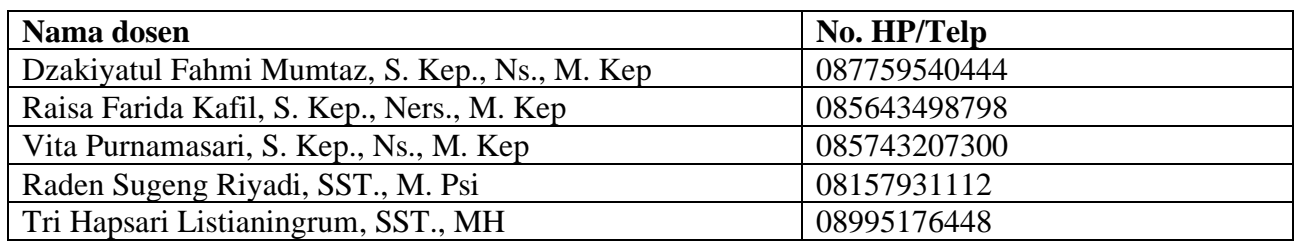

#### **BAB III**

#### **MATERI PEMBELAJARAN**

#### **Pengenalan Aplikasi Statistik**

#### **A. Capaian Pembelajaran**

Mahasiswa mengoperasionalkan aplikasi statistik.

#### **B. Uraian Materi**

1. Membuka aplikasi SPSS

Pertama kali Anda harus pastikan bahwa komputer sudah ter-install program SPSS for Window. Untuk memanggil program SPSS dapat dilakukan dua cara:

a. Pertama:

Bila ditampilkan pertama komputer sudah muncul icon SPSS, maka klik dengan mouse icon tersebut dengan dua kali.

b. Kedua:

Bila dilayar komputer belum ada icon SPSS, maka klik Start, pilih Program, SPSS for Windows dan Sorot SPSS 15 dan Klik dua kali di dalam operasinya, SPSS mengenal 2 jenis jendela (window) yang utama, yaitu:

#### **PSS Data Editor**

Jendela ini berisi tampilan data yang kita olah dan analisis dengan tampilan sejenis spreadsheet (seperti tampilan Excel).

#### **SPSS Output**

Hasil olahan (hasil analisis) yang Anda lakukan akan ditampilkan pada output window. Window ini merupakan teks editor, artinya Anda dapat mengedit hasil analisis yang ditampilkan.

2. Struktur Data di SPSS

Agar dapat diolah dengan SPSS, data harus mempunyai struktur, format dan jenis tertentu. Dalam SPSS (dan yang umum terjadi pada program lain), data yang diolah tersusun berdasarkan kolom dan baris. Tiap kolom melambangkan satu variabel (dalam Data Base dikenal Field), Misalnya tiap pertanyaan pada kuesioner menunjukkan satu variabel. Tiap baris data dinamakan case (kasus/responden) sebagaimana istilah record di Data Base.

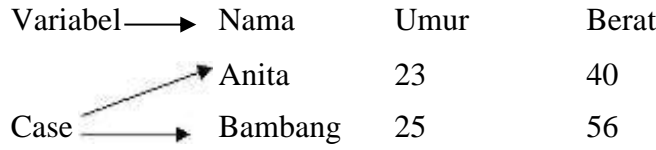

Dari contoh diatas menunjukkan ada 3 variabel (nama, umur dan berat badan) dan 2 kasus/ responden.

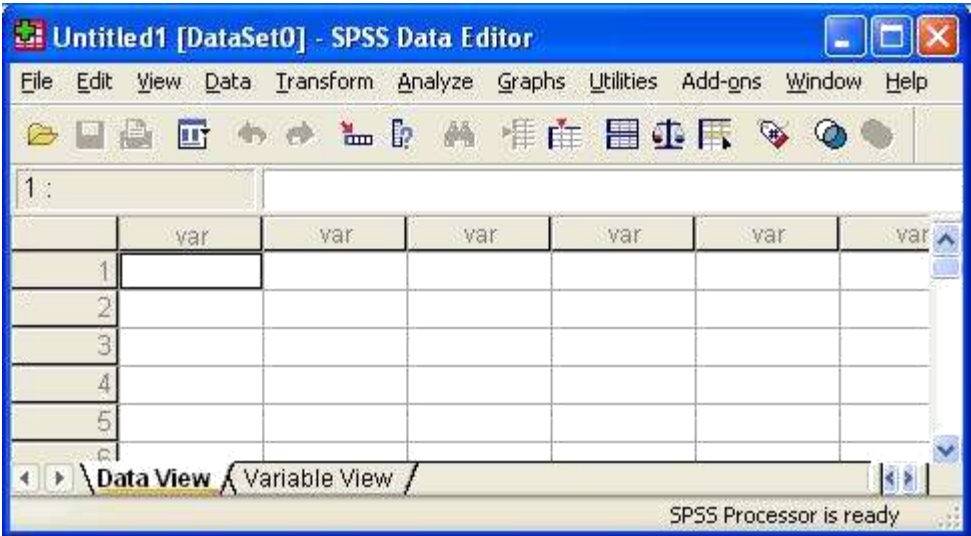

Sistem kerja SPSS for window dikendalikan oleh menu ( bar menu), Bar menu terletak disebelah atas dengan urutan dari kiri kekanan sbb: File, Edit, Data, Transform, Statistics, Graph, Utilities, Window, Help.

- a. **File** : digunakan untuk membuat file data baru, membuka file data yang telah tersimpan (ektensi SAV), atau membaca file data dari program lain, seperti dbase, excel dll.
- b. **Edit** : digunakan untuk memodifikasi, mengcopy, menghapus, mencari dan mengganti data.
- c. **Data**:digunakan untuk membuat / mendefinisikan nama variabel, mengambil/ menganalisis sebaian data, menggabungkan data.
- d. **Transform**: digunakan untuk transformasi/ modifikasi data seperti pengelompokan variabel, pembuatan variabel baru dari perkalian/ penjumlahan variabel yang ada dll.
- e. **Statistics**: digunakan untuk memilih berbagai prosedur statistik, dari

statistik yang sederhana (deskriptif) sampai dengan analisis statistik yang komplek (multivariat).

- f. **Graphs**: digunakan untuk membuat grafik meliputi grafik Bar, Pie, garis, histogram, scater plot, dsb.
- g. **Utilities**: digunakan untuk menampilkan berbagai informasi tentang isi file.
- h. **Window**: digunakan untuk berpindah-pindah antar jendela, misalnya dari jendela Data ke jendela Output.
- i. **Help**: memuat informasi bantuan bagaimana menggunakan berbagai fasilitas pada SPSS.
- 3. Entry / Memasukkan Data

Entry data dapat langsung dilakukan pada Data Editor. Data editor memiliki bentuk tampilan sejenis spreadsheet (seperti excel) yang digunakan sebagai fasilitas untuk memasukkan/ mengisi data. Ada tiga hal yang harus diperhatikan:

- Baris menunjukkan kasus/ responden
- Kolom menunjukkan variabel
- Sel merupakan perpotongan antara kolom dan baris menunjukkan nilai/ data.

Sebagai contoh berikut kita akan membedakan dua buah tabel yaitu antara tabel original hasil penelitian dengan tabel yang telah disiapkan untuk melakukan analisis data menggunakan SPSS. Tabel 2.1 di bawah ini merupakan tabel data oroginal hasil penelitian.

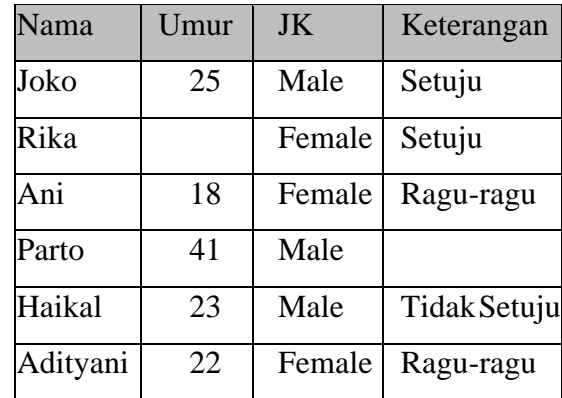

Data di atas memiliki empat buah variabel sebagai berikut:

- Nama, bertipe data string atau karakter
- Umur, bertipe data numeric atau angka.
- Jenis Kelamin, bertipe data string
- Keterangan, bertipe data string.

Hal yang perlu dicatat adalah bahwa prosedur-prosedur SPSS terkadang hanya menerima data- data numeric atau angka. Hal itu dikarenakan rumus-rumus analisis yang kebanyakan harus diolah dengan angka.

Untuk itu kita akan membuat variabel-variabel yang bernilai string menjadi angka, dengan cara sebagai berikut:

- Jenis Kelamin, yang bertipe data string atau karakter diubah menjadi tipe numeric dengan isinya adalah angka 1 untuk "Male" dan angka 2 untuk "Female".
- Keterangan yang bertipe data string atau karakter diubah menjadi tipe numeric dengan isinya

adalah angka 1 untuk "Setuju" dan angka 2 untuk "Ragu-ragu" dan angka 3 untuk "Tidak setuju".

Akhirnya data pada tabel 2.1 sebelumnya dimasukkan ke SPSS dapat diubah menjadi tabel seperti di bawah ini.

| Nama     | Umur | JK | Keteragan |
|----------|------|----|-----------|
| Joko     | 25   |    |           |
| Rika     |      |    |           |
| Ani      | 18   |    |           |
| Parto    | 41   |    |           |
| Haikal   | 23   |    |           |
| Adityani | 22.  |    |           |

Tabel 2.1 Hasil penelitian

Setelah data siap dimasukkan ke dalam tabel, langkah selanjutnya adalah memasukkan data tersebut ke SPSS Data Editor. Langkah pertama yang harus dilakukan adalah mendefinisikan variabel.

Untuk itu lakukan langkah-langkah berikut:

- a. Aktifkan Variabel View dengan melakukan klik terhadap tab variabel view di pojok kiri bawah Data Editor SPSS
- b. Isikan nama variabel sesuai denga tabel yang telah disusun pada kolom Name seperti terlihat pada gambar di bawah ini.

Untuk itu lakukan langkah-langkah berikut:

1. Aktifkan Variabel View dengan melakukan klik terhadap tab variabel view di pojok kiri bawah Data Editor SPSS

2. Isikan nama variabel sesuai denga tabel yang telah disusun pada kolom Name seperti terlihat pada gambar di bawah ini.

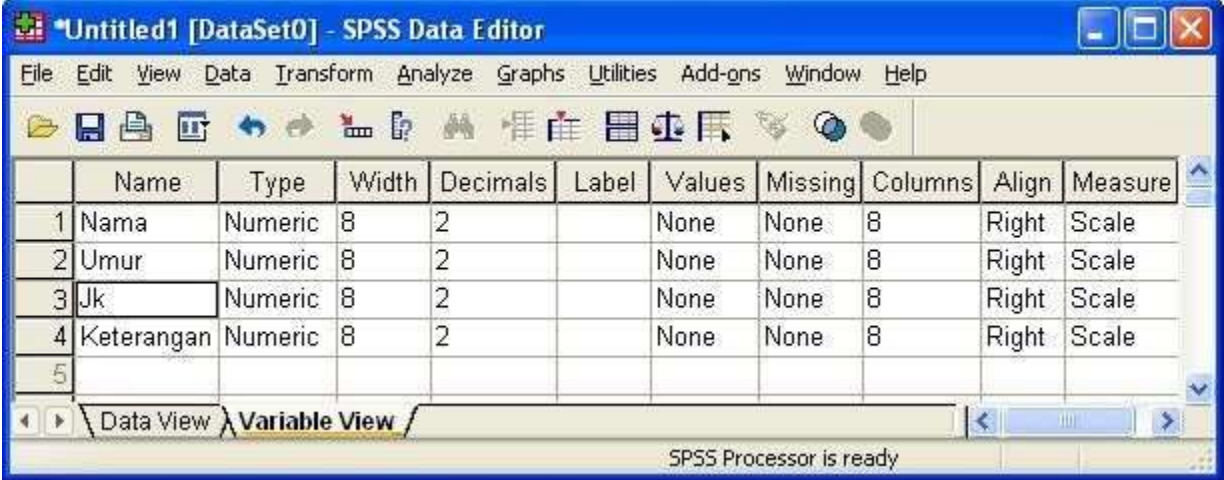

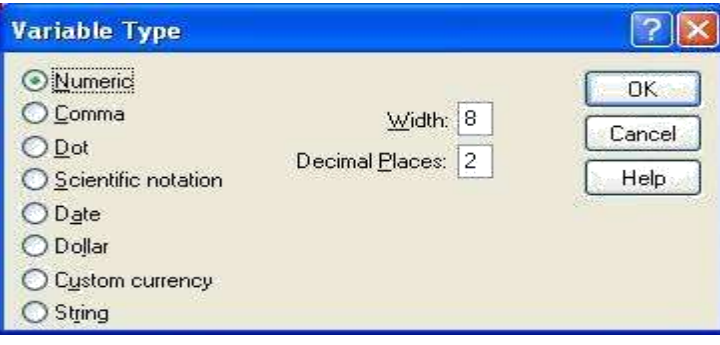

Empat buah variabel yaitu Nama, Umur, JK dan Keter telah dimasukkan.

3. Selanjutnya untuk mengganti type data yang secara default adalah adalah numeric, klik di bagian type data. Muncul tampilan seperti gambar di bawah ini

Jenis-jenis tipe variabel di atas dapat dijelaskan sebagai berikut.

Numeric, digunakan untuk tipe data angka. Kolom width diisi dengan lebar kolom, decimal places diisi dengan jumlah angka desimal di belakang koma.

Comma, digunakan untuk tipe data angka tetapi khusus pecahan. Kolom width diisi dengan lebar kolom, decimal places diisi dengan jumlah angka desimal di belakang koma. Dot, hampir sama dengan comma yaitu untuk tipe data angka tetapi khusus pecahan Scientific Notation, untuk tipe data angka dengan notasi-notasi secientific. Date, untuk tipe data

tanggal.

- 4. Setelah tipe data ditentukan, maka aturlah kolom Width. Kolom ini diatur sesuai lebar yang dibutuhkan suatu data dan digunakan untuk menentukan berapa digit atau karakter data yang dapat dimasukkan.
- 5. Kolom Decimal digunakan untuk mengisi jumlah angka desimal yang diinginkan (jumlah angka dibelakang koma). Tetapi kolom ini hanya dapat diisi apabila data pada kolom tersebut bertipe Numeric saja. Pengaturan width dan decimal pada tabel adalah sebagai berikut:

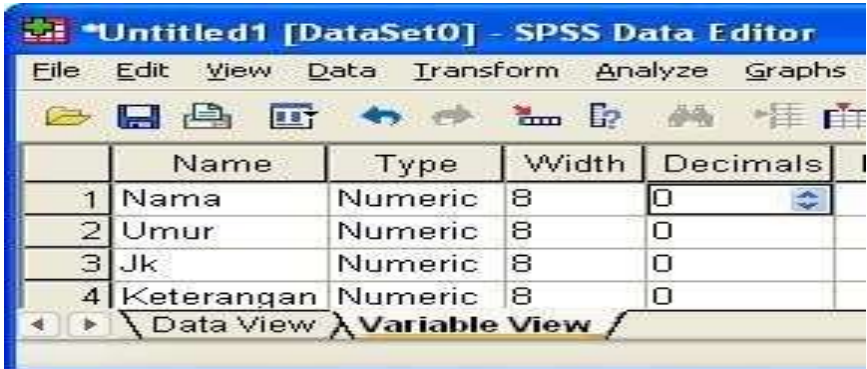

- 6. Kolom Label digunakan untuk memberikan keterangan penjelasan tentang karakteristik dari variabel atau lainnya.
- 7. Kolom Values digunakan untuk memberi penjelasan nilai-nilai individual dengan label sesuai keinginan. Sebagai contoh, kita akan memberikan nilai value untuk kolom jenis kelamis. Di atas sudah dijelaskan bahwa jenis kelamin yang bertipe data string atau karakter diubah menjadi tipe numeric dengan isinya adalah angka 1 untuk "Male" dan angka 2 untuk "Female". Berarti pada kolom value, akan diatur seperti pada gambar berikut.

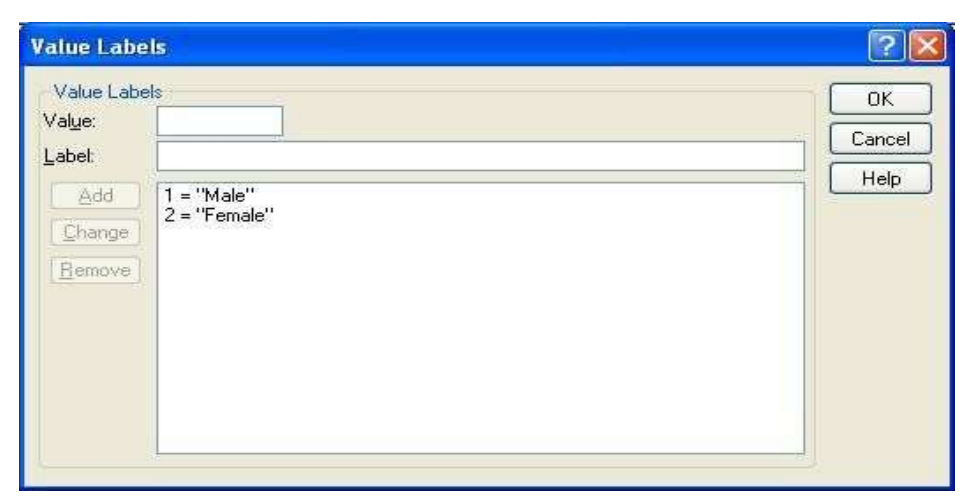

Sedangkan untuk keterangan yang bertipe data string diubah menjadi tipe numeric dengan isinya angka 1 untuk "Setuju" dan angka 2 untuk "Ragu-ragu" dan angka 3 untuk "Tidak Setuju". Berarti pada kolom value untuk keterangan akan diatur seperti pada gambar berikut:

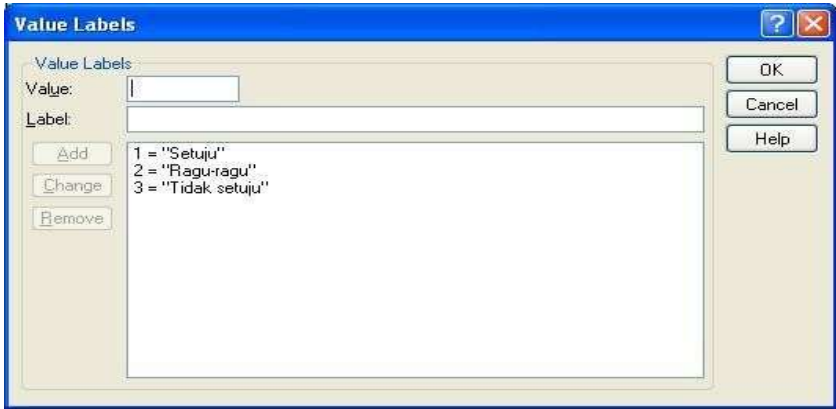

8. Selanjutnya, kolom Missing Values digunakan apabila dalam data yang akan diolah terdapat data-data yang hilang atau tidak ada. Misalkan pada kolom Missing diisi tanda 0.00 maka apabila dalam variabel tersebut data yang diisikan adalah tanda 0.00 berarti data tersebut tidak ada. Jadi missing value terjadi jika dalam suatu file data terdapat data yang tidak tercatat dikarenakan sesuatu hal.

Untuk variabel Nama, missing valuenya dapat diisi dengan string "kosong". Artinya jika tidak ada nama, akan muncuk tulisan "kosong". Klik bagian missing value, sehingga muncul kotak dialog Missing Values. Pada bagian Discrete Missing Value, ketikkan teks "kosong".

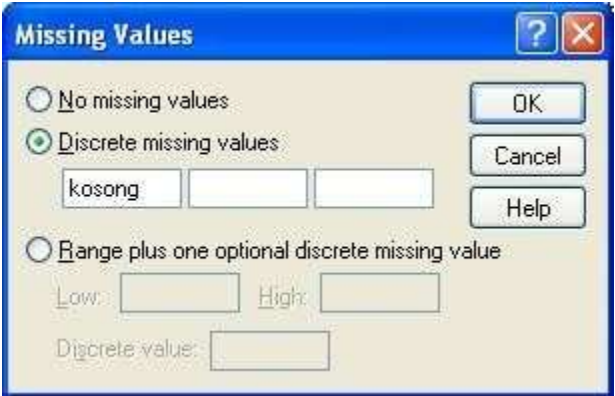

Sedangkan untuk variabel yang lain, missing valuenya dapat diisi dengan angka 0. Hal tersebut berarti bahwa jika tidak ada data, maka secara otomatis sel akan diisi dengan angka nol.

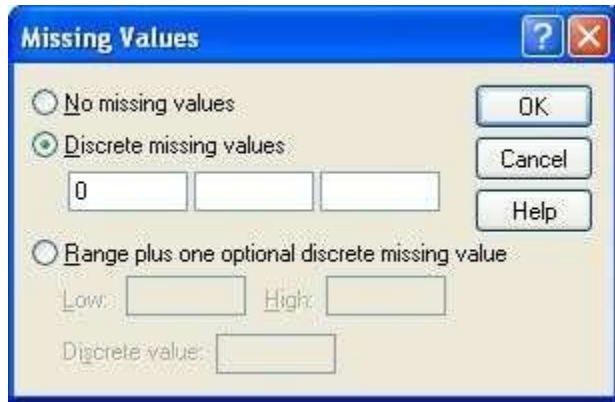

9. Kolom Colums digunakan untuk menentukan lebar kolom data. Idealnya, lebar kolom diisi sesuai dengan atau bahkan lebih besar dari bagian width.

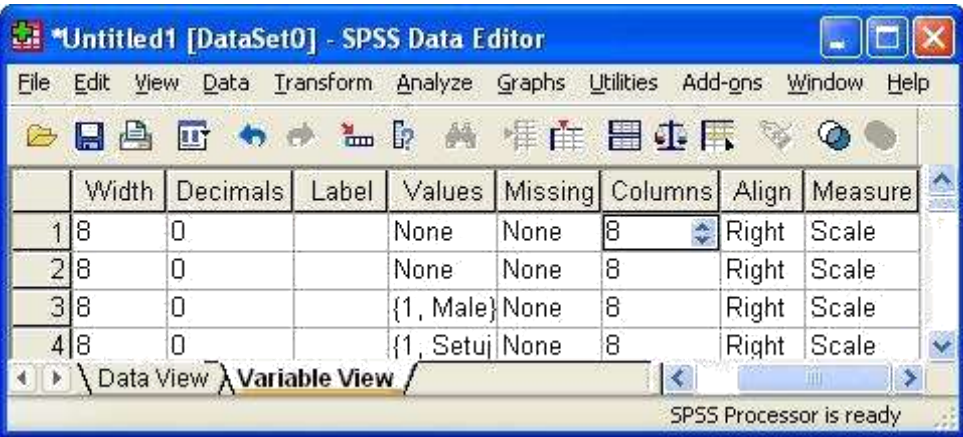

Kolom Align digunakan untuk mengatur dan menunjukkan perataan tampilan data. Seperti rata kiri (left), kanan (right) atau rata tengah (center). Perhatikan perataan seperti pada gambar di atas. Tipe data string, secara otomatis akan dibuat rata kiri, sedangkan yang numeric atau angka secara otomatis akan dibuat rata kanan.

Kolom Measure menunjukkan jenis pengukuran data apakah tipe data Skala, Nominal atau Ordinal. Sedangkan untuk data numerik dapat memilih ketiganya.

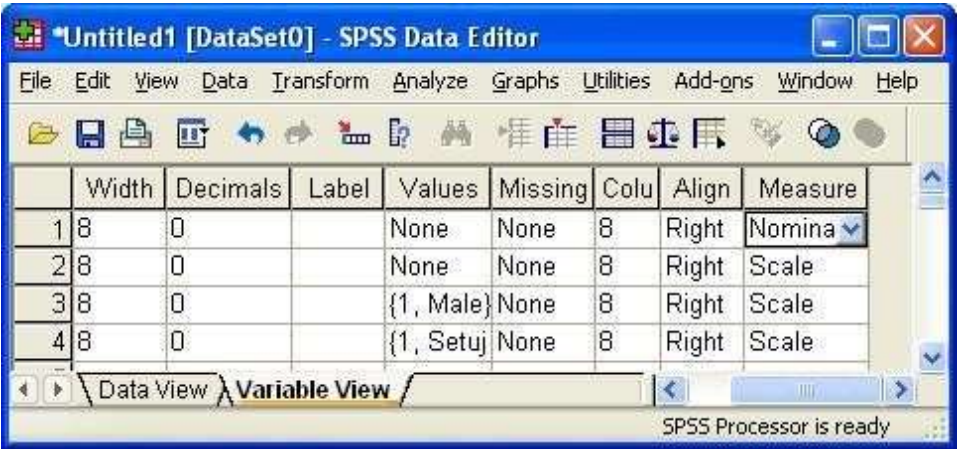

Setelah pendefinisian dilakukan maka pengisian data dapat dilakukan sesuai dengan tabel yang telah dipersiapkan sebelumnya. Aktifkan terlebih dahulu Data View dan lakukan pengisian tabel seperti berikut.

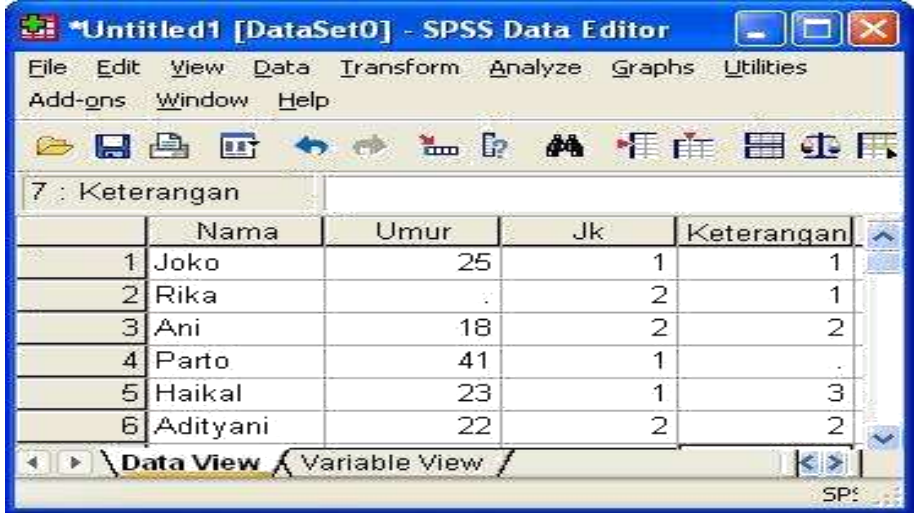

Gambar di atas tampil dlam mode data penelitian. Jika ingin menampilkan dalam mode value label, agar dapat melihat data yang sesungguhnya, klik menu View, kemudian klik Value Labels, atau perhatikan gambar menu di bawah ini.

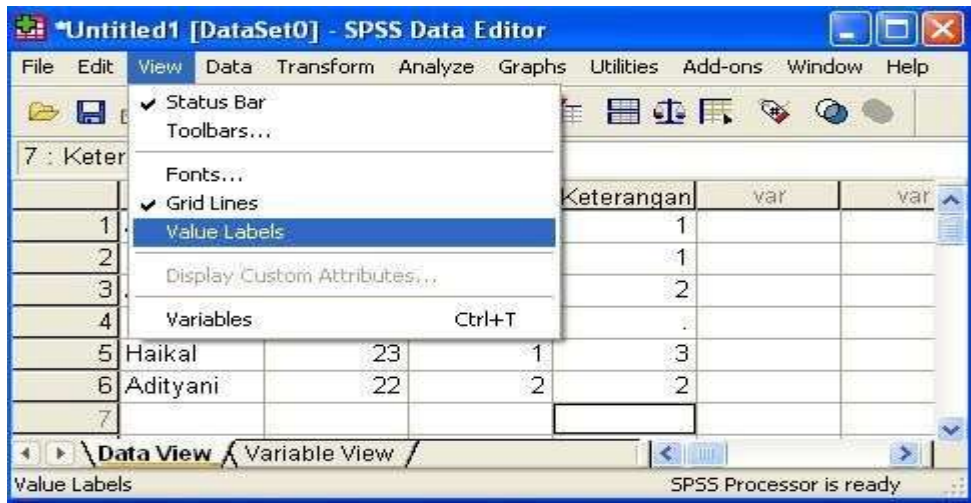

Yang tampil pada data editor adalah data dengan nilai yang lengkap seperti gambar berikut ini.

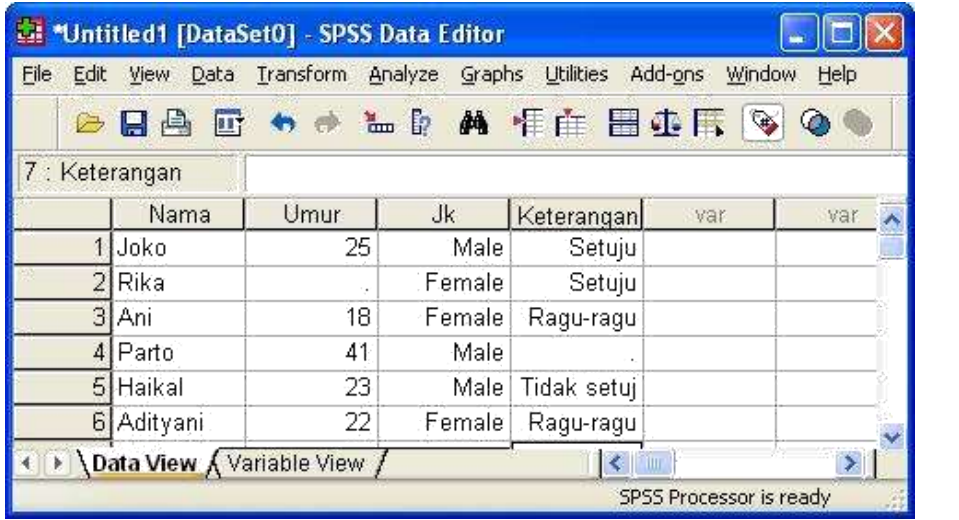

## **4. MENGEDIT DATA**

Menghapus isi sel

- 1. Pilih sel yang akan dihapus isinya dengan klik
- 2. Tekan tombol Delete (pada keyboard)

Untuk menghapus isi sejumlah sel sekaligus, pilihlah sejumlah sel tersebut dengan drag (menyorot/ mengeblok) dengan mouse.

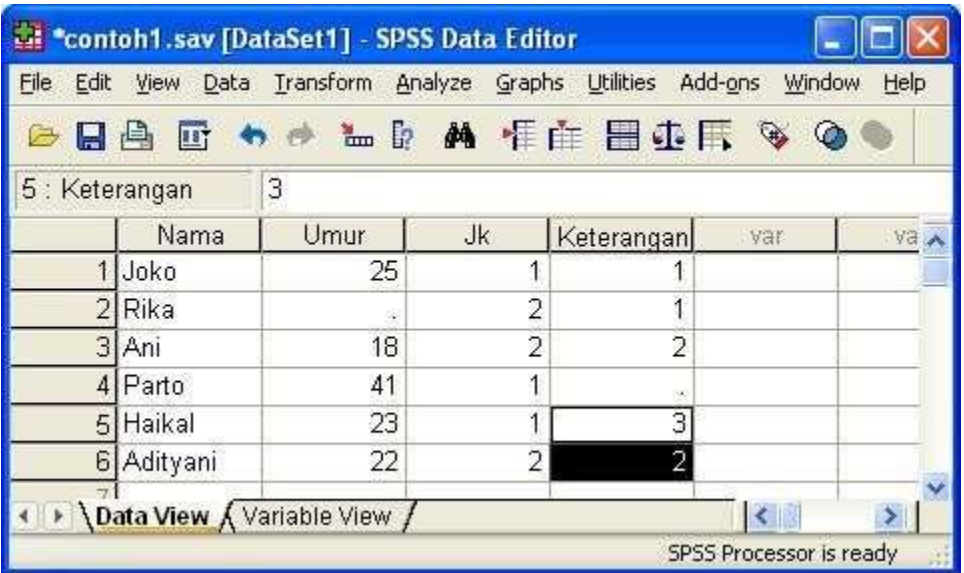

- Dari tampilan diatas berarti kita membuat blok untuk variabel Keterangan pada nomor responden 5 dan 6.
- Tekan Delete untuk menghapusnya.
- Menghapus isi sel satu kolom (menghapus variabel)
- 1. Klik heding kolom (nama variabel) yang akan dihapus isi-isi sehingga misalnya akan dihapus variabel kerja:Klik heading Keterangan seperti tampilan sbb:

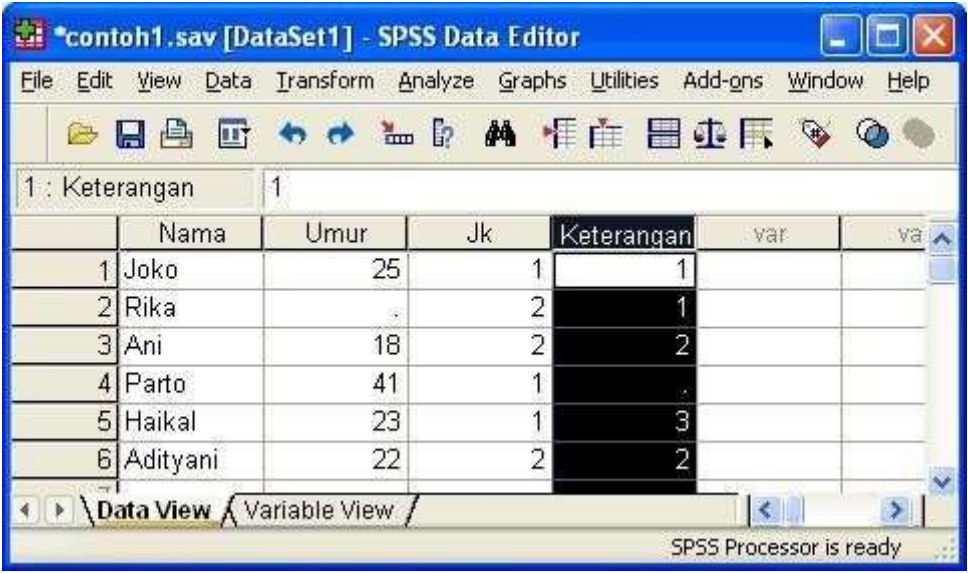

3. Tekan tombol Delete

Untuk menghapus isi sel sejumlah kolom sekaligus, pilihlah sejumlah kolom tersebut dengan drag (menyorot/mengeblok) dengan mouse pada bagian heading. Menghapus isi sel satu baris (menghapus case/ responden).

4. Klik nomor case yang akan dihapus

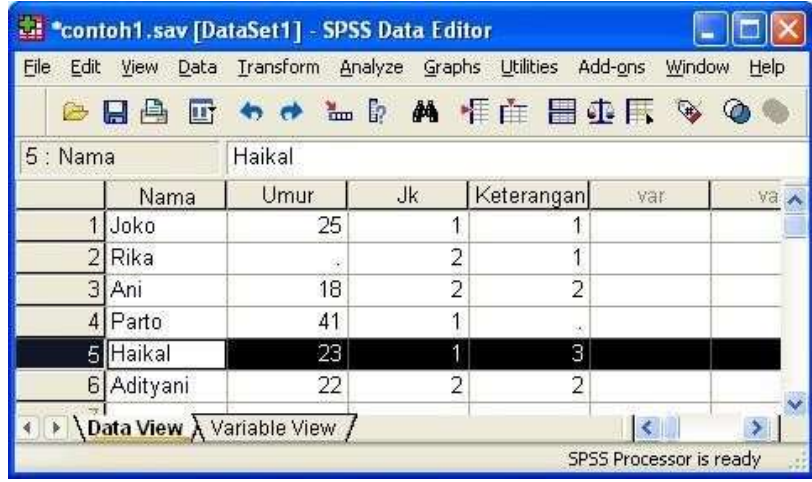

5. Tekan tombol Delete

Untuk menghapus sejumlah case sekaligus, pilihlah sejumlah case tersebut dengan drag (menyorot/mengeblok) pada bagian nomor case.

Mengcopy isi sel

- a) Pilih sel ( sejumlah sel dengan menyorot ) yang akan dicopy isinya
- b) Tekan Ctrl C
- c) Pindahkan penunjuk sel ke sel yang akan dituju
- d) Tekan Ctrl-V

Hal yang perlu diperhatikan dalam mengcopy isi sel atau isi sejumlah sel adalah, bahwa format hasil copy akan selalu menyesuaikan dengan format variabel di mana isi sel atau sejumlah sel itu dicopikan.

Mengcopy isi sel satu kolom (mengcopy variabel)

- a) Klik heading kolom (nama variabel) yang akan dicopy isinya
- b) Tekan Ctrl-C
- c) Klik Heading kolom yang dituju
- d) Tekan Ctrl-V

Hasil dari instruksi diatas adalah mengcopy kolo sekaligus dengan format variabelnya (type variabel, lebar kolom, value label, dcb), dan sudah pasti tetap tidak mengubah nama variabel. Bila dikehendaki tidak ada perubahan format variabel pada kolom yang dituju, yang dilakukan adalah:

- a) Klik heading kolom (nama variabel) yang akan dicopy isinya
- b) Tekan Ctrl-C
- c) Pindahkan penunjuk sel ke baris pertama kolom yang dituju
- d) Tekan Ctrl-V

Untuk mengcopy isi sel sejumlah kolom sekaligus, pilihlah sejumlah kolom tsb dengan drag pada bagian heading.

Mengcopy isi sel satu baris (Case/ responden)

- a) Klik nomor case yang akan dicopy
- b) Tekan Ctrl-C
- c) Kli nomor case yang akan dituju atau pindahkan penunjuka sel ke kolom pertama baris yang dituju
- d) Tekan Ctrl-V
- e) Untuk mengcopy sejumlah case sekaligus, pilihlah sejumlah case tersebut denga drag pada bagian nomor case.

Menyisipkan Kolom

- a) Pindahkan penujuk sel pada kolom yang akan disisipi
- b) Klik Data, pilih Insert variabel, terlihat kolom baru muncul

Menyisipkan Baris

- a) Pindahkan penujuk sel pada baris yang akan disisipi
- b) Klik Data, Pilih Insert Case

#### **5. MENYIMPAN DATA**

Data yang telah dimasukkan dapat disimpan ke berbagai format data. Secara pengaturan dasar, SPSS for window akan menyimpan data tersebut denga format SPSS, bentuk formatnya dicirikan dengan ektensi SAV (nama file.SAV). Untuk menyimpan data yang telah anda masukkan:

a. Pilihlah File, bawa kursor ke Save, nampak tampilannya: Pada tampilan diatas terdapat beberapa isian kotak:

**Save In** : Anda dapat memilih direktori (drive A untuk disket) tempat menyimpan file. Bila pada kotak Save In: ini tidak dirubah berarti data disimpan dalam direktori program SPSS. **File name**: Anda harus mengetikkan nama file di kotak in. SPSS akan menambahkan extention SAV, sehingga anda cukup mengetikkan nama filenya saja dan tidak perlu mengetikkan extensionnya.

**Save as type**: data dapat disimpan dalam berbagai macam format. Untuk data SPSS akan disimpan dengan format SAV.

- b. Misalnya kita akan menympan data di drive C (My Document) dan diberi nama LATIHAN.
- c. Klik kotak **Save In**: Pilih folder My Documents
- d. Klik kotak **File name**: isikan latihan, terlihat tampilannya sbb:
- e. Klik save, data akan tersimpan di Folder My Document.

#### **MENGAKTIFKAN/ MEMANGGIL FILE DATA**

Untuk membuka/ mengaktifkan file data yang telah ada: 1. Klik File, pilih Open, akan tertampil sbb:

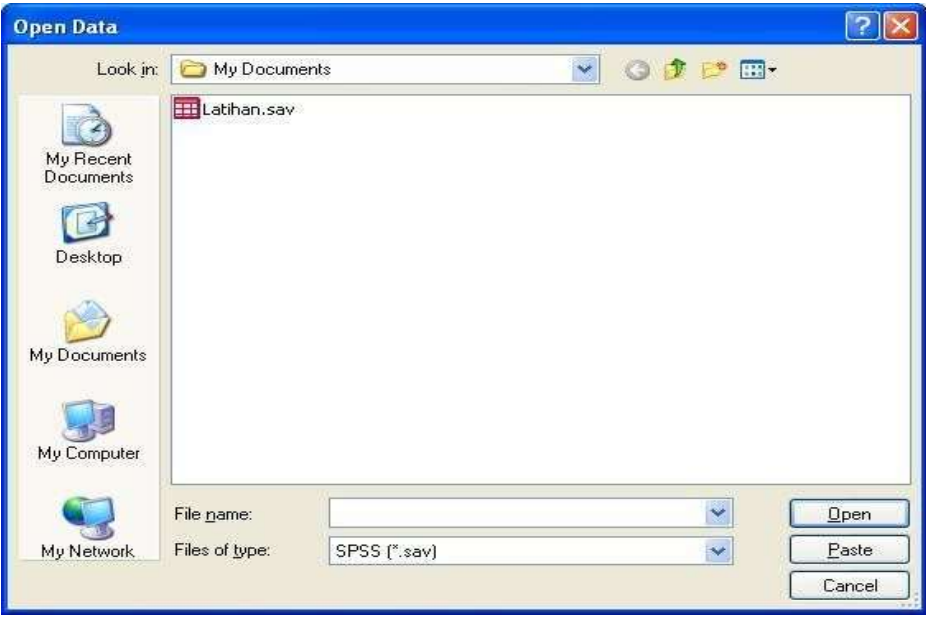

Terlihat ada beberapa kotak isian:

- **Look in**: Anda dapat memilih/ mengganti direktori tempat file disimpan. Secara otomatis tampilan pertama akan muncul direktori SPSS.
- **File name**: tempat untuk mengetikkan nama file. Atau dapat juga dilakukan dengan meng- klik nama file yang tertampil pada kotak bagian atas File name.
- **Files of Type**: data dapat disimpan dalam berbagai format yang dapat dipilih dalam kotak ini. Secara otomatis tampilan akan muncul File format SPSS (.SAV)

Misalkan sekarang akan diaktifkan file data: Latihan dari Folder My Documents, maka caranya; klik kotak Look in: Klik kemudian pilih My Documents, klik kotak File name: ketik latihan, atau klik latihan yang terlihat/ tertampil di kotak diatasnya. Kemudian klik Open, data akan muncul di layar.

#### **MATERI PEMBELAJARAN**

#### **Jenis Data, Statistik Inferensial, Distribusi Frekuensi**

#### **A. Capaian Pembelajaran**

Mahasiswa mampu memahami dan mengaplikasikan cara penyajian data, statistik inferensial dan distribusi frekuensi.

#### **B. Uraian Materi**

#### **Jenis Data menurut Sifatnya**

- 1. Data kualitatif = data yang ditampilkan dalam bentuk tulisan, audio atau video yang bermakna. Data tersebut diperoleh dengan cara wawancara, pengamatan, foto, perekaman dan lainnya. Sehingga data kualitatif adalah data bukan bilangan angka sehingga tidak dianalisis dengan ilmu statistik.
- 2. Data kuantitatif = data yang ditampilkan adalah bilangan angka sehingga dapat diolah secara statistik. Data kuantitatif dibagi menjadi 2 jenis yakni data kategorik dan data numerik dengan penjelasan sebagai berikut:
	- a. Data kategorik, terbagi menjadi 2 yakni:
		- Data nominal = data yang diperoleh dengan mengelompokkan suatu objek tanpa stratifikasi/tanpa ada tingkatan. contoh: jenis kelamin (laki-laki dan perempuan), status pernikahan (nikah, belum nikah, cerai hidup, cerai mati)
		- Data ordinal = data yang pengelompokkan suatu objeknya terdapat stratifikasi/ada tingkatan. contoh: tingkat Pendidikan (tidak sekolah, SD, SMP, SMA, PT)
	- b. Data bukan kategorik terbagi 2 menjadi:
		- $\bullet$  Data interval = data yang tidak memiliki nilai 0 mutlak, yang artinya nilai 0 itu memiliki arti seperti temperature, tahun dll
		- Data rasio = data yang memiliki nilai 0 mutlak artinya nilai 0 benar-benar tidak memiliki nilai seperti data pengangguran, tingkat kemiskinan, rata-rata nilai mahasiswa dll.

#### **Data menurut Sumbernya**

- 1. Data internal = data yang menggambarkan situasi dan kondisi dalam suatu organisasi/ kelompok tertentu secara internal. contoh: data mahasiswa, data mahasiswa, data keuangan, data penjualan dll
- 2. Data eksternal = data yang menggambarkan situasi dan kondisi diluar organisasi/kelompok tertentu. contoh: data tingkat kepuasan konsumen dll

#### **Data menurut Cara Memperolehnya**

- 1. Data primer = adalah data yang diambil langsung oleh peneliti. Pengumpulan data bisa berupa wawancara atau observasi.
- 2. Data sekunder = Data yang diperoleh secara tidak langusng dari objek penelitian. Data ini biasanya diperoleh dari data yang sudah jadi atau sudah dikumpulkan oleh orang lain. Contohnya data yang diperoleh dari jurnal, buku, artikel koran dll.

#### **Data menurut Waktu Pengumpulannya**

- 1. Data Cross section = data yang menunjukkan titik waktu tertentu. Misal data penggangguran 2020.
- 2. Data deret waktu time series = data yang menggambarkan sesuatu dari waktu ke waktu. Misal data inflasi per bulan dari tahun 2015-2020. Sehingga nanti akan berpengaruh pada Analisa statistiknya karena analisisnya menggunakan analisis deret waktu/analisis time series.
- 1. Statistik Deskriptif VS Statistik Inferensial
	- a. Statistik deskriptif = metode yang membantu pengambilan keputusan yang berlaku untuk suatu kelompok yan diteliti
	- b. Statistik inferensial = metode yang digunakan untuk menggeneralisir data pada populasi yang lebih besar. Metode ini membantu proses pengambilan keputusan pada kelompok yang lebih besar disbanding kelompok yang diteliti.

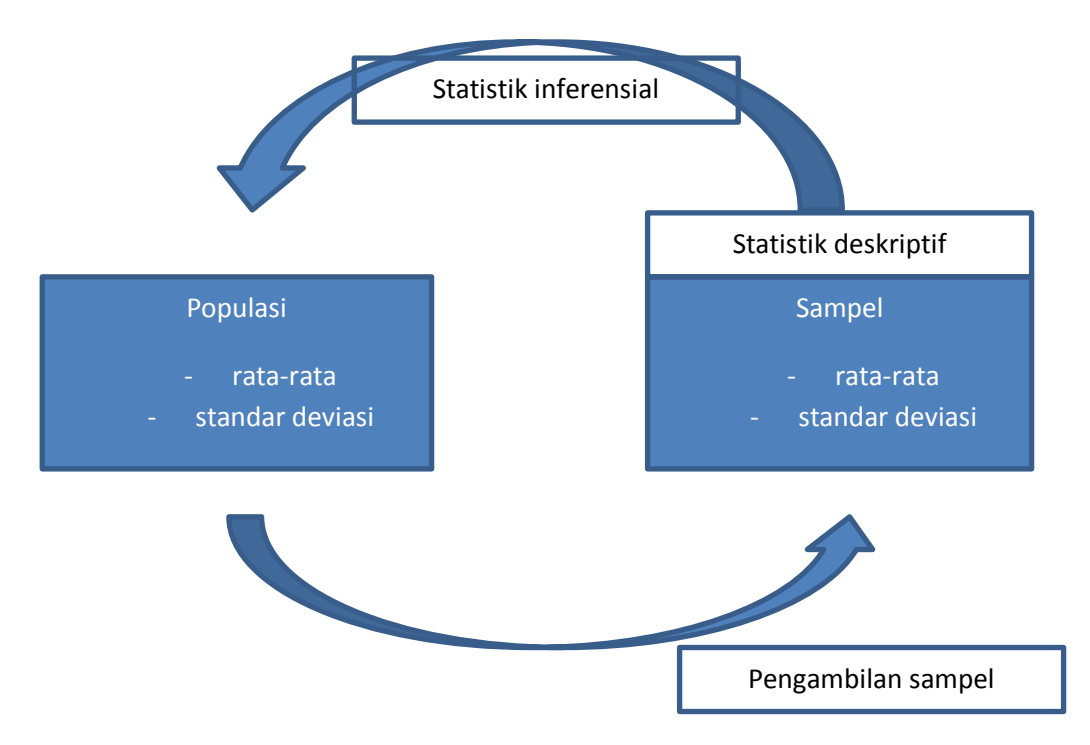

2. Berikut ini adalah symbol dalam populasi dan sampel:

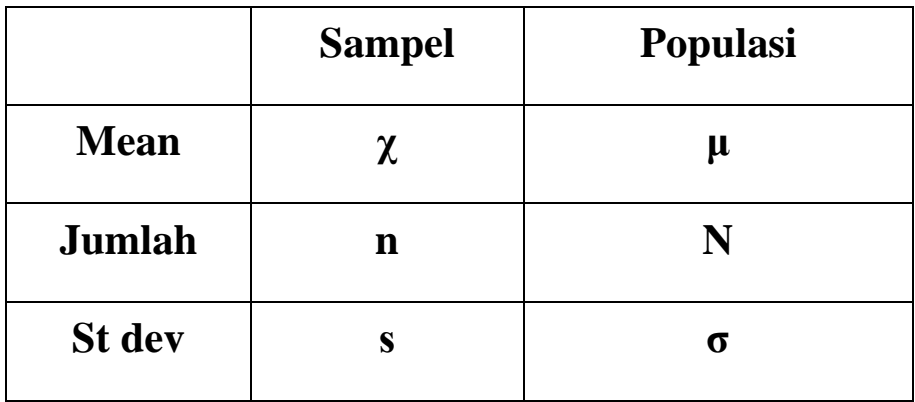

- 3. Statistik deskriptif
	- a. Data kategorik : Persentase, proporsi
	- b. Data numerik : Ukuran sentral, ukuran persebaran (dispersi)
- 4. Ukuran sentral berupa pengukuran data numerik (angka), mean (rata-rata), modus (nilai yang kerap muncul) dan median (nilai tengah; quartile 0,5). Median dan modus **lebih stabil** dibanding mean.
- 5. ukuran sentral; mean  $(X) = \frac{(X_1 + X_2 + \cdots + X_n)}{n}$

modus dan median dilakukan dengan cara mengurutkan nilai dulu dari paling kecilpaling besar.

- N ganjil = Nilai pada x ke  $\frac{n+1}{2}$
- N genap = Nilai pada ( $x \frac{n}{2}$  &  $x \frac{n}{2}$  $\frac{n}{2}$  +1) : 2
- 6. ukuran dispersi (penyimpangan) menunjukkan sebaran dari data yang kita kumpulkan. jarak penyimpangan (range) merupakan selisih antara nilai tertinggi dan terendah. Inter Quartile Range (IQR) merupakan perbedaan antara quartile 0,25 – 0,75.

Muncul istilah varians yakni variasi variable numerik dalam sampel yang diobservasi. Sedangkan standar deviasi= akar positif dari varians.

Rumus standar deviasi dan varians adalah =

$$
s = \sqrt{\frac{\sum (xi - x)^2}{n - 1}}
$$

$$
s^2 = \frac{\sum (xt - x)^2}{n - 1}
$$

7. Contoh kasus perhitungan statistik inferensial.

Populasi di suatu daerah = 150.000. Prevalensi rate anemia bumil 3%=4500 bumil/thn. Seorang peneliti hanya melakukan penelitian pada 100 bumil saja. Dari penelitian didapatkan kadar Hb rata-rata 10,8 gr/dl (s=3,0).

Apakah rata-rata kadar Hb semua wanita hamil di daerah tersebut 10,8 gr/dk? ataukah  $\neq$  10,8 gr/dl ? (baik > maupun <)

Statistik inferensial dapat dilakukan dengan 2 cara yakni **estimasi** dan **uji hipotesa.** 

- 8. Distribusi frekuensi = Pengelompokkan data ke dalam kategori-kategori yang disusun secara sistematis untuk mendapatkan gambaran mengenai karakteristik dan penyebaran suatu data. Data dibedakan menjadi 2 yakni :
	- tidak berkelompok  $= 10, 24, 36, 100$

 $\bullet$  berkelompok = dibuat interval

#### **Latihan kasus.**

Ubahlah data berikut ke dalam distribusi frekuensi. Usia 15 penderita Ca paru yang berkunjung ke poli bedah:

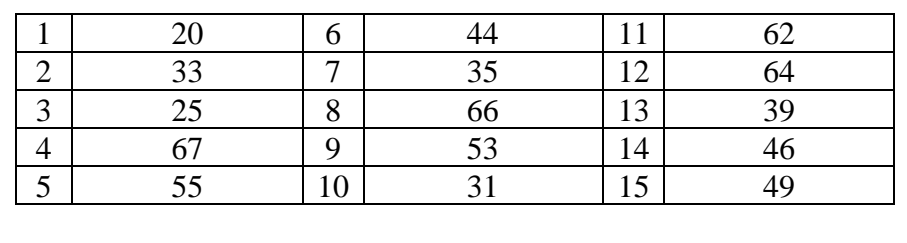

Cara penyelesaiannya adalah dengan mengikuti Langkah-langkah berikut:

- a. hitung kelas intervalnya
- b. untuk menentukan lebar kelas, tentukan nilai min dan max, pastikan tercakup dalam kelas interval. (68-10=58 atau 58-6= 9,7 atau 10)
- c. Tuliskan interval nilai dalam kelas interval
- d. Hitung frekuensi (menggunakan metode sapu lidi) : tullis totalnya
- e. Hitung frekuensi relative
- f. Hitung frekuensi kumulatif

Penyelesaian latihan kasus diatas =

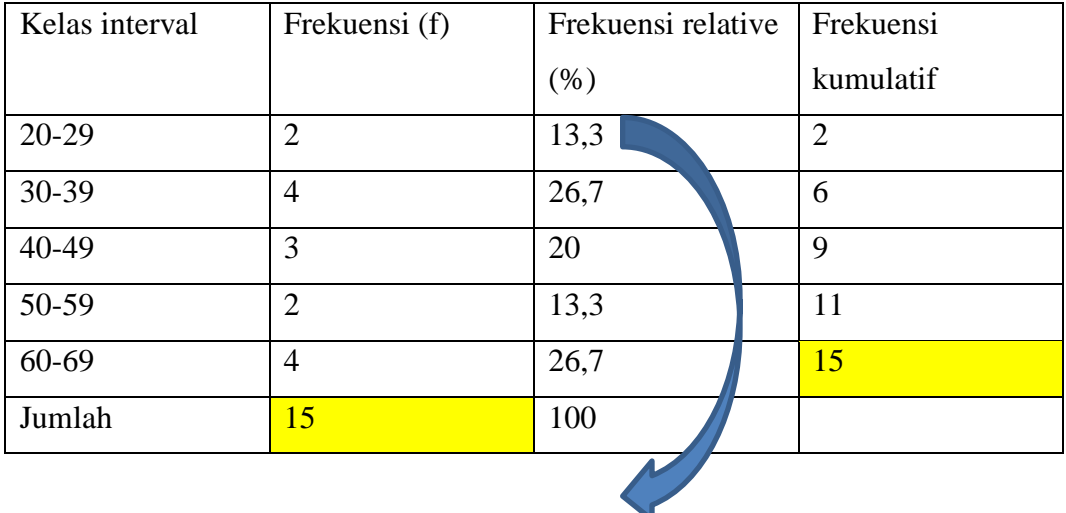

 $(2:15)x100\%$ 

#### **MATERI PEMBELAJARAN**

#### **Uji Normalitas Data, Uji Validitas & Reliabilitas, Estimasi & Tes Hipotesis**

## **A. Capaian Pembelajaran**

Mahasiswa mampu menganalisis uji normalitas, probabilitas dan hipotesis penelitian.

#### **B. Uraian Materi**

#### **1. Uji Normalitas Data**

Pada praktikum ini mahasiswa mampu untuk:

- Mengetahui distribusi data
- Transformasi data

#### **Latihan:**

• **ANALIZE\_DESCRIPTIVE\_EXPLORE**

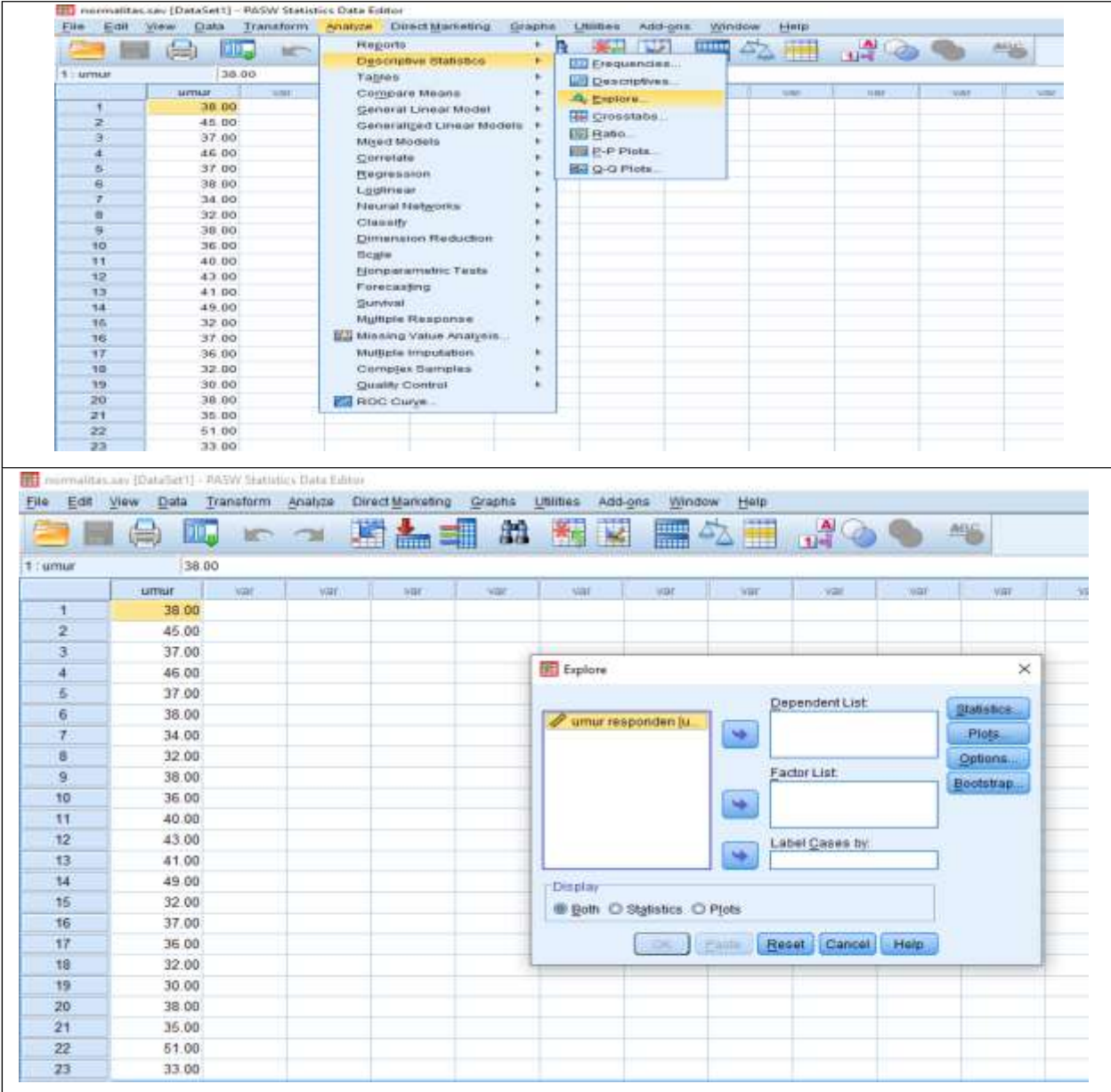

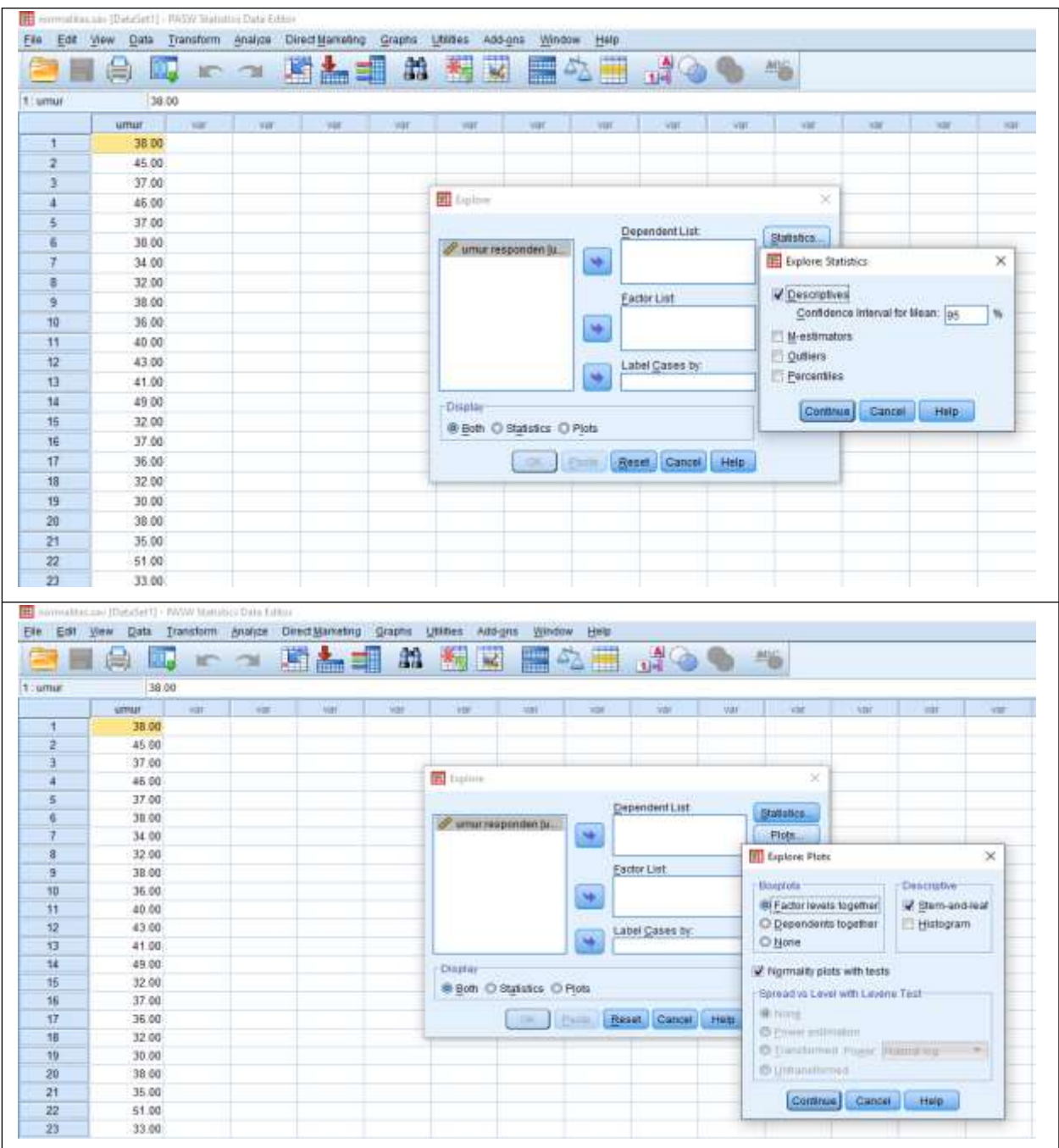

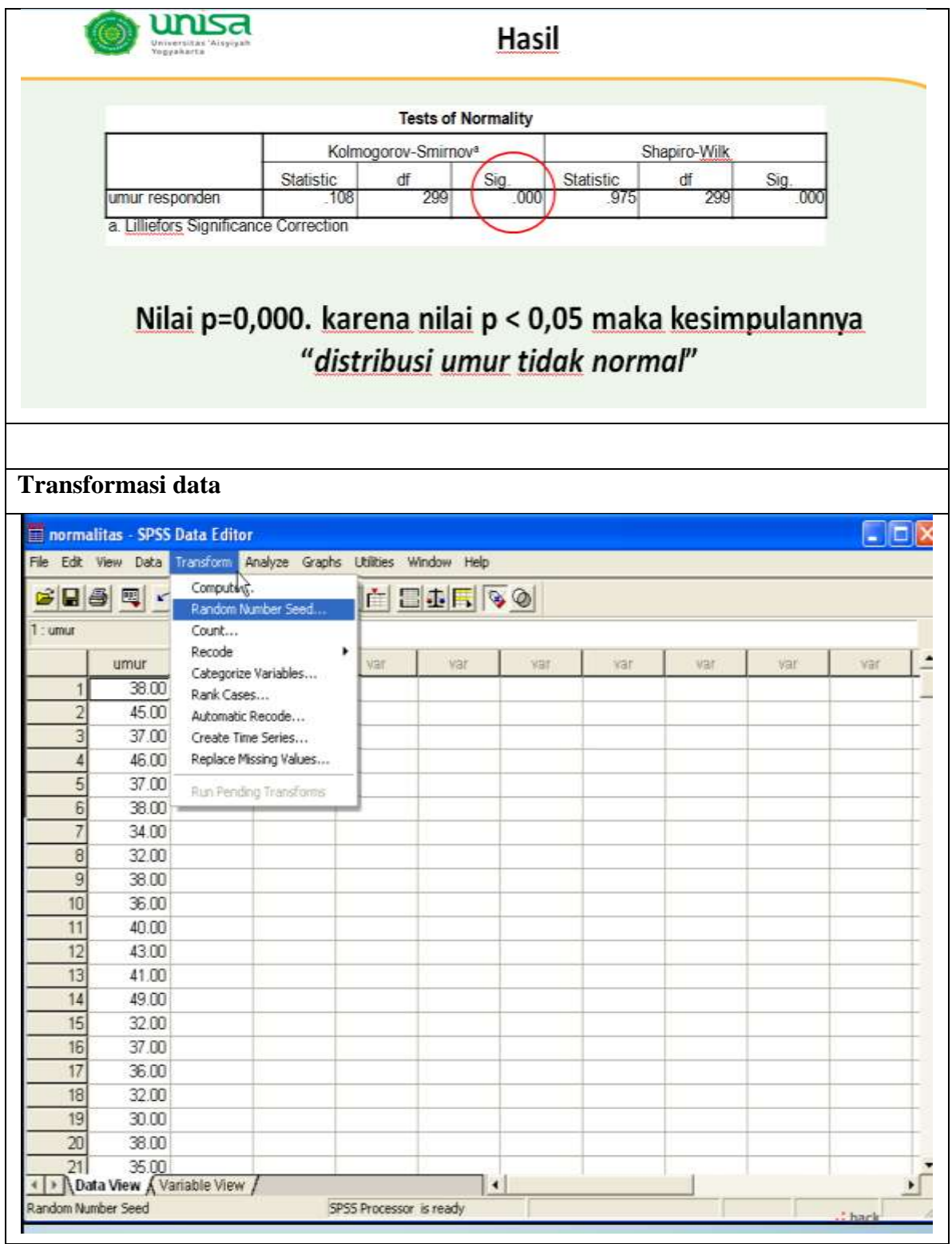

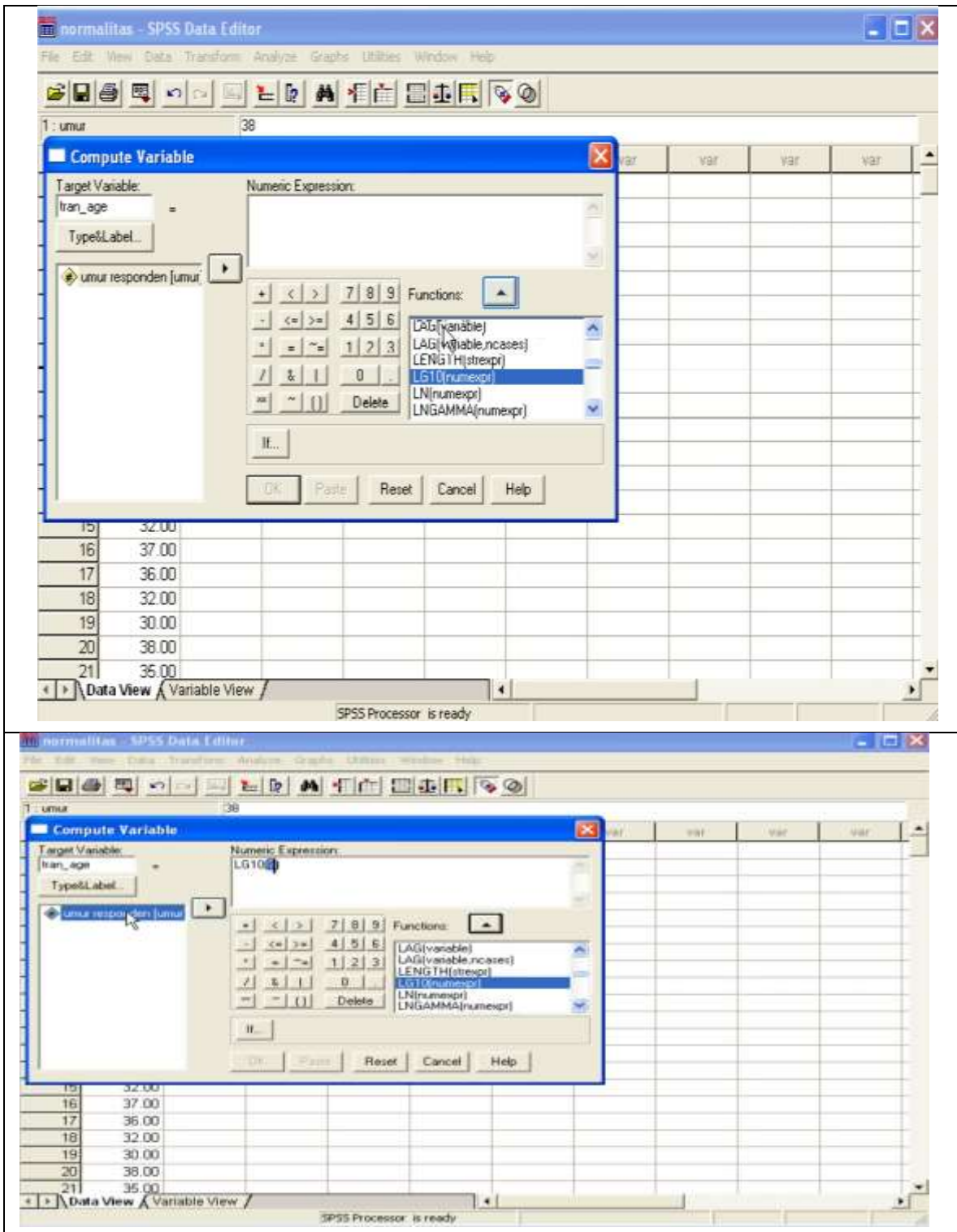

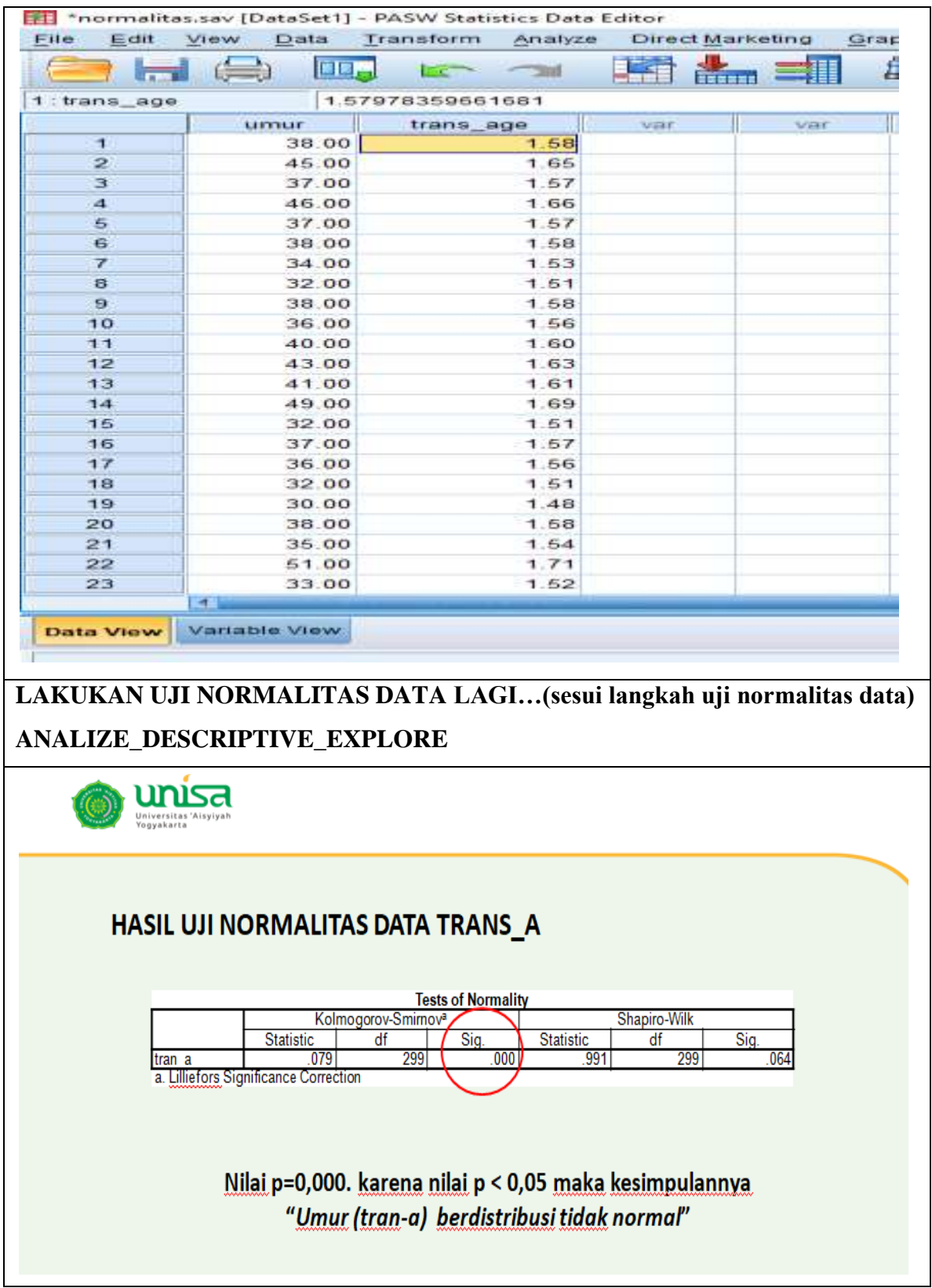
## **2. Uji Validitas dan Reliabilitas**

Pada praktikum ini mahsaiawa mampu untuk:

- Melakukan uji validitas dan reliabilitas data
- Membaca dan menentukan validitas dan reliabilitas data

## **VALIDITY**

Menunjukkan sejauh mana suatu alat (instruments) mengukur apa yang seharusnya diukur (Ghiselli, 1981). Sejauh mana ketepatan dan kecermatan suatu alat ukur dalam melakukan fungsi ukurnya (Azwar, 2000). Instruments penelitian/Alat pengumpul data dapat dikatakan valid atau sahih apabila alat ukur tersebut mampu mengukur apa yang seharusnya diukur/diinginkan

## **Validity**

Analyze---> Correlate---> Bivariate, sehingga muncul kotak Bivariate Correlation

## **Contoh hasil**

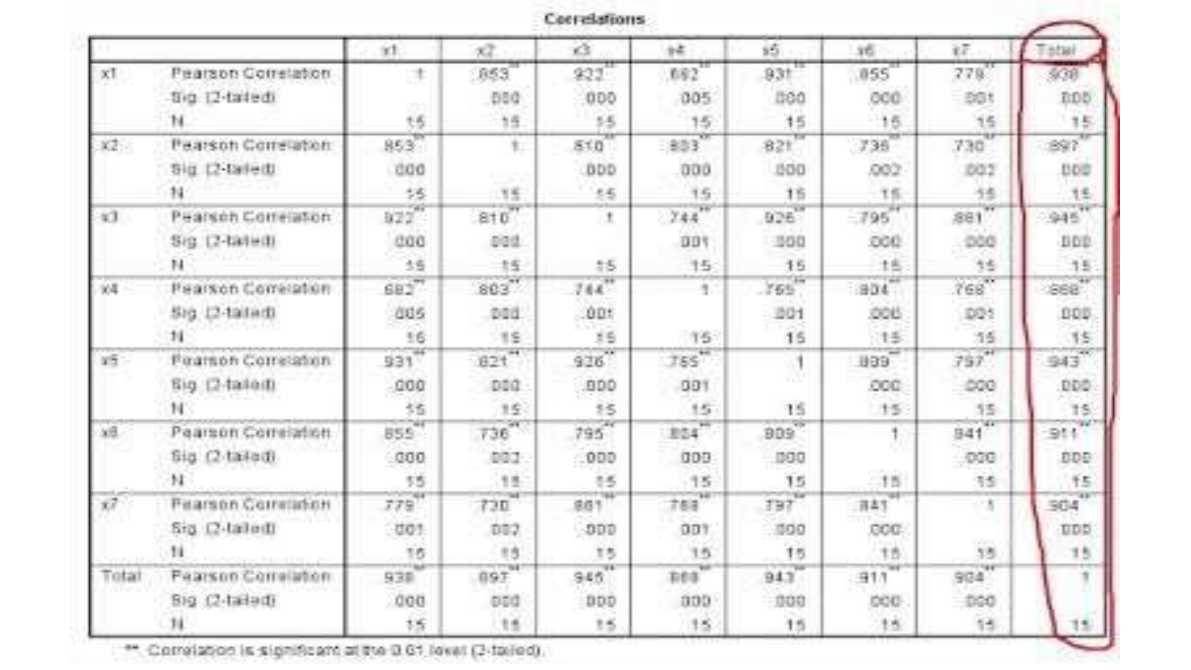

## **RELIABILITY**

Hasil suatu pengukuran Dapat Dipercaya (dalam bentuk keandalan instrumen yaitu konsistensi hasil dari waktu kewaktu jika suatu instrumen digunakan pada subjek).

## **Reliability**

Pilih menu Analyze \_Scale \_Reliability Analysis, Pada menu Model tetap pada uji Alpha (Cronbach's Alpha) Contoh hasil:

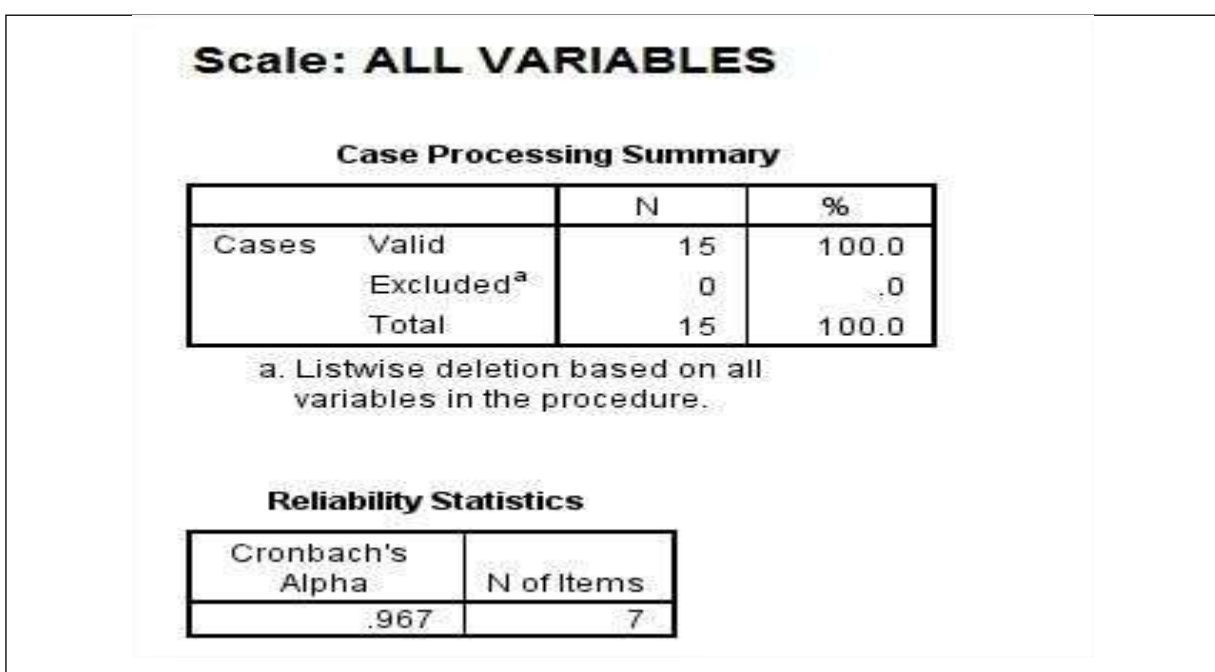

## **3. Estimasi dan Uji Hipotesis**

Estimasi untuk Mean:

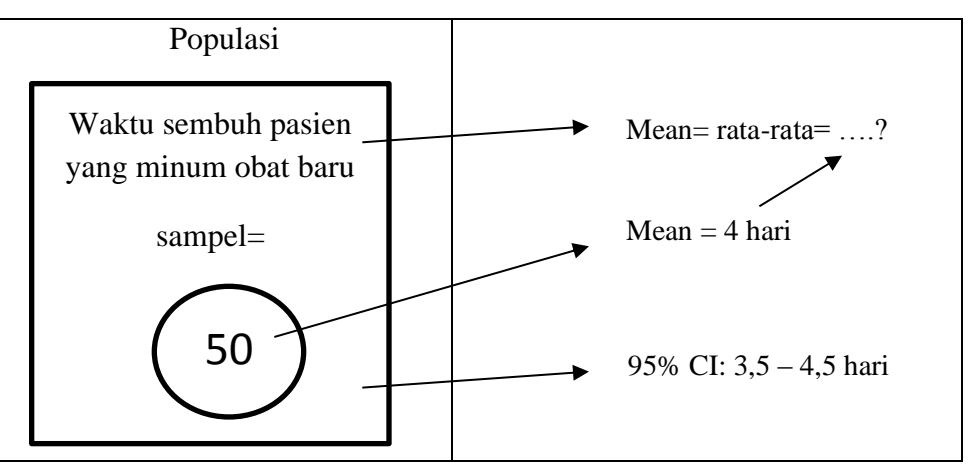

Estimasi untuk Mean:

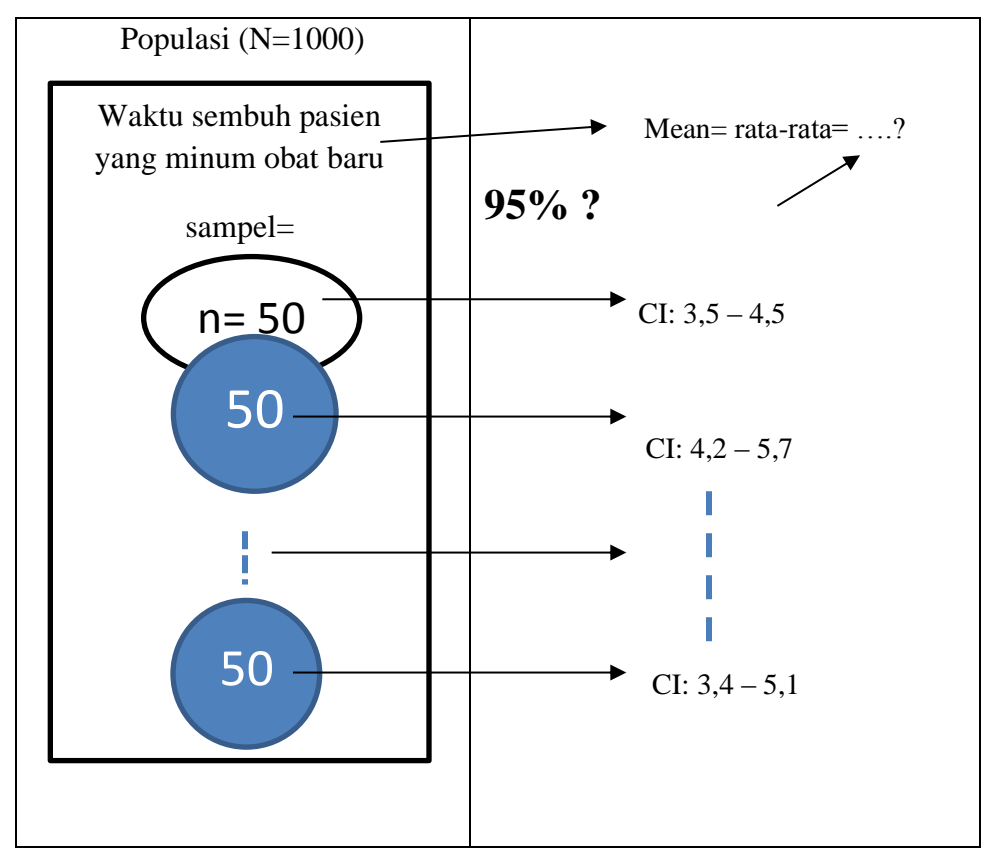

Uji hipotesis **satu** mean:

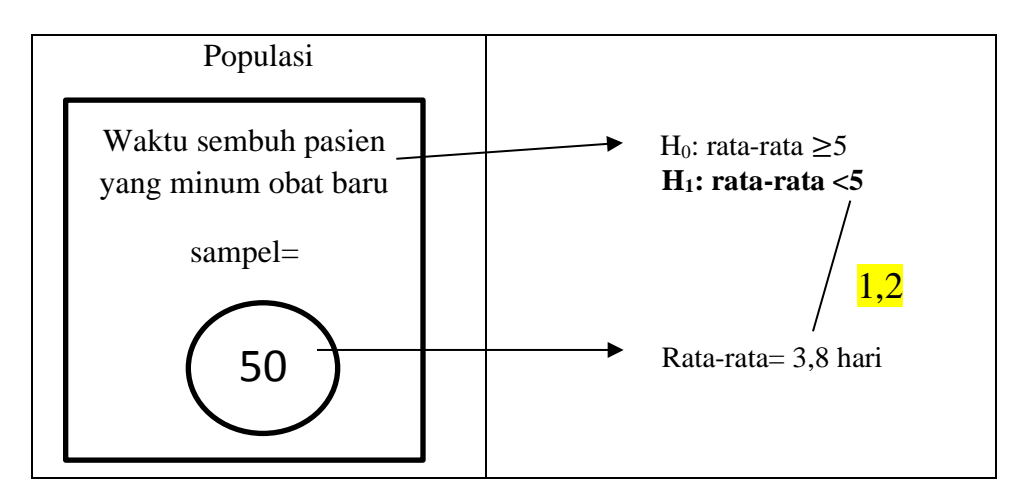

Uji statistik Uji Hipotesis **satu** mean:

## **INDEPENDENT SAMPLES T TEST**

#### **Group Statistics**

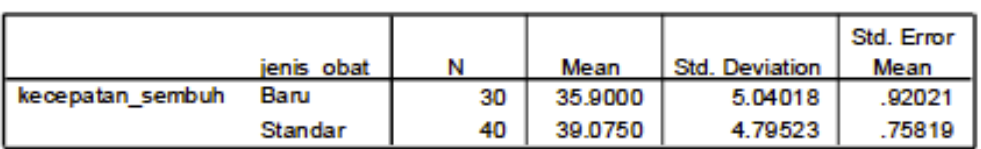

#### **Independent Samples Test**

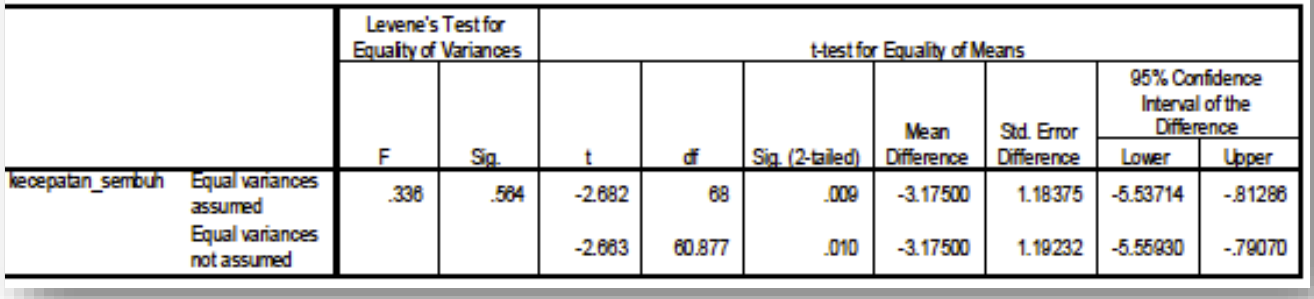

## Uji Hipotesis **dua** mean:

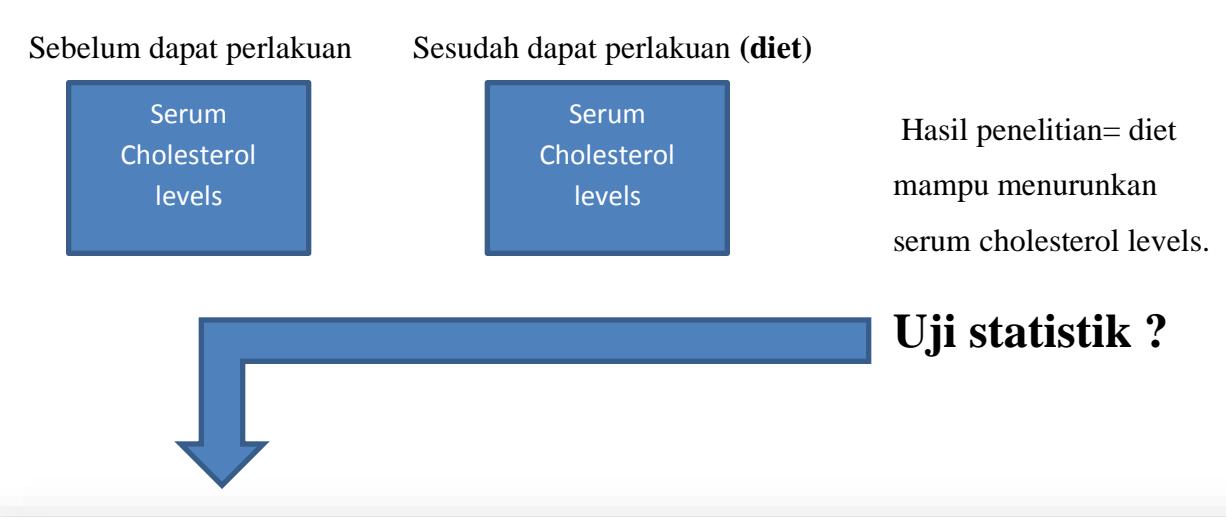

# PAIRED SAMPLES T TEST

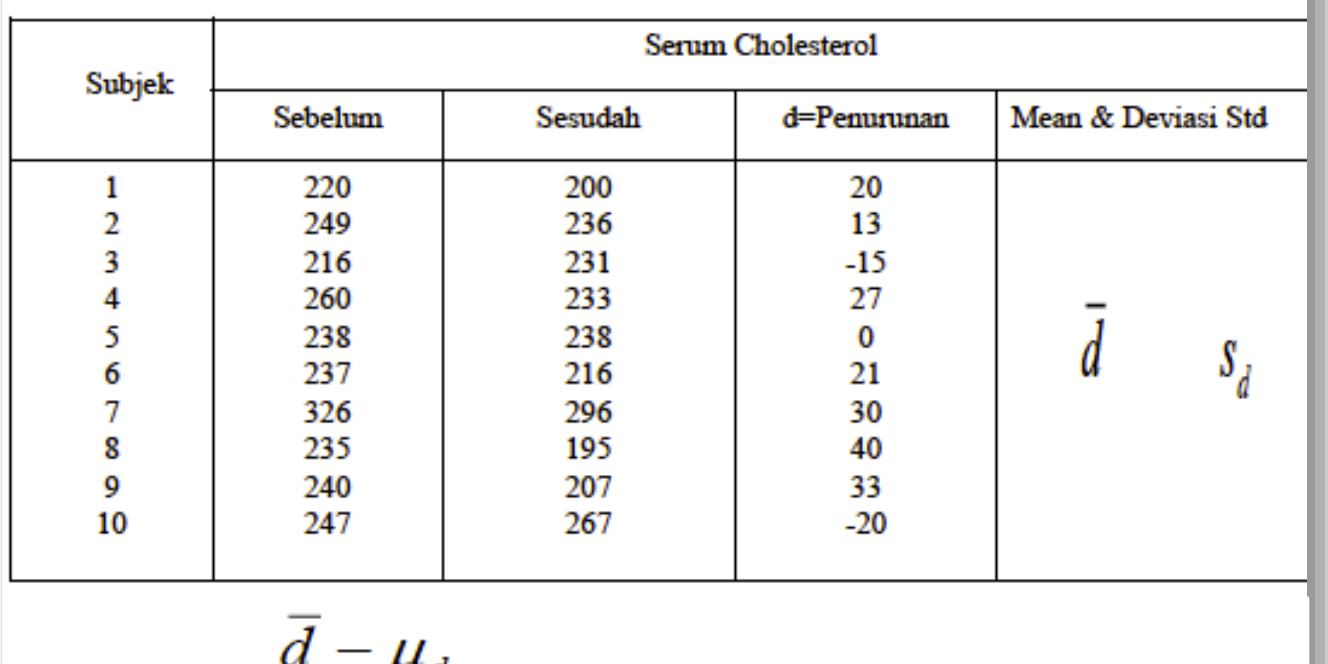

$$
t = \frac{a - \mu_d}{s_d / \sqrt{n}}
$$

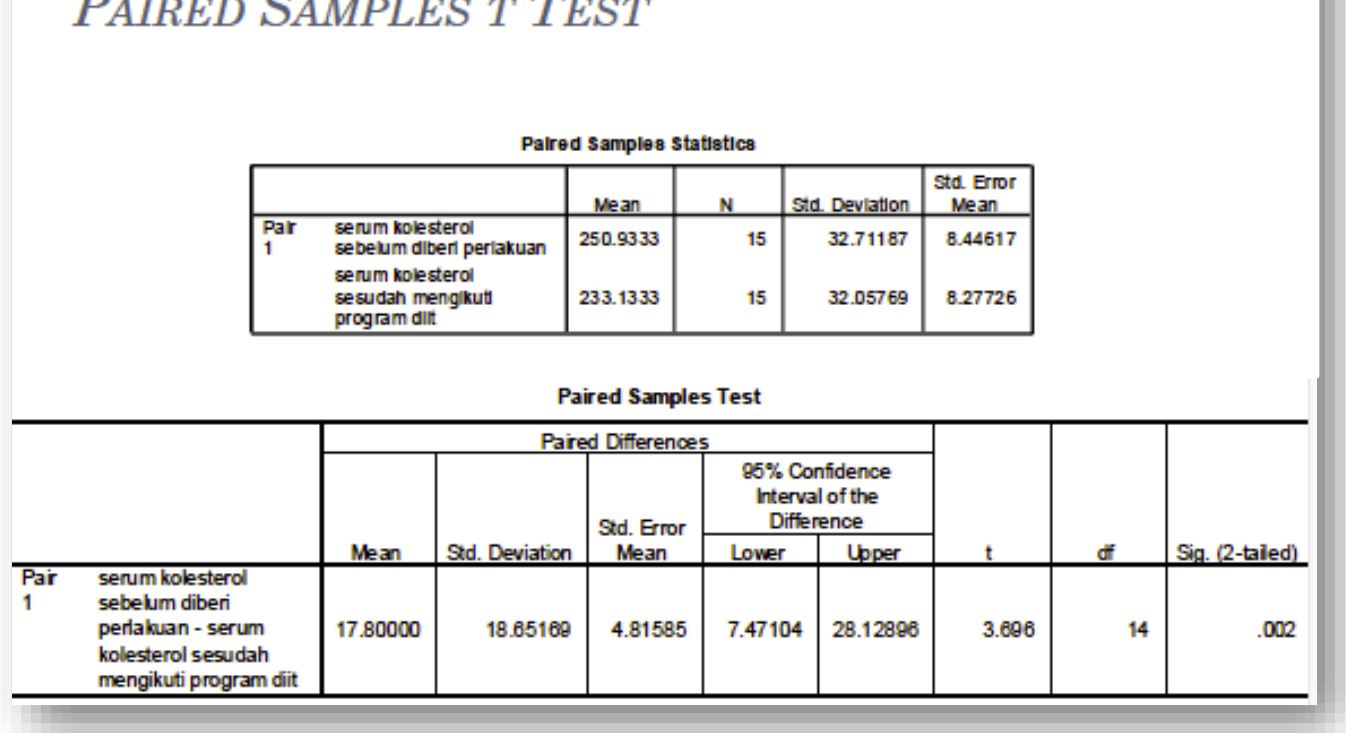

Kesalahan tipe I & II

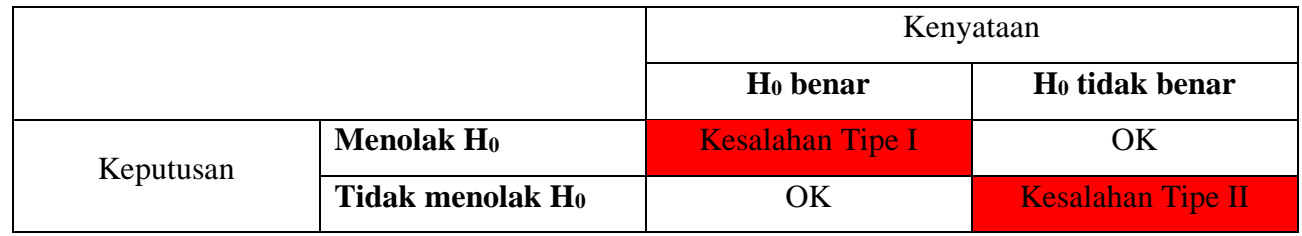

## **MATERI PEMBELAJARAN**

## **Perhitungan Besar Sampel**

## **A. Capaian Pembelajaran**

Mahasiswa mampu melakukan perhitungan besar sampel penelitian.

#### **B. Uraian Materi**

- 1. Sampel = sub populasi yang akan diteliti untuk membuat inferensi sehingga menjadi populasi referensi (generalisasi)
- 2. Dalam kegiatan sensus, besar sampel adalah besar populasi namun dalam penelitian digunakan representative sampel. Semakin besar sampel maka penelitian akan semakin akurat.
- 3. Ketersediaan sumber dapat menentukan batas minimal besar sampel. Sehingga diperlukan perhitungan yang akurat untuk menentukan batas minimal sampel.

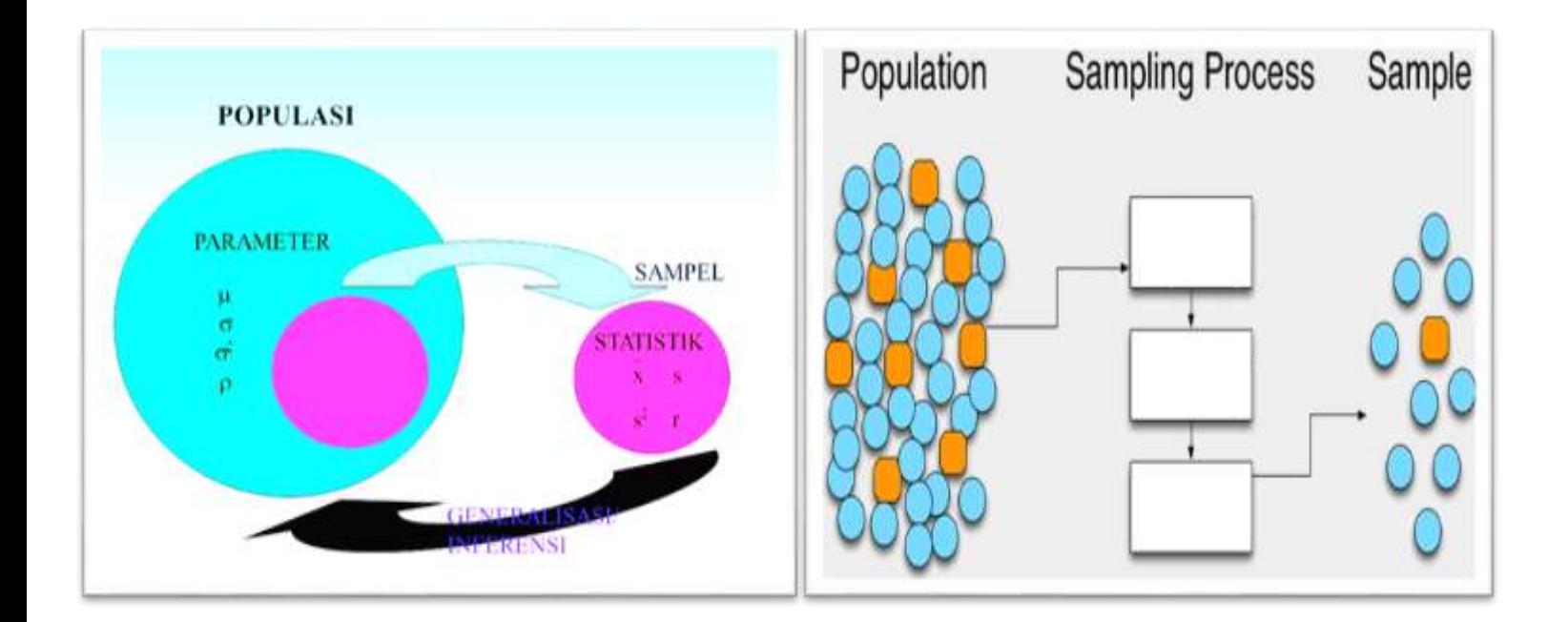

- 4. Sampel yang baik adalah sampel yang dapat mengekstrakpolasi interfensi sampel ke populasi maka perlu **adanya representasi dari populasi**, karena besar sampel yang cukup akan **meningkatkan presisi, mencegah bias dan mengurangi error**.
- 5. Kerugian jika besar sampel terlalu kecil adalah:
	- hasil penelitian kurang akurat
- sumber bias
- power rendah (power adalah kemampuan mendeteksi signifikansi yang sebenarnya)
- penelitian gagal memberikan informasi yang bermakna
- boros sumber daya
- isu etik terkait perekrutan pasien pada studi tidak bermakna
- 6. Penentuan besar sampel ditentukan berdasarkan tujuan Analisa data (uji hipotesis).
- 7. Jika terdapat banyak tujuan penelitian, maka diputuskan berdasarkan tujuan utama.
- 8. Beda Analisa data yang akan dilakukan, akan berbeda pula cara menentukan besaran sampel.
- 9. Penentuan besar sampel perlu adanya teori sampling. Pada penelitian deskriptif. dapat menggunakan non probability sampling (tidak memerlukan rumus statistika), namun penelitian analitik/eksperimen/inferensial disarankan menggunakan rumus Probability sampling (menggunakan rumus statistika).
- 10. Perhitungan besar sampel mempertimbangkan beberapa hal dibawah ini:
	- Jenis data (numerik, ordinal, kategorik (diskrit)
	- Rancangan (deskriptif/observasional/eksperimental/rancangan khusus)
	- Kelompok sampel (tanpa pembanding atau ada kelompok pembanding)
	- Berapa presisi yang dikehendaki
	- adakah nilai parameter populasi yang diketahui
	- menggunakan rumus yang ada, menggunakan power berapa? 80% cukup?
	- Confident interval berapa ?95% cukup? jadi eror yang dianggap signifikan 5% cukup?
- 11. Faktor yang menentukan besar sampel adalah:

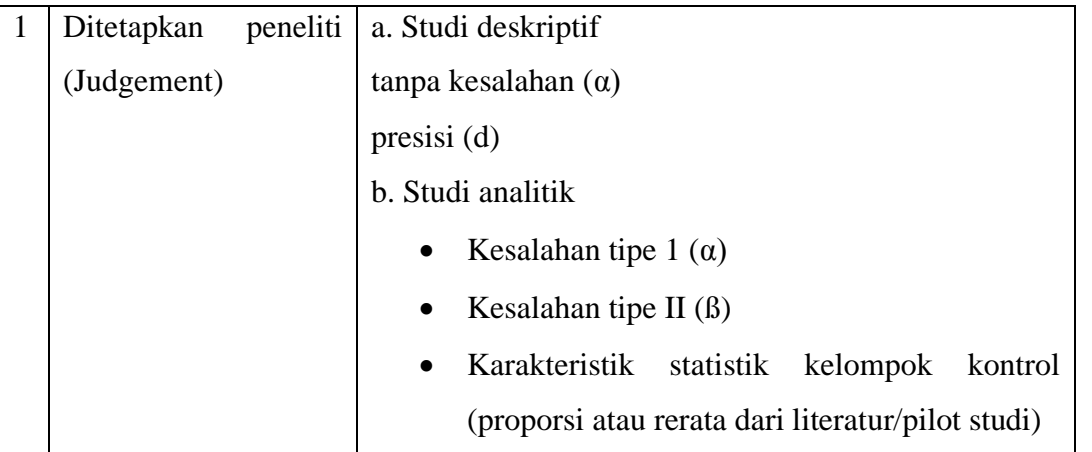

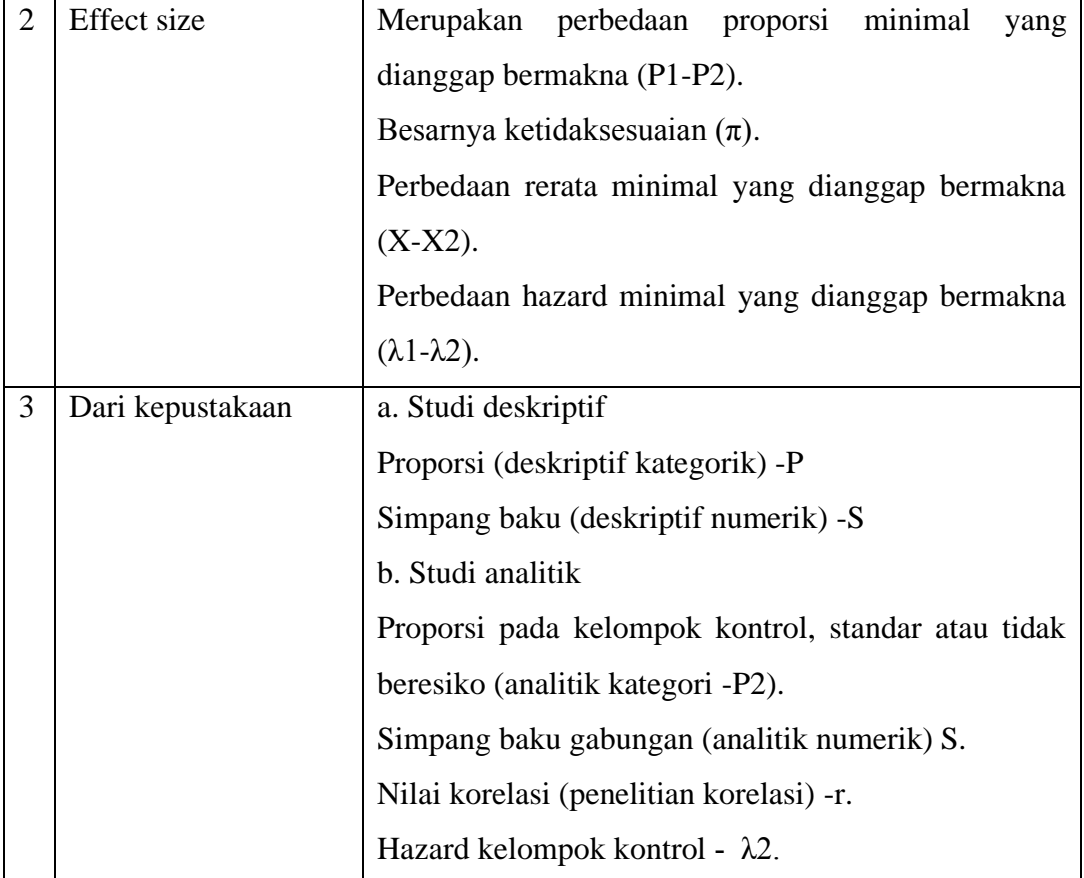

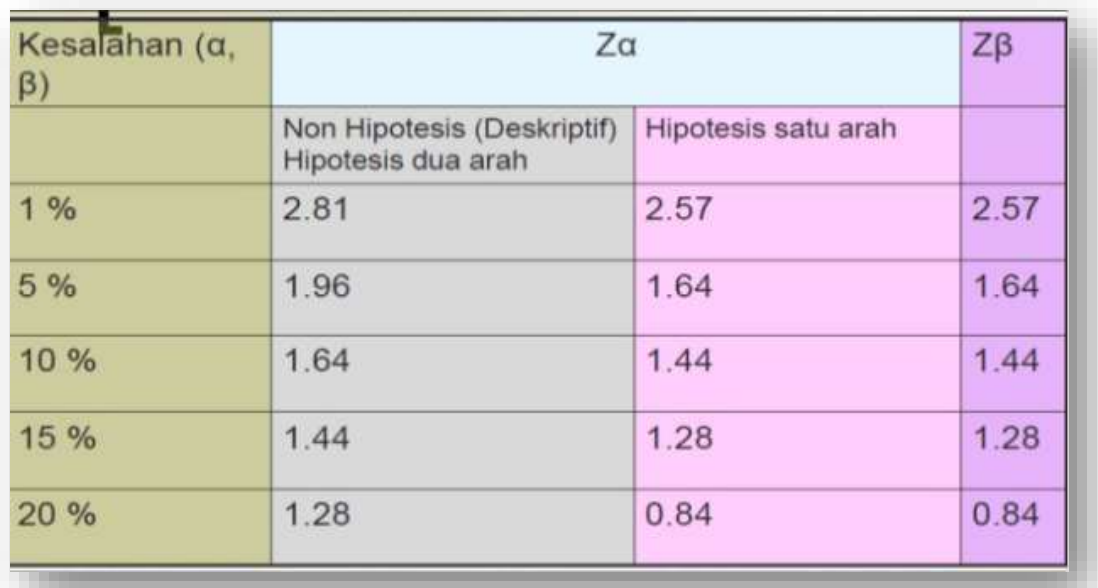

12. Rumus perhitungan jumlah sampel terdiri dari beberapa jenis diantaranya:

- Estimasi besar sampel untuk proporsi suatu kejadian (*single proportion*)
- Estimasi besar sampel untuk mengetahui nilai mean suatu variable (*single mean*)
- Estimasi besar sampel untuk menguji hipotesis beda 2 proporsi kelompok independent (*two proportion independent*)
- Estimasi besar sampel untuk menguji hipotesis beda 2 mean kelompok independent (*two mean independent*)
- Estimasi besar sampel untuk menguji hipotesis beda 2 proporsi kelompok berpasangan
- Estimasi besar sampel untuk menguji hipotesis beda 2 mean kelompok berpasangan
- Estimasi besar sampel pada analisis multivariat
- 13. Rumus besar sampel Slovin (Penelitian

deskriptif).

**Contoh kasus.** Sebuah pabrik memiliki 500

karyawan, dan akan dilakukan survei

$$
n = \frac{N}{1 + Ne^2}
$$

pengambilan sampel. berapa sampel yang dibutuhkan apabila batas toleransi kesalahnnya 5%.

Jawab. n=  $N/(1+N e^2)$  $= 500/(1+500x0,05^2)$  $= 222,222 = 223$ 

14. Rumus studi deskriptif (kategorik)

$$
n = \frac{Z^2 p(1-p)}{d^2}
$$

diketahui:

Z 2 p=Za=derivate baku alfa

P= proporsi kategorik

 $1-p=Q$ 

d=presisi

15. Rumus studi deskriptif (numerik)

$$
n = \frac{Z\alpha \times S}{\alpha}
$$
<sup>2</sup>  $\begin{array}{|l|l|} \hline\n\text{keterangan.} \\
Z\alpha = \text{derifat baku alfa} \\
S = \text{simpang baku variabel yang diteliti} \\
d = \text{presisi}\n\end{array}$ 

Jika proporsi (P) tidak diketahui sebelumnya (dari penelitian /kepustakaan), dapat menetapkan P+0,5

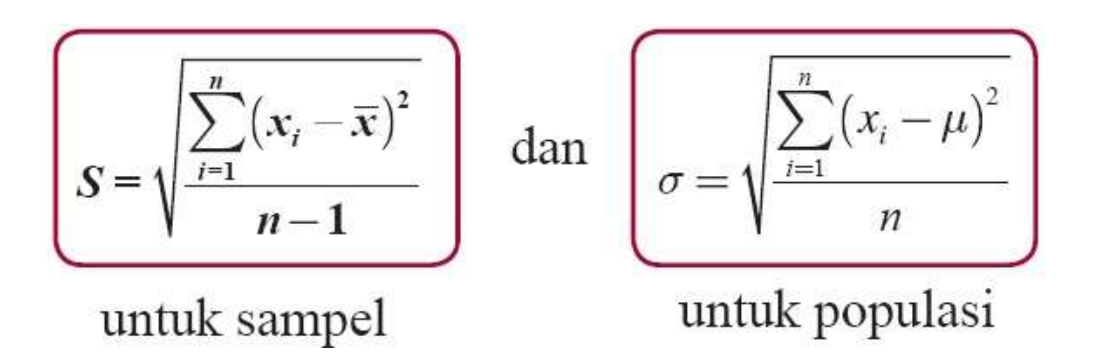

16. Rumus sampel penelitian Cross sectional

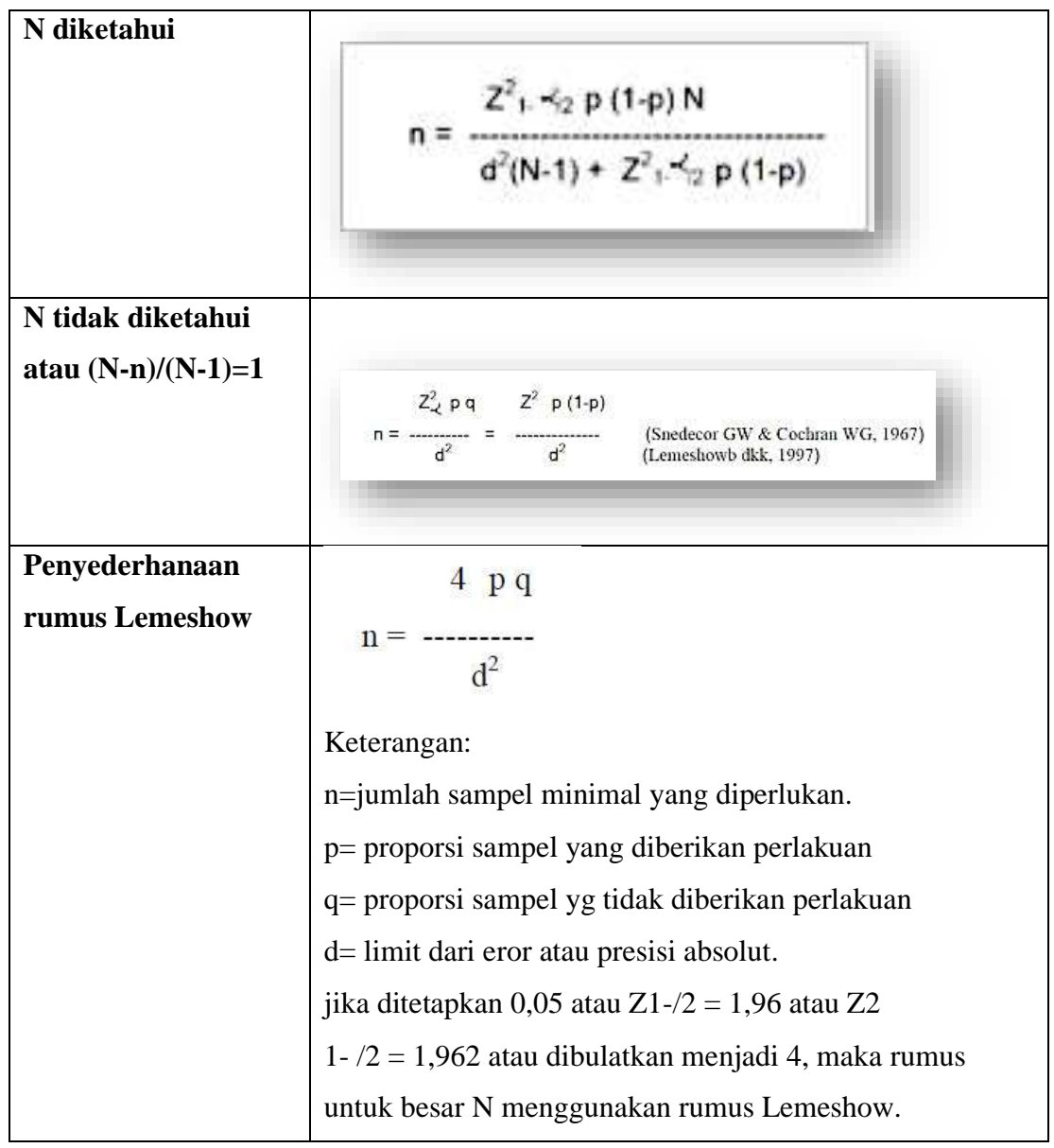

#### 17. Rumus Cross sectional data numerik

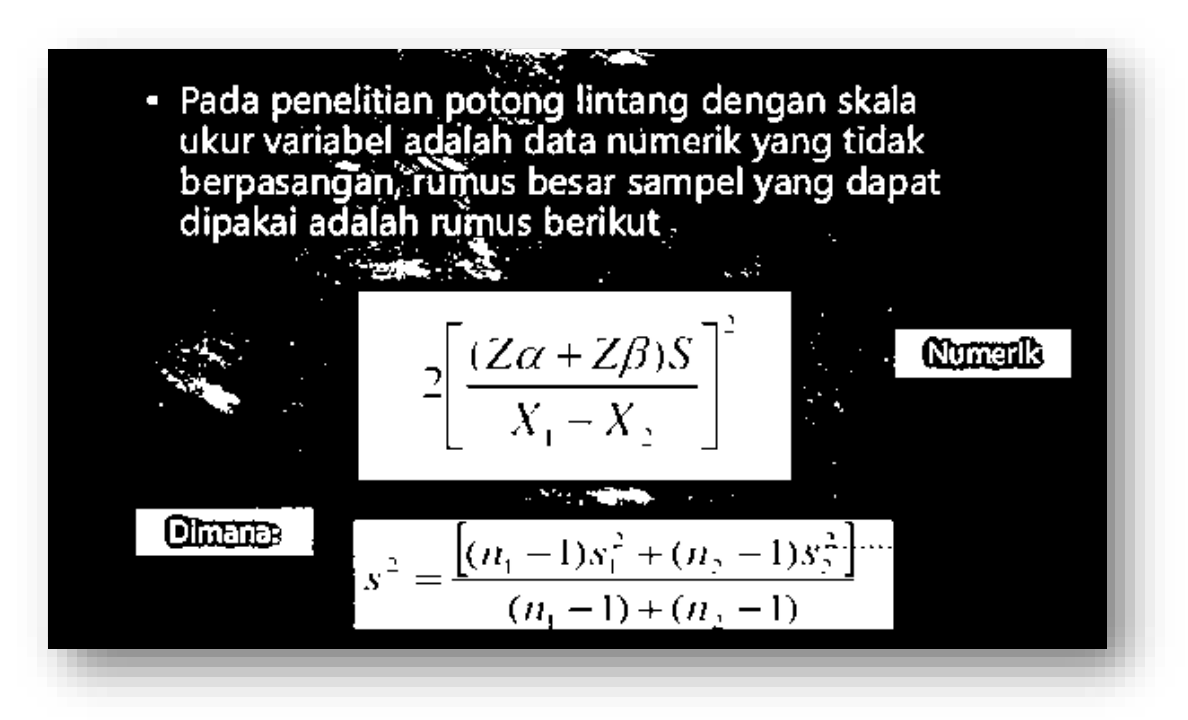

18. Besar sampel kohort dan case control adalah:

$$
n = \frac{(p0.q0 + p1.q1)(Z_{1} - \sqrt{2} + Z_{1-B})^2}{(p1 - p0)^2}
$$

Keterangan:

= jumlah sampel minimal kelompok kasus dan kontrol  $\mathbf n$  $Z_1 \rightarrow Z_2$  = nilai pada distribusi normal standar yang sama dengan tingkat kemaknaan  $\prec$  (untuk  $\prec$  = 0,05 adalah 1,96)  $Z_{1-\beta}$  = nilai pada distribusi normal standar yang sama dengan kuasa (power) sebesar diinginkan (untuk ß=0,10 adalah 1,28) = proporsi paparan pada kelompok kontrol atau tidak sakit  $p<sub>0</sub>$ = proporsi paparan pada kelompok kasus (sakit)  $p1$  $= 1 - p0$  dan q1 = 1 - p1 qo

#### **Catatan.**

Tujuan: mencari sampel minimal, data proporsi

untuk mencari masing-masing besar sampel pada kelompok kontrol& kasus atau terpapar

dan tidak terpapar (bisa 1:1 atau 1:2 atau 1:3, tergantung prevalensi.

Total besar sampel=n1+n2+DO

data kategorik, penelitian analitik tidak berpasangan

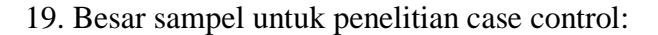

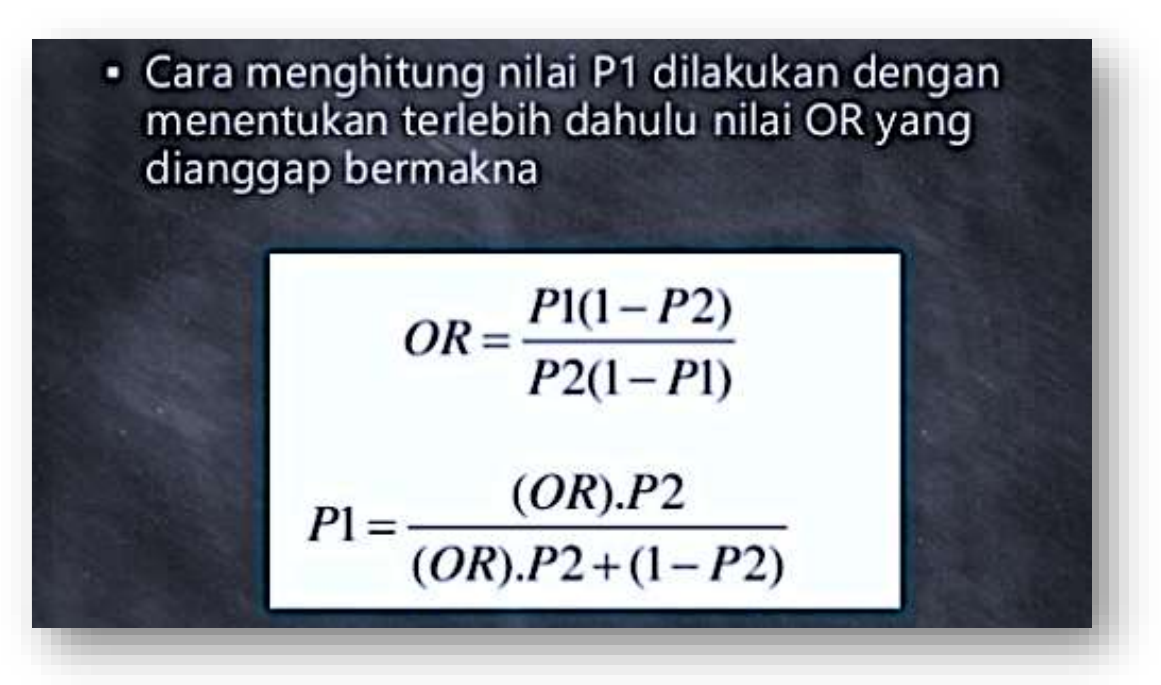

20. Besar sampel untuk penelitian kohort:

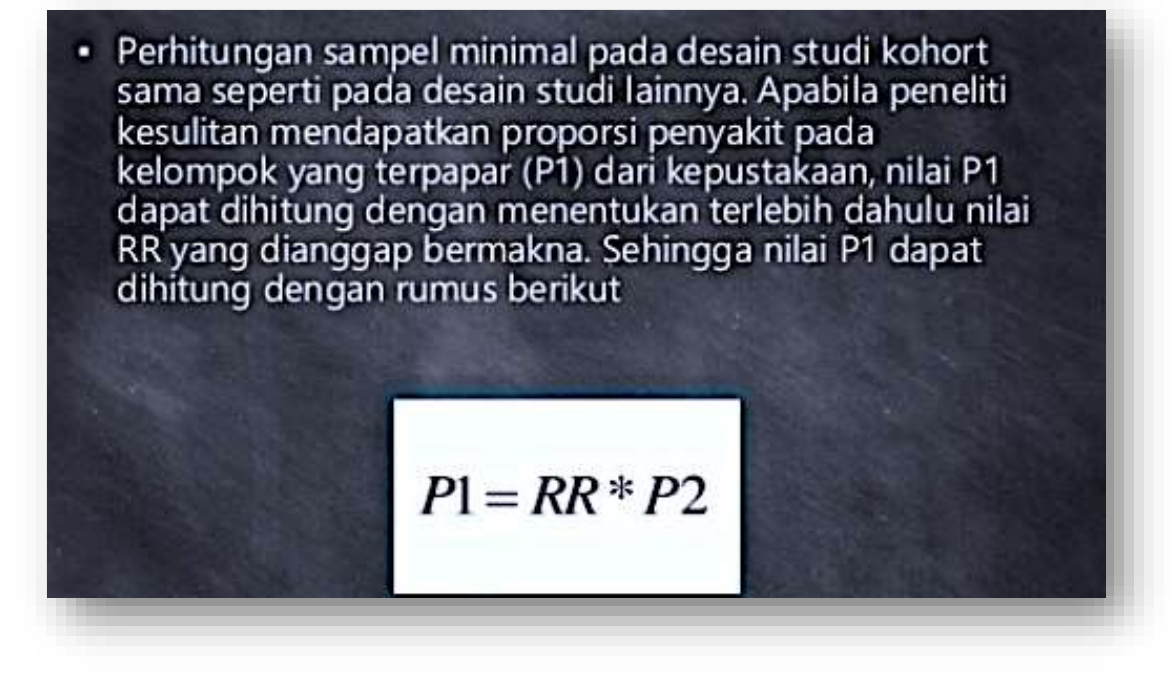

21. Besar sampel untuk data numerik, analitik tidak berpasangan

$$
n = \frac{2\left\{\left(\mathbf{z}_{\alpha} + \mathbf{z}_{\beta}\right)\mathbf{s}\right\}^2}{\left(\mathbf{x}_1 - \mathbf{x}_2\right)^2}
$$

#### **Keterangan.**

S= simpangan baku gabungan

X1-X2= selisih rerata minimal yang dianggap bermakna

digunakan pada penelitian dengan 2 kelompok (kohort, case control, eksperimental)

22. Besar sampel untuk penelitian eksperimental

Pada rancangan acak lengkap, acak kelompok atau factorial rumusnya adalah: **(t-1)(r-**

**1)>15**

keterangan.

- t=banyaknya kelompok perlakuan
- r=jumlah replikasi

**Contohnya:** jika jumlah perlakuan ada 4 buah, maka jumlah ulangan untuk tiap perlakuan dapat dihitung:

$$
(4-1)(r-1) > 15 = (r-1) > 15/3 = r > 6
$$

untuk mengantisipasi hilangnya unit eksperimen maka dilakukan koreksi dengan 17 (1 f) dimana f adalah proporsi unit eksperimen yang hilang atau mengundur diri (drop out/DO).

23. Rumus analitik numerik berpasangan

$$
N_1 = N_2 = \left(\frac{(Z_\alpha + Z_\beta) S}{X_1 - X_2}\right)^2
$$

$$
\sqrt{\frac{(S_1)^2 (n_1 - 1) + (S_2)^2 (n_2 - 1)}{n_1 + n_2 - 2}}
$$

- 24. Rumus besar sampel untuk uji diagnostic
	- $n = (\underline{Z\alpha}) PQ$ 2 d 2 Keterangan: Zα = derivat baku alfa  $P =$  sensitifitas alat yg diinginkan  $Q = 1 - P$

 $d$  = presisi penelitian

## **MATERI PEMBELAJARAN**

#### **Analisis Bivariat**

## **A. Capaian Pembelajaran**

Mahasiswa mampu melakukan analisis bivariat.

#### **B. Uraian Materi**

1. Pemilihan uji statistik bergantung pada:

Jenis variable yang diuji

Tujuan uji (uji beda, uji korelasi dll)

Distribusi datanya normal atau tidak

Berapa kelompok sampel yang diuji

Berpasangan atau tidak berpasangan

one side/two sided

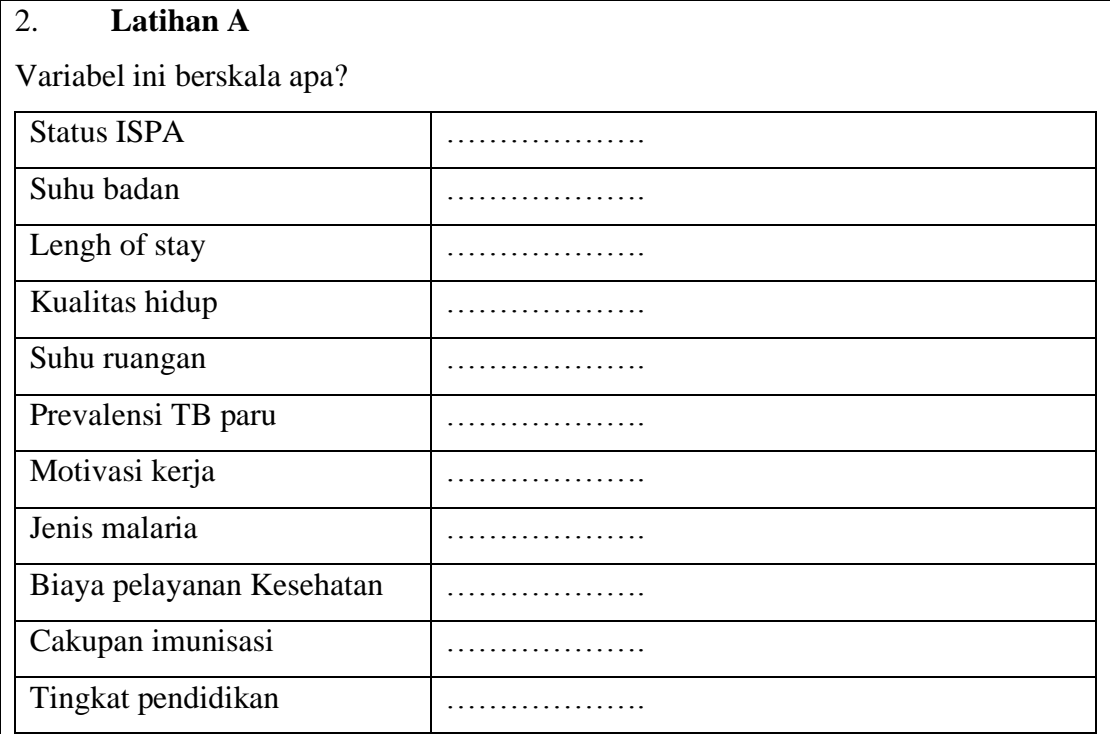

Tipe dan jenis data:

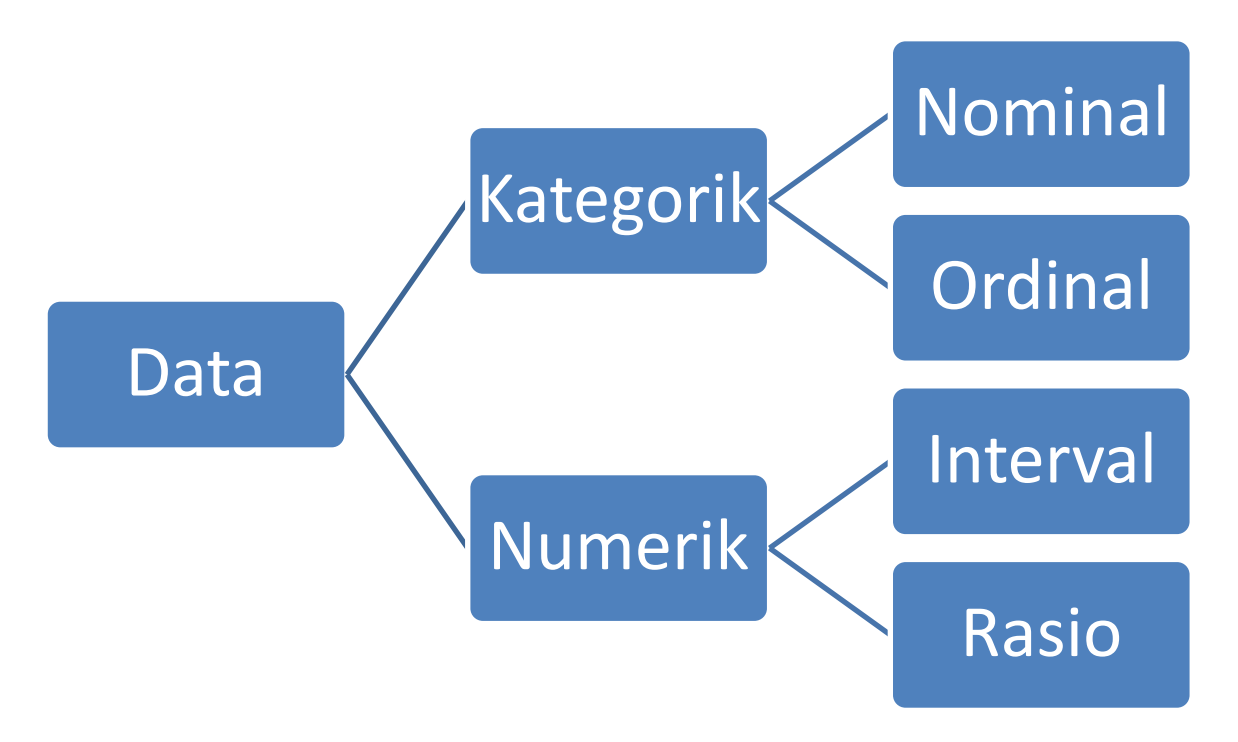

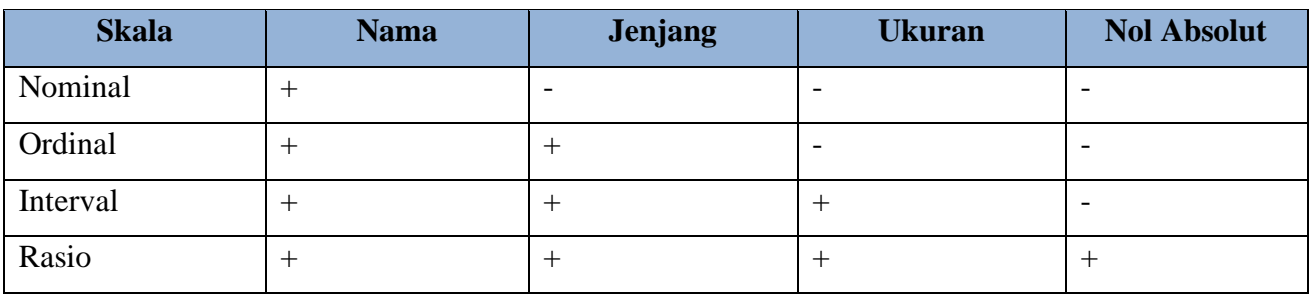

## **Latihan B**

Manakah variabel penelitiannya? jenisnya?

- a. Hubungan kadar Hb Ibu dengan berat badan bayi saat dilahirkan
- b. Hubungan antara motivasi kerja perawat dengan kinerja perawat di RS X
- c. Perbandingan konversi dahak antara obat generic dan obat paten
- d. Perbandingan fever clearance time antara obat A dan obat B

## **Latihan C**

Tujuan uji ?

- a. Apakah obat baru lebih efektif menyembuhkan kanker dibanding obat lama?
- b. Apakah tekanan darah berkaitan dengan tipe golongan darah?
- c. Bagaimanakah keeratan hubungan tekanan darah sistolik dengan usia?
	- 3. Distribusi normal

Lihat diagram Gauss Bell (bentuknya seperti lonceng)

Mean identic dengan median  $0.9 \leq \frac{Mean}{Median} \leq 1.1$ Jarak SD dan mean tidak jauh  $\frac{SD}{mean} < 0.33$  (30%)

## **Latihan D**

Peneliti ingin membandingkan berapa jumlah kelompok yang harusnya ada dalam judul penelitian berikut:

- a. 75 pasien yang menerima obat baru dengan 45 pasien yang menerima obat generic
- b. Lama hari rawat pasien yang menggunakan BPJS, asuransi swasta dan Jamkesda
- c. Tingkat nyeri menstruasi saat melakukan self tapping atau tidak
	- 4. Paired & Unpaired

Unpaired : Hanya 1x pengamatan Paired : lebih dari 1x pengamatan

## **Latihan E**

Peneliti tertarik untuk meneliti tentang judul tersebut, tentukan mana Paired dan Unpaired:

- a. Intensitas nyeri punggung pada 100 pasien sebelum dan sesudah treatment
- b. Tekanan darah pasda lengan kanan dan kiri
- c. Kualitas tidur pada lansia sebelum dan sesudah terapi musik
	- 5. One-Two side test

One side/tail: ada arah, mis: meningkat, menurun, membaik Two side/tail: tidak ada arah, mis: berubah, berbeda, berhubungan 6. One-Two side Association

One side association: jika sudah diketahui hubungan sebab akibat dari variable yang diuji bersifat 1 arah.

Two side association: jika hubungan kedua variable bolak balik atau belum diketahui mana yang lebih dulu mempengaruhi.

## **Latihan F**

Manakah yang merupakan One side association dan Two side association:

- a. Hubungan kedisiplinan dan gaya kepemimpinan manajer ruangan
- b. Hubungan tekanan darah dengan usia

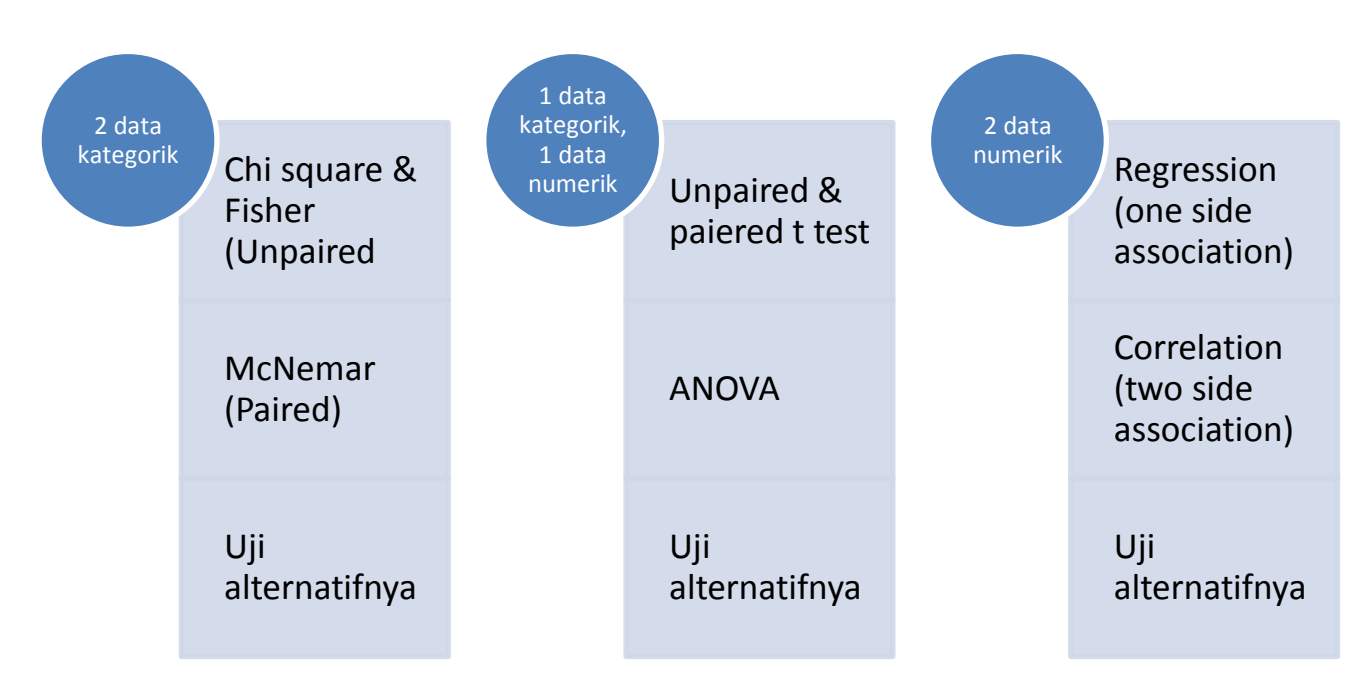

7. Uji Bivariat

## 8. Uji 2 variabel kategorik

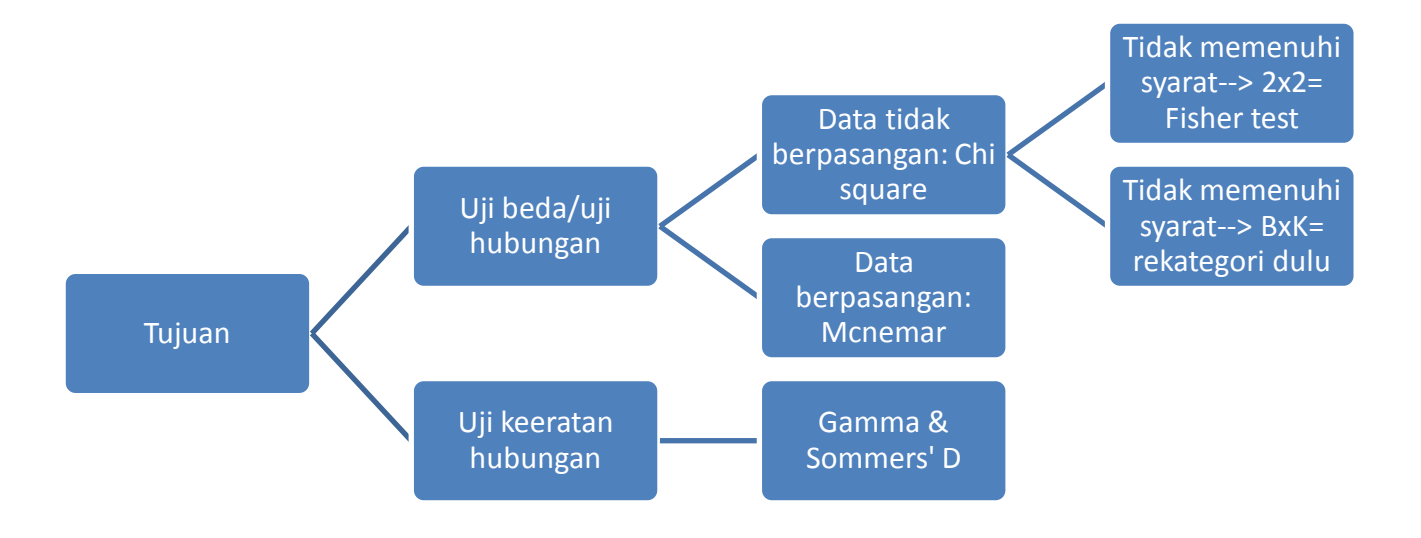

## 9. Uji 1 data kategorik dan 1 data numerik (Uji beda/perbandingan) **Versi 1**

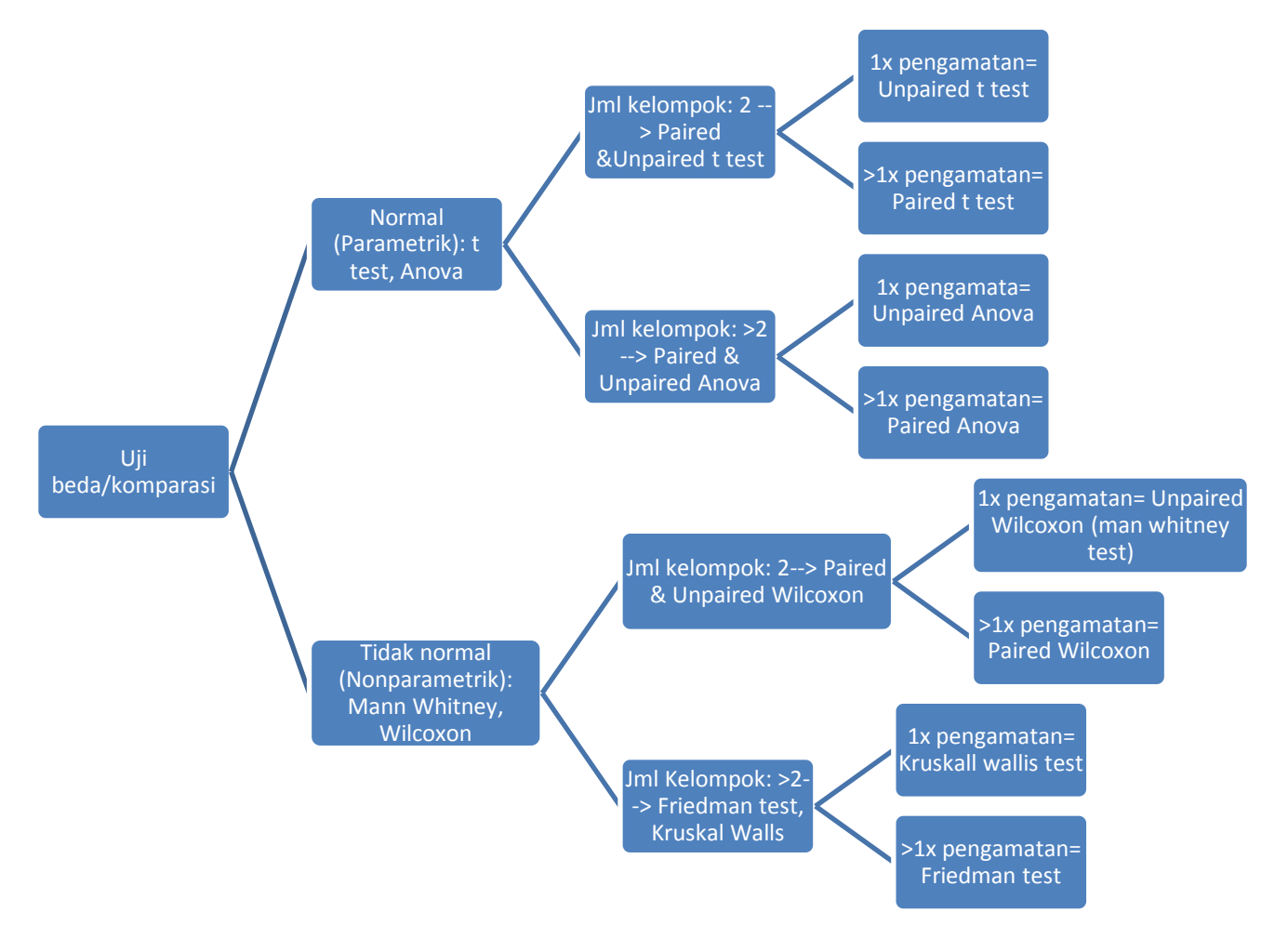

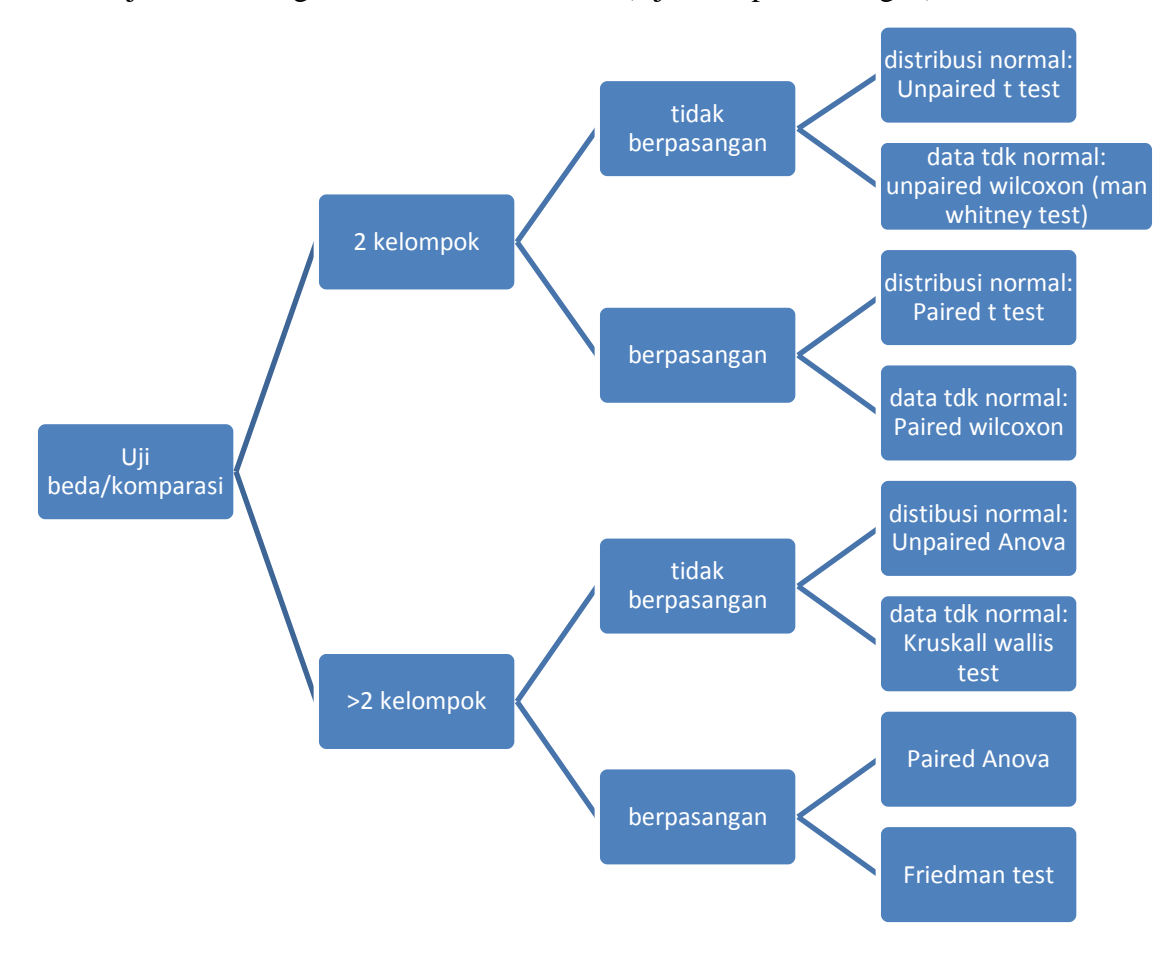

#### 10. Uji 1 data kategorik dan 1 data numerik (Uji beda/perbandingan) **Versi 2**

## 11. Uji kedua data numerik (Uji hubungan)

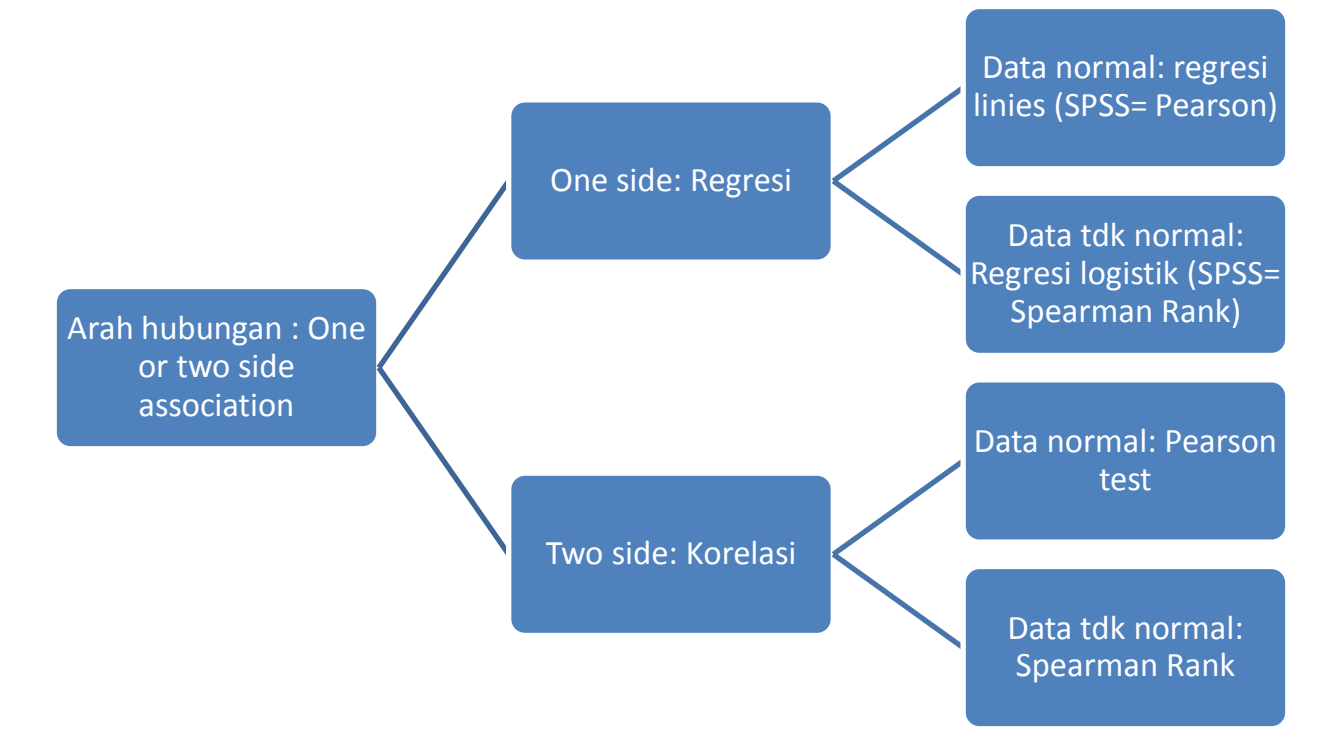

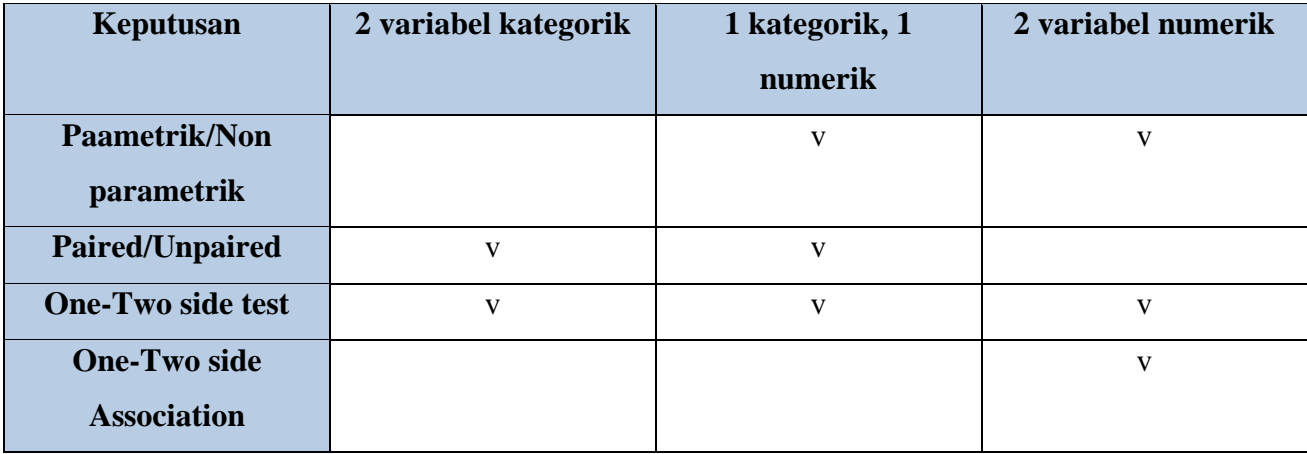

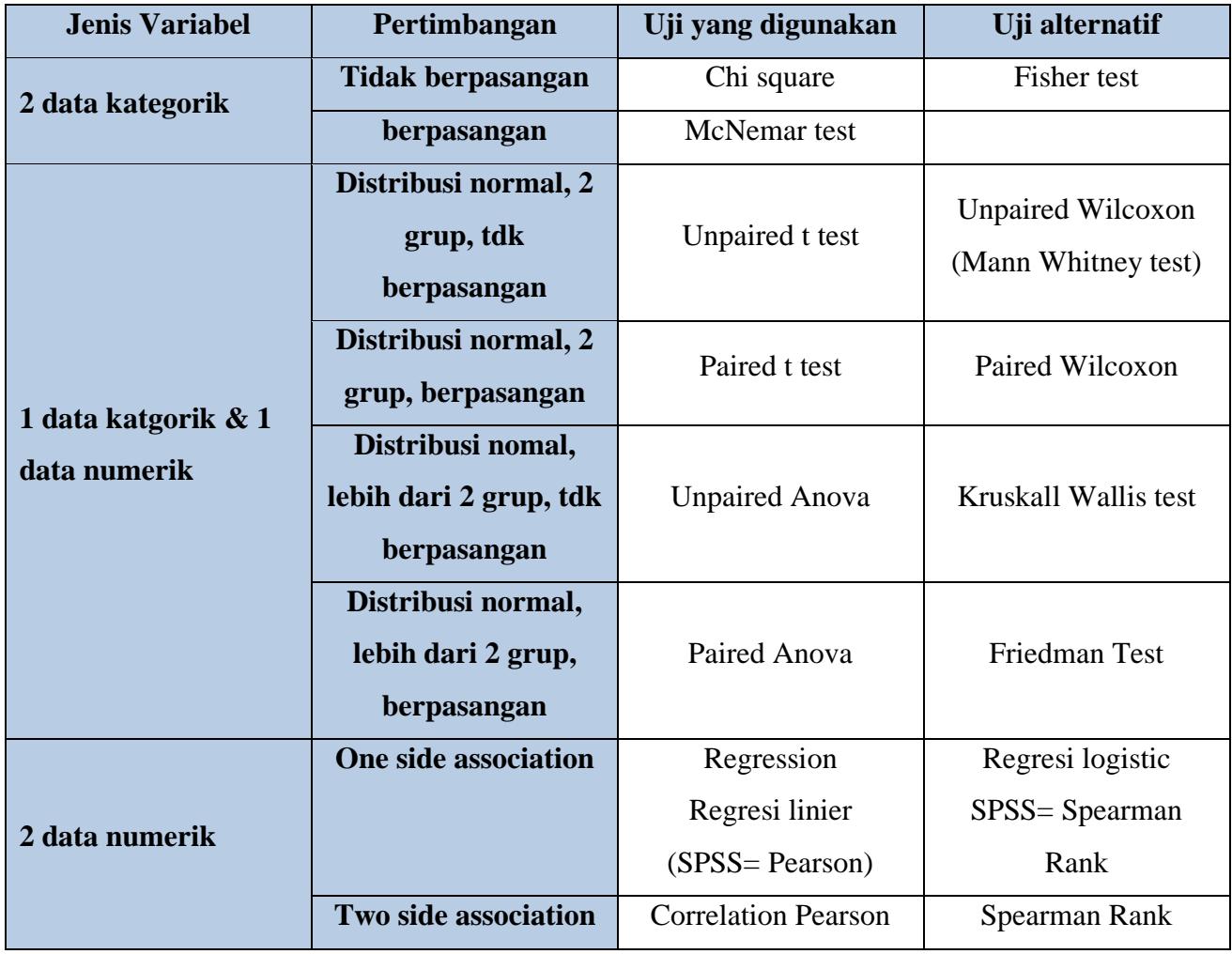

## **Latihan G**

Peneliti ingin melakukan penelitian tentang:

Perilaku merokok siswa (jumlah rokok/hari) berbeda berdasarkan kebiasaan merokok orang tua (tidak merokok dan paling tidak ada 1 yang merokok).

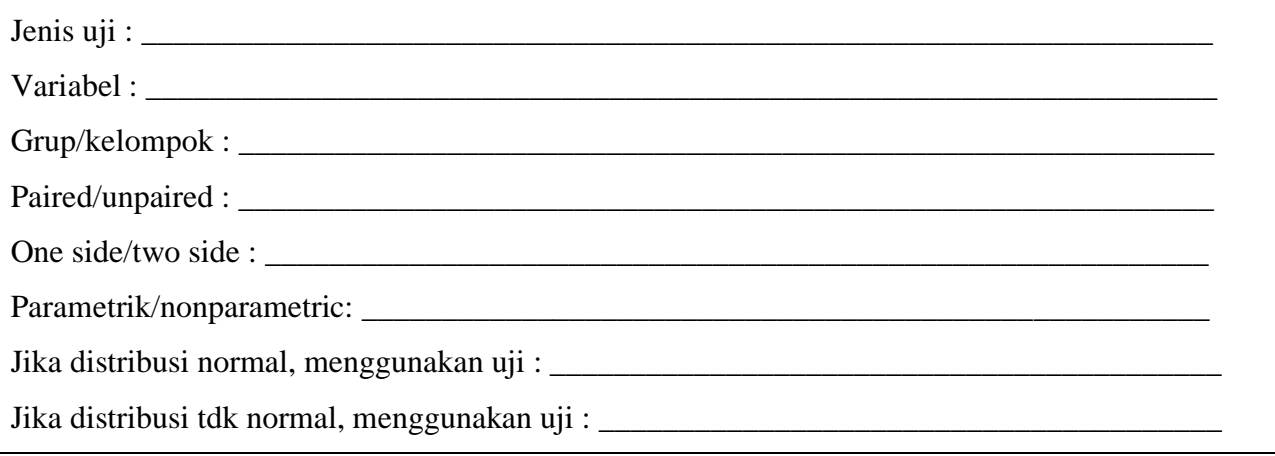

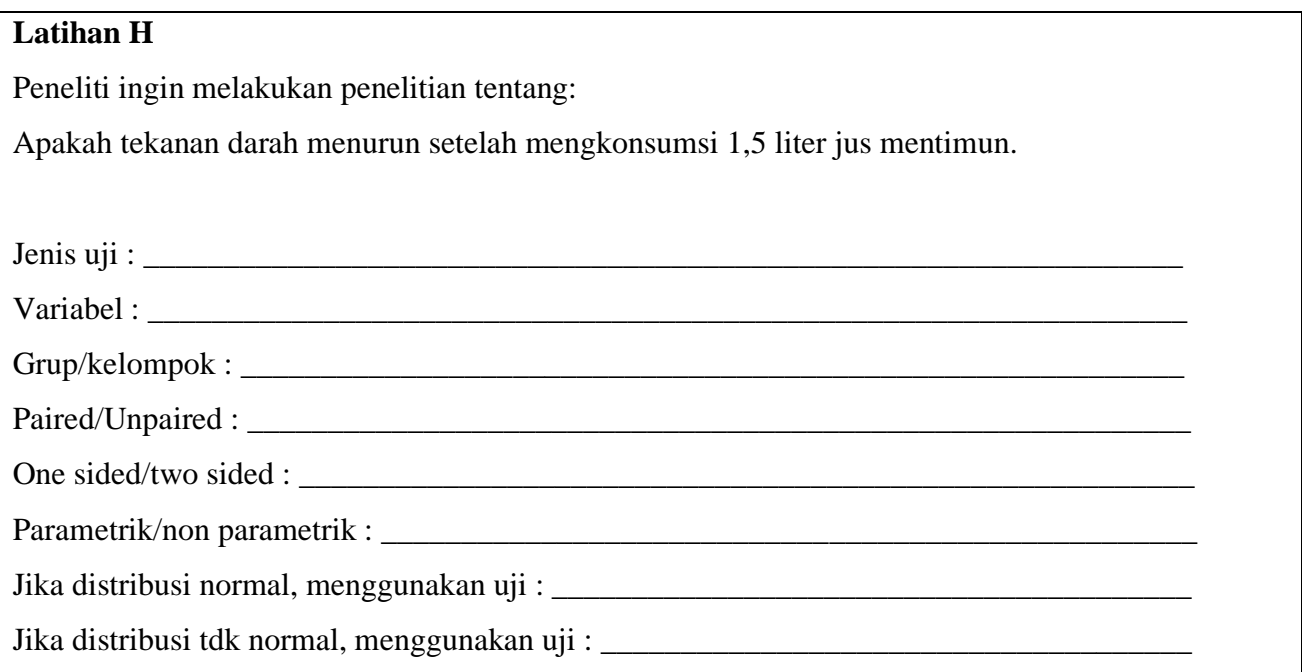

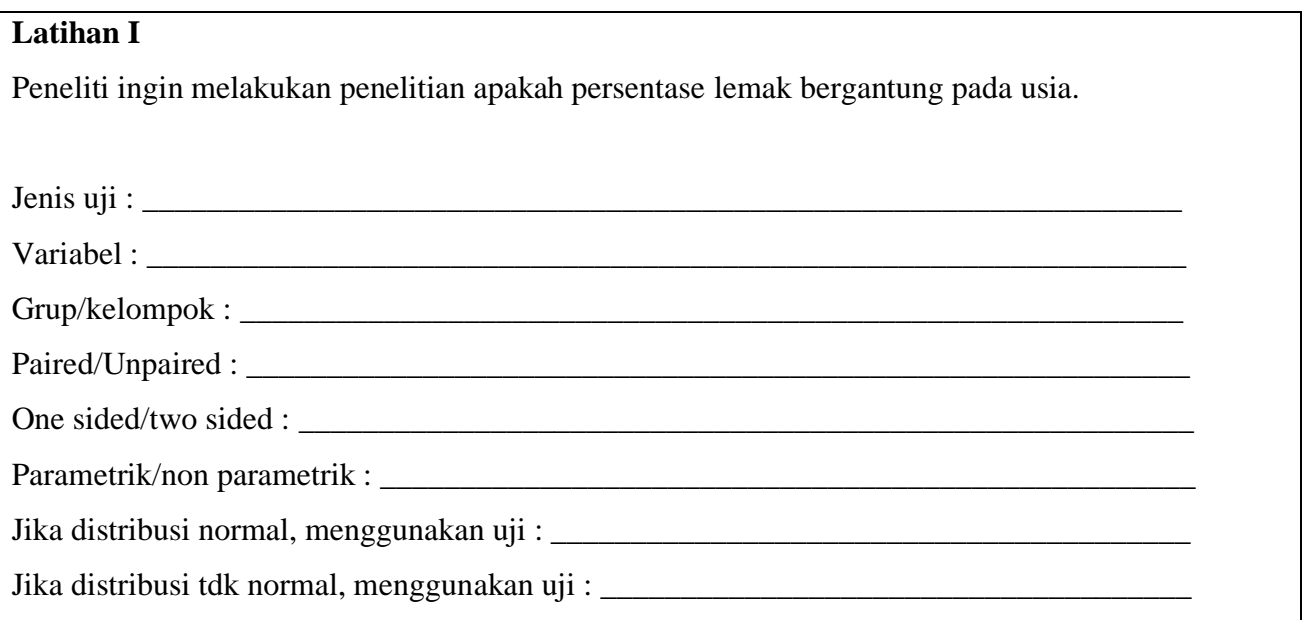

#### **MATERI PEMBELAJARAN**

#### **Analisis Komparatif**

#### **A. Capaian Pembelajaran**

Mahasiswa mampu melakukan analisis komparatif.

#### **B. Uraian Materi**

1. T-test

Merupakan uji untuk 1 variabel kategorik dan 1 variabel numerik. Syarat t-test digunakan adalah distribusi data harus normal. T-test merupakan uji beda rata-rata 2 kelompok atau 2x pengamatan.

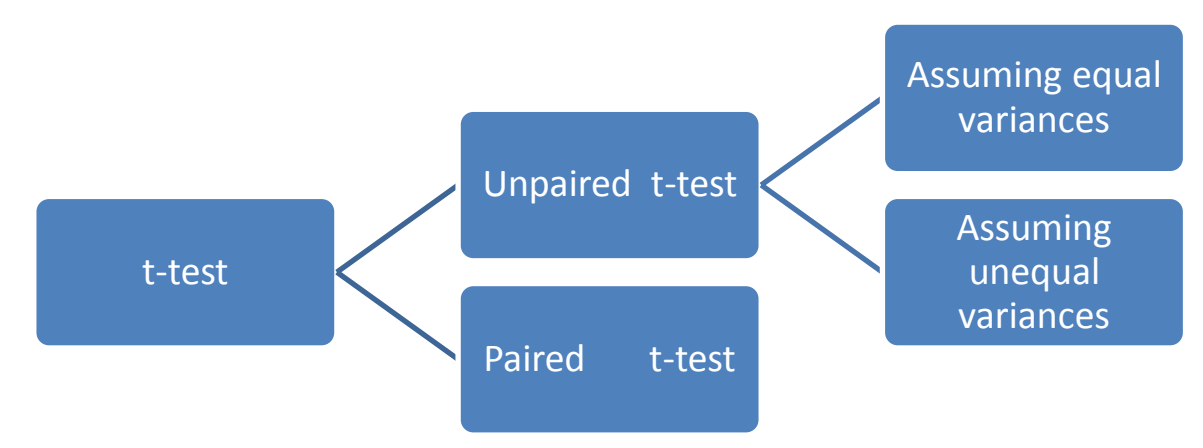

#### **contoh judul penelitian menggunakan t-test**

- a. Apakah terdapat perbedaan skor pengetahuan tentang gizi antara kader yang sudah pernah dan yang belum mendapat pelatihan gizi?
- b. Apakah terdapat penurunan BB pada siswa SD yang obese yang telah dilakukan Pendidikan Kesehatan mengenai diit yang baik?
- c. Apakah terdapat tingkat pengetahuan tentang self care pada siswa SD yang dilakukan program UKS dan yang tidak?
- 2. Unpaired t-test

Uji beda rata-rata dari 2 kelompok data. Observasi dilakukan 1x/tidak dilakukan secara berulang. Dalam mengetahui jenis unpaired t-test mana yang dilakukan perlu dicek terlebih dulu apakah varians diasumsikan sama atau tidak. Untuk membandingkan 2 varians dilakukan uji F (jika dihitung manual).

#### **Contoh 1.**

Peneliti ingin mengetahui adanya perbedaan intake Calcium dari anak perempuan dari kelompok dengan tingkat social dan ekonomi (sosek) yang berbeda.

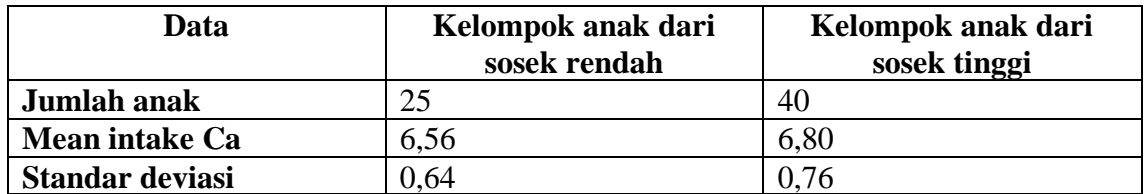

**Pertanyaan penelitian:** apakah ada perbedaan intake Ca dari anak sosek rendah dan tinggi?

H<sub>0</sub> = Tidak ada perbedaan intake Ca dari anak sosek rendah dan tinggi (H0:  $\mu$ 1 =  $\mu$ 2)

Ha= Ada perbedaan intake Ca dari anak sosek rendah dan tinggi (Ha:  $\mu$ 1  $\neq \mu$ 2)

 $\alpha$  = 0,05

Paired atau unpaired= unpaired

Berapa kelompok= 2

Data normal atau tidak= tidak tahu

Jika terdistribusi normal= unpaired t-test

Jika tidak normal= Mann Whitney test

- 3. Cek normalitas
	- a. Kelompok sosek rendah  $=\frac{0.64}{6.56} = 0.097$
	- b. Kelompok sosek tinggi =  $\frac{0.76}{6.8}$  = 0,11
	- c. Asumsinya median diketahui dan nilai identic dengan mean= data normal
	- d. Berarti menggunakan unpaired t-test
- 4. Langkah-langkah Unpaired t-test
	- a. Tentukan  $H_0$  dan Ha

H<sub>0</sub>:  $\sigma$ 1<sup>2</sup>=  $\sigma$ 2<sup>2</sup>

Ha:  $\sigma 1^2 \neq \sigma 2^2$ 

- b. Tentukan ∝
- c. Hitung nilai F hitung: F= $\frac{S1^2}{S2^2}$  $S2<sup>2</sup>$

yang menjadi numerator (angka pertama) adalah varians yg lebih besar.

d. Bandingkan dengan F tabel

F tabel dilihat dengan menentukan terlebih dahulu db nya. Db pada uji F ada 2 yaitu  $(n_1-1) \& (n_2-1)$ 

- e. Jika F<sub>hit</sub> ≤ F<sub>n1-1, n2-1, 1</sub>.∝ maka H<sub>0</sub> diterima, hasil tidak signifikan. Kesimpulan : varians diasumsikan sama (homogen).
- f. Jika  $F_{hit} > F_{n1-1, n2-1, 1} \propto$  maka H0 ditolak, hasil signifikan. Kesimpulan: varians diasumsikan berbeda (tidak homogen).

## Rumus unpaired t test dgn varians sama

$$
t_{\text{hit}} = \frac{x_1 - x_2}{sp\sqrt{\frac{1}{n_1} + \frac{1}{n_2}}}
$$

$$
sp = \sqrt{\frac{s1^2 + (n1 - 1) + s2^2 (n2 - 1)}{(n1 + n2) - 2}}
$$

- o bandingkan dengan nilai t tabel.
- $\circ$  db dari uji unpaired t test dengan varians homogen adalah n1+n2-2
- o Jika -t<sub>n1+n2-2</sub>; 1-∝/2 ≤ t<sub>hit</sub> ≤ t<sub>n1+n2-2</sub>; 1-∝/2 maka H<sub>0</sub> diterima.
- o Jika t<sub>hit</sub> > t<sub>n1+n2-2; 1</sub>.∝<sub>/2</sub> atau t<sub>hit</sub> < -t<sub>n1+n2-2; 1</sub>.∝<sub>/2</sub> H<sub>0</sub> ditolak.

## Rumus unpaired t test dgn varians berbeda

$$
t = \frac{x_1 - x_2}{\sqrt{\frac{S_1^2}{n_1} + \frac{S_2^2}{n_2}}}
$$

$$
df = \frac{\left(\frac{s_1^2}{n_1} + \frac{s_2^2}{n_2}\right)^2}{\frac{s_1^4}{n_1^2(n_1-1)} + \frac{s_2^4}{n_2^2(n_2-1)}}
$$

- o bandingkan dengan nilai t tabel
- o db dari unpaired t test dengan varians tidak homogen adalah df.
- o Jika -t<sub>df, 1</sub>-∝/2 ≤ t<sub>hit</sub> ≤ t<sub>df, 1</sub>-∝/2 maka H<sub>0</sub> diterima.
- o Jika t<sub>hit</sub> > t<sub>df, 1</sub>.∝<sub>/2</sub> atau t<sub>hit</sub> < -t<sub>df, 1</sub>.∝<sub>/2</sub> maka H<sub>0</sub> ditolak.

## Start menghitung nilai t hitung

1. 
$$
{}_{H_0}^{H_0}:\mu_1 = \mu_2
$$
  
\n2.  $sp^2 = \frac{s^2(n1-1) + s^2(n2-1)}{(n1 + n2) - 2}$   
\n $sp^2 = \frac{0.64^2(25-1) + 0.76^2(40-1)}{(25 + 40) - 2}$   
\n $= 0.514$   
\n $sp = 0.717$   
\n $\pm 1 - x^2$ 

$$
t = \frac{1}{\text{sp}\sqrt{\frac{1}{n1} + \frac{1}{n2}}}
$$

$$
t = \frac{6,56 - 6,80}{0,717\sqrt{\frac{1}{25} + \frac{1}{40}}} = \frac{-0,24}{0,717 \times 0,255} = -1,313
$$

$$
t_{n1+n2\text{-}2,\, (1-\alpha)/2} = t_{25+40\text{-}2,\, (1-0,05)/2\text{---}} \ t_{63,\, 0,975\text{---}} \ 2
$$

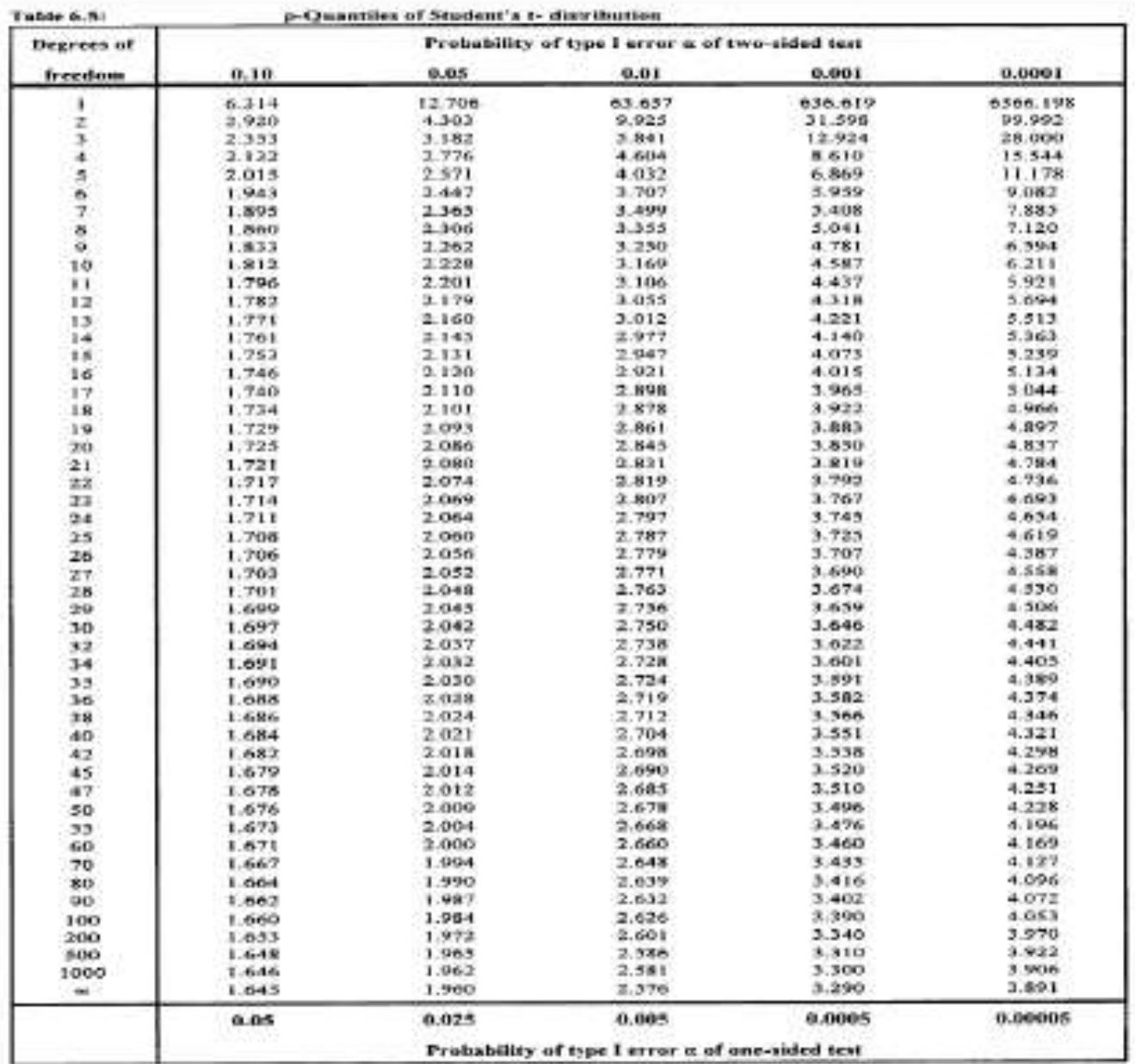

-2≤ -1, 313 ≤ 2 maka H<sub>0</sub> diterima. kesimpulan: tidak ada perbedaan intake Ca pada kedua kelompok.

Kesimpulan akhir= **tidak ada hubungan status sosek terhadap intake Ca pada anak perempuan.**

#### 5. Paired t-test

Uji beda mean dari 2 pengukuran. Asumsinya adalah **perbedaan (d)** antara pasangan data yang diukur berulang, terdistibusi normal.

6. Langkah-langkah Paired t-test

Tentukan H<sub>0</sub> dan Ha

a. Tentukan H<sub>0</sub> dan Ha

H<sub>0</sub>:  $\sigma$ 1<sup>2</sup>=  $\sigma$ 2<sup>2</sup> Ha:  $\sigma 1^2 \neq \sigma 2^2$ 

b. Tentukan ∝

c. hitting nilai t.t=
$$
\frac{d}{\frac{sd}{\sqrt{n}}} = \frac{d}{sd}\sqrt{n}
$$

d= rata-rata perbedaan; sd= standar deviasi perbedaan

sd=
$$
\sqrt{\frac{\sum (d1-d)^2}{n-1}}
$$

· Bandingkan dengan nilai t tabel

- · db dari uji paired t test adalah n-1
- Jika  $-t_{n-1, 1-\alpha/2} \le t_{hit} \le t_{n-1, 1-\alpha/2}$  maka Ho diterima
- Jika  $t_{hit} > t_{n-1.1-\alpha/2}$  atau  $t_{hit}$  < - $t_{n-1.1-\alpha/2}$  maka Ho ditolak

## **Contoh soal.**

Trainer ingin mengetahui seberapa efektif pelatihan yang ia berikan kepada 20 guru dengan melakukan test sebelum dan sesudah training dilakukan.

Jawablah:

Pertanyaan penelitian?

H<sub>o</sub>?

Ha?

∝?

Paired atau unpaired?

Berapa kelompok?

Data normal atau tidak, jika normal menggunakan uji ?

Jika tidak normal menggunakan uji?

- 7. T-test menggunakan SPSS
	- o Cek normalitas data dengan memilah data terlebih dahulu (split file).
	- o Klik data, split file
	- o Lihat mean, median dan SD serta histogram menggunakan icon frequency masing-masing kelompok untuk mengetahui apakah distribusinya normal atau tidak.

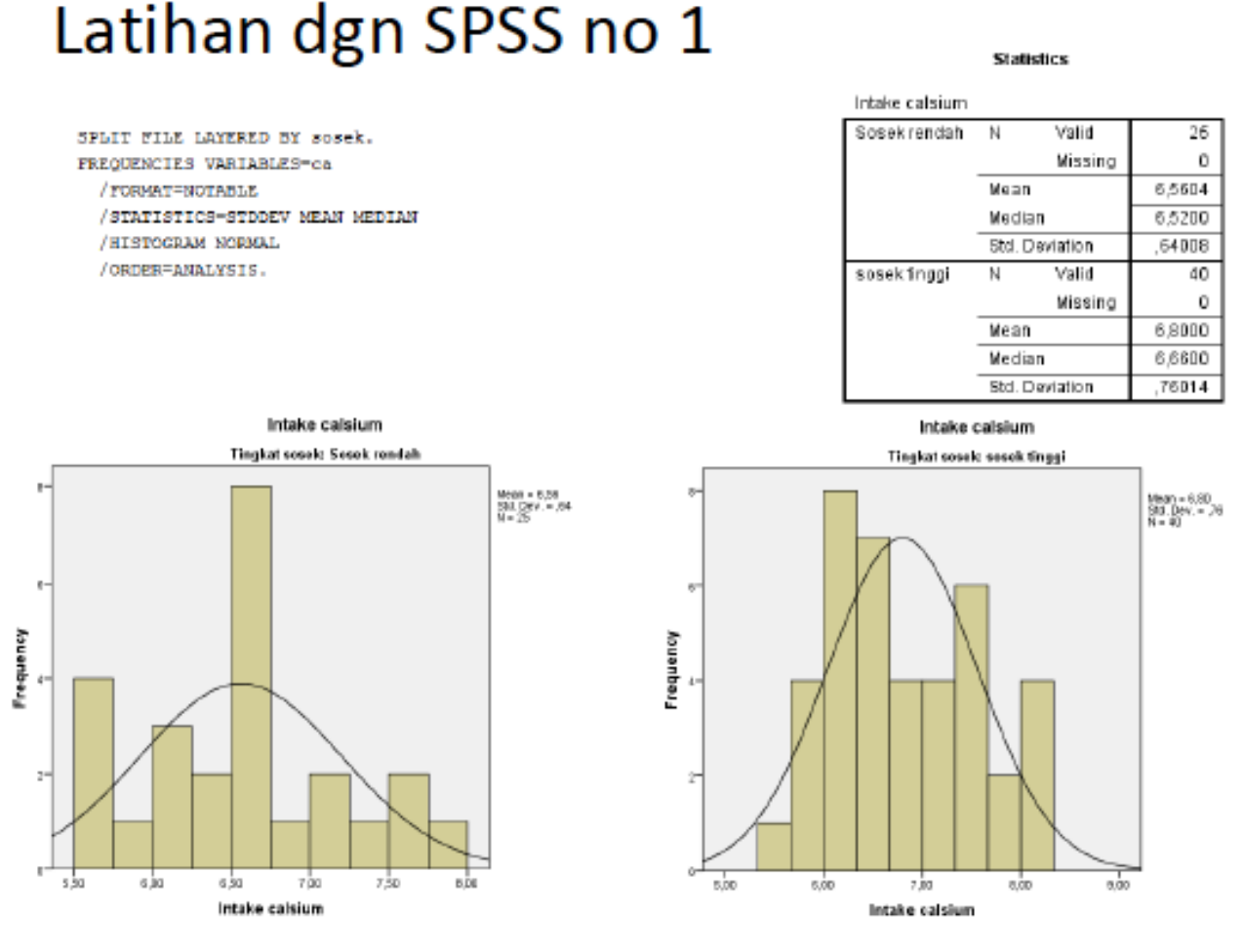

#### **Kesimpulannya= data terdistribusi normal.**

- o untuk t-test= klik analyze, compare means, independent sample t-test (pastikan split file sudah off).
- o masukkan variable yang ingin diuji beda (intake Ca) ke dalam kotak test variable.
- o Masukkan nama kelompok (tingkat sosek) ke grouping variable.
- o Masukkan define group
- o continue dan OK

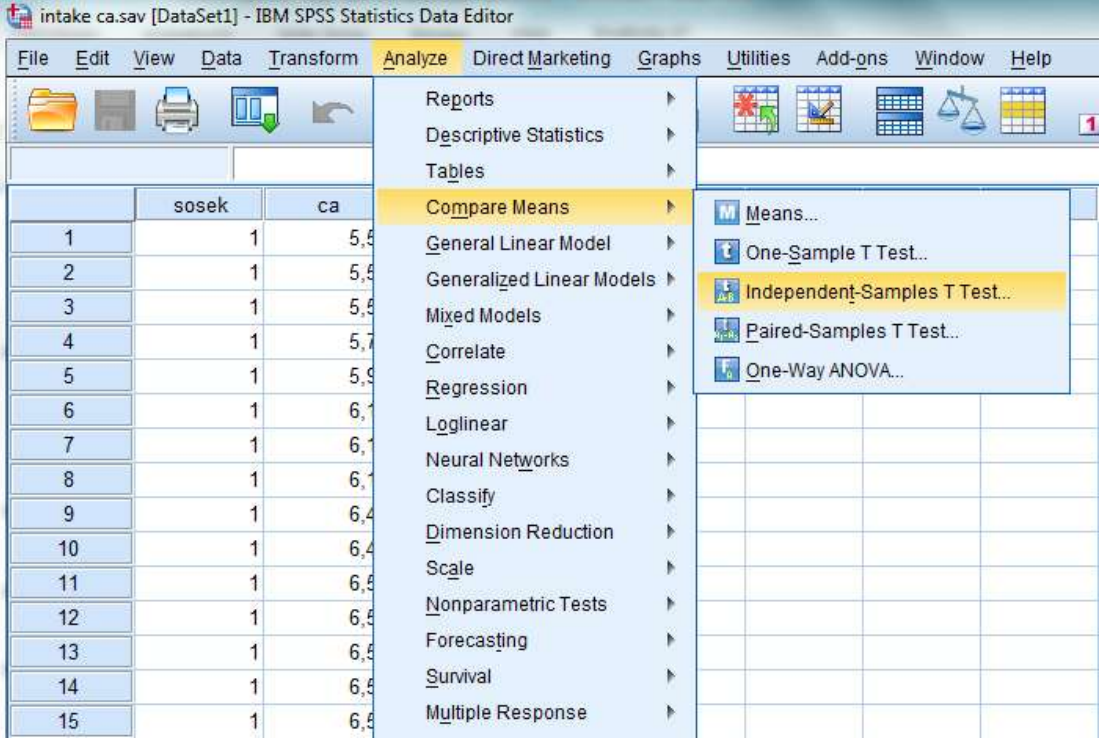

Eile Edit View Data Transform Analyze DirectMarketing Graphs Utilities Add-ons Window Help

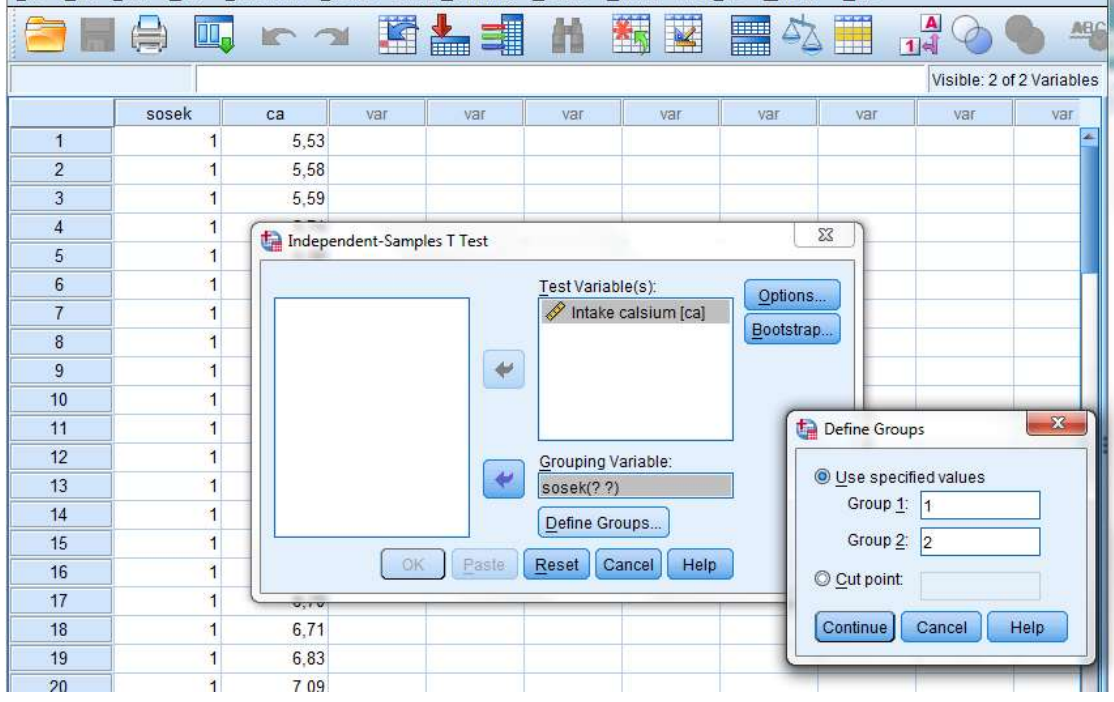

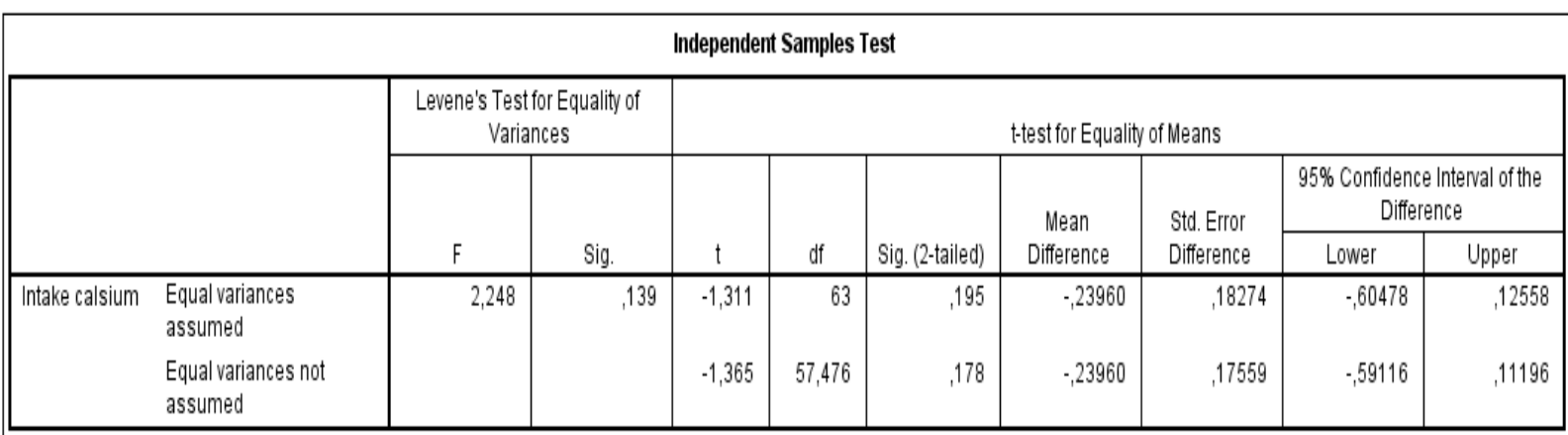

terdapat 2 hasil nilai p (sig) untuk hasil t-test, gunakan yang mana?

lihat hasil p pada uji F (hitung manual) atau Levene testnya (SPSS) terlebih dahulu.

H<sub>0</sub>:  $\sigma$ 1<sup>2</sup>=  $\sigma$ 2<sup>2</sup>

Ha:  $\sigma 1^2 \neq \sigma 2^2$ 

Jika p≥0,05 maka Ho diterima; Jika p<0,05 Ho ditolak. Kesimpulan varians sama atau

tidak? sama

Maka lihat di **sig yang varians equal.**

#### $+$  T Test

[DataSet1] D:\DOSEN\S2\Biostatistik S2\SPSS t test dan alternatifnya\intake ca.sav

**Group Statistics** 

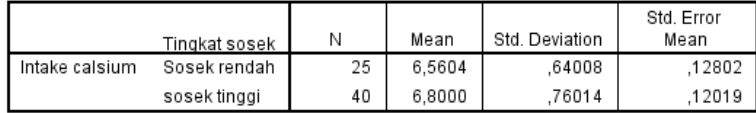

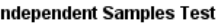

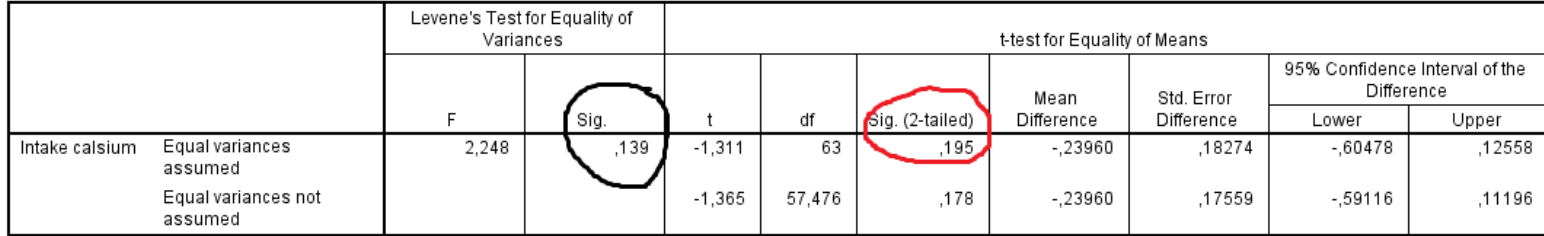

p=0,195 (>0,05) maka Ho diterima.

**Kesimpulannya tidak ada perbedaan intake Ca berdasarkan tingkat sosek.**

8. Paired T-Test menggunakan SPSS

Uji digunakan untuk Paired t-test, maka mengecek nilai normalitas menggunakan nilai d (selisih kedua pengukuran).

Lihat mean, median dan SD serta histogram menggunakan icon frequency.

# Contoh soal 2 (paired t test)

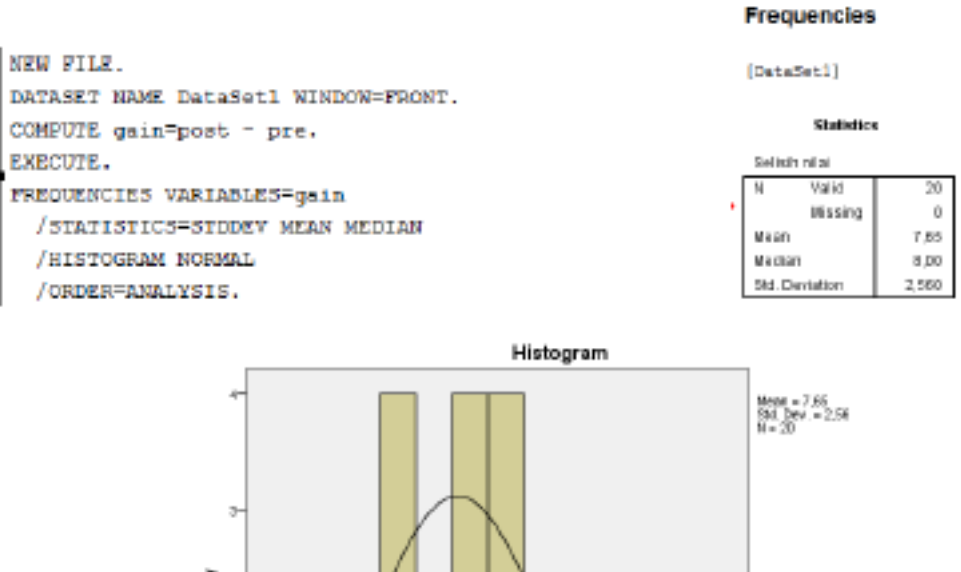

Frequency Selisih nilai

apakah distribusi datanya normal ? normal maka lakukan Paired t-test Klik analyze, compare means, paired sample t Masukkan hasil pre dan post Continue dan OK

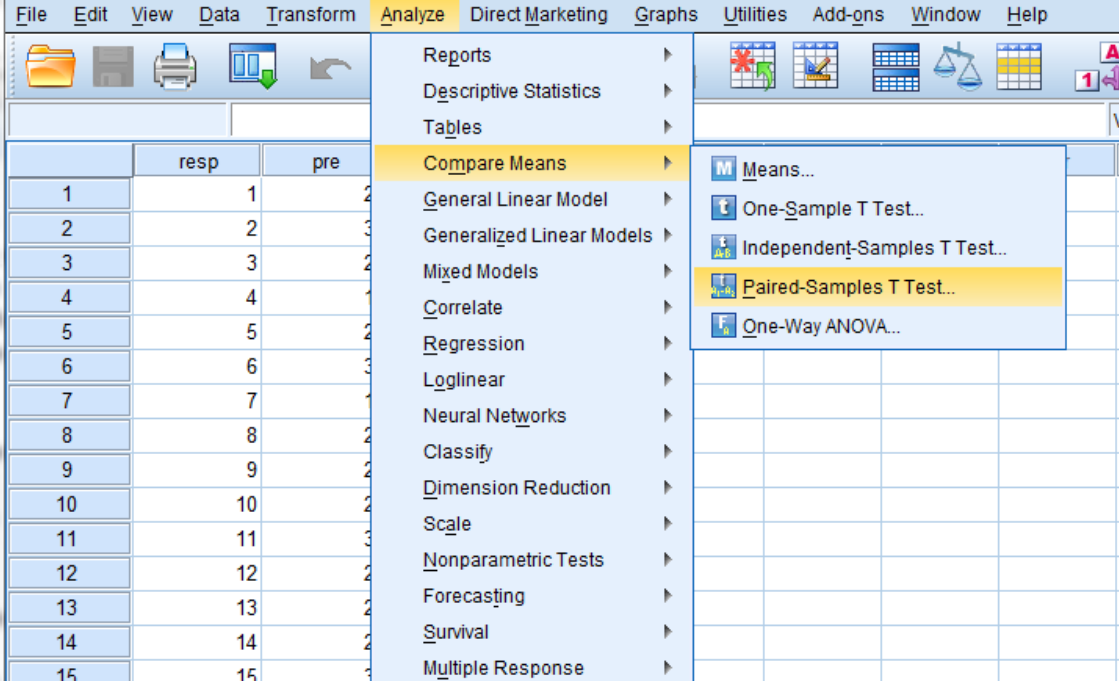

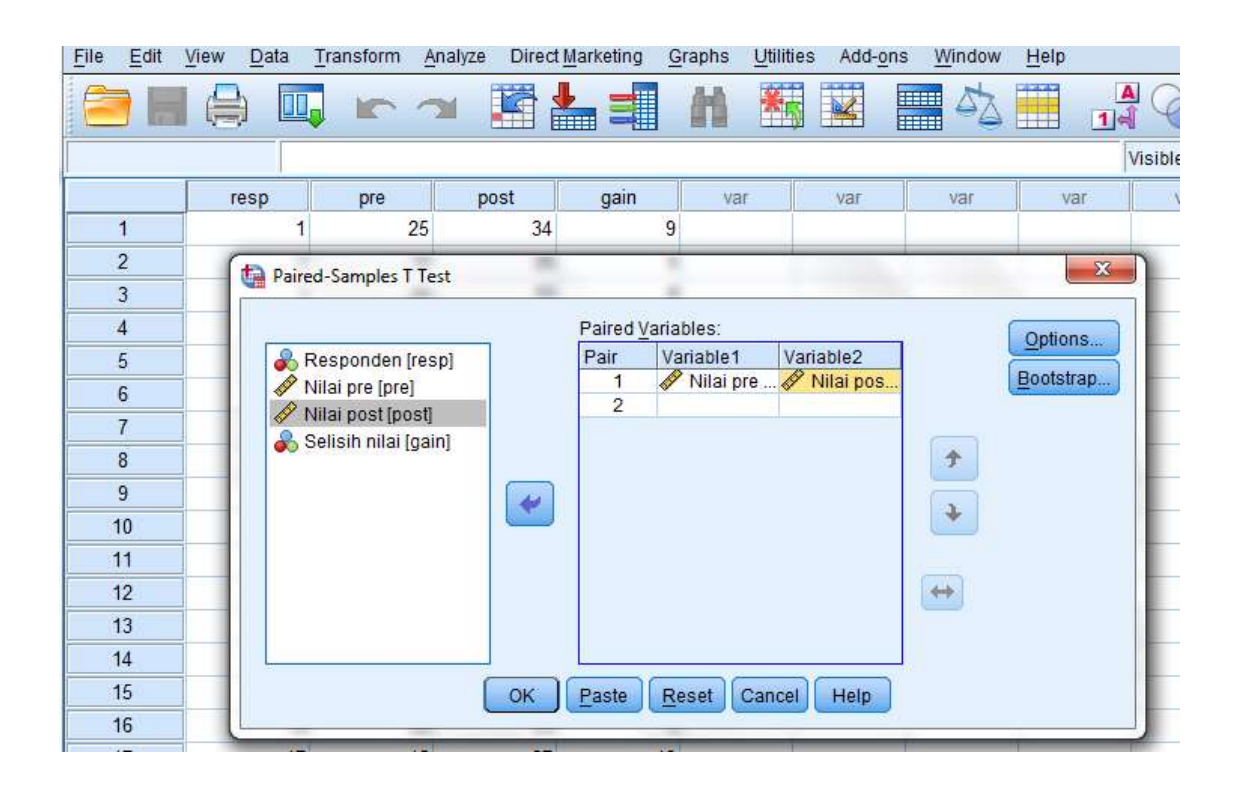

## **T-Test**

#### [DataSet2] D:\DOSEN\S2\Biostatistik S2\SPSS t test dan alternatifnya\guru.sav

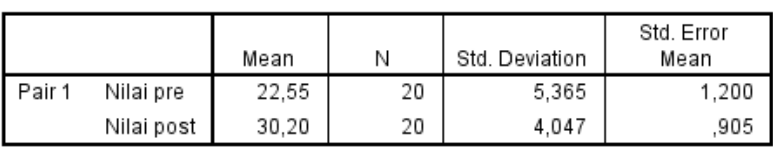

#### **Paired Samples Statistics**

#### **Paired Samples Correlations**

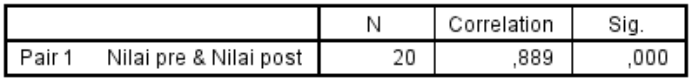

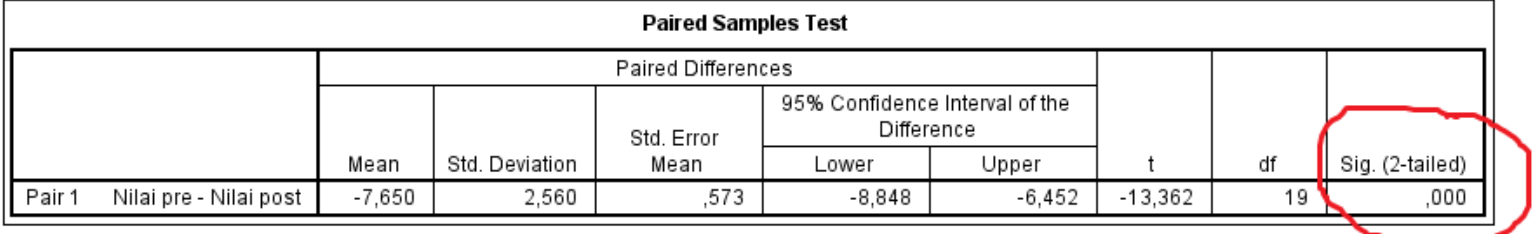

Karena sig (p)=0,00 atau (p<0,05) maka Ho ditolak. Ha diterima.

Nilai post test berbeda dengan nilai pre test.

Training efektif meningkatkan pengetahuan guru.

#### 9. Uji Alternatif

#### **Contoh Kasus.**

Apakah terdapat perbedaan rerata kadar troponin antara laki-laki dan perempuan?

Soal 1

Pertanyaan penelitian: Apakah ada perbedaan tingkat troponin antara kelompok laki laki dan perempuan? HO =Tidak ada perbedaan tingkat troponin antara kelompok laki laki dan perempuan (Ho:  $\mu$ 1 =  $\mu$ 2) Ha = Ada perbedaan tingkat troponin antara kelompok laki laki dan perempuan (Ha:  $\mu$ 1  $\neq$   $\mu$ 2)  $\alpha = 0.05$ Paired atau unpaired?? unpaired Berapa kelompok ?? 2 Data normal atau tdk? Tidak tahu Jika normal= Unpaired t test jk  $tdk =$  Mann Whitney

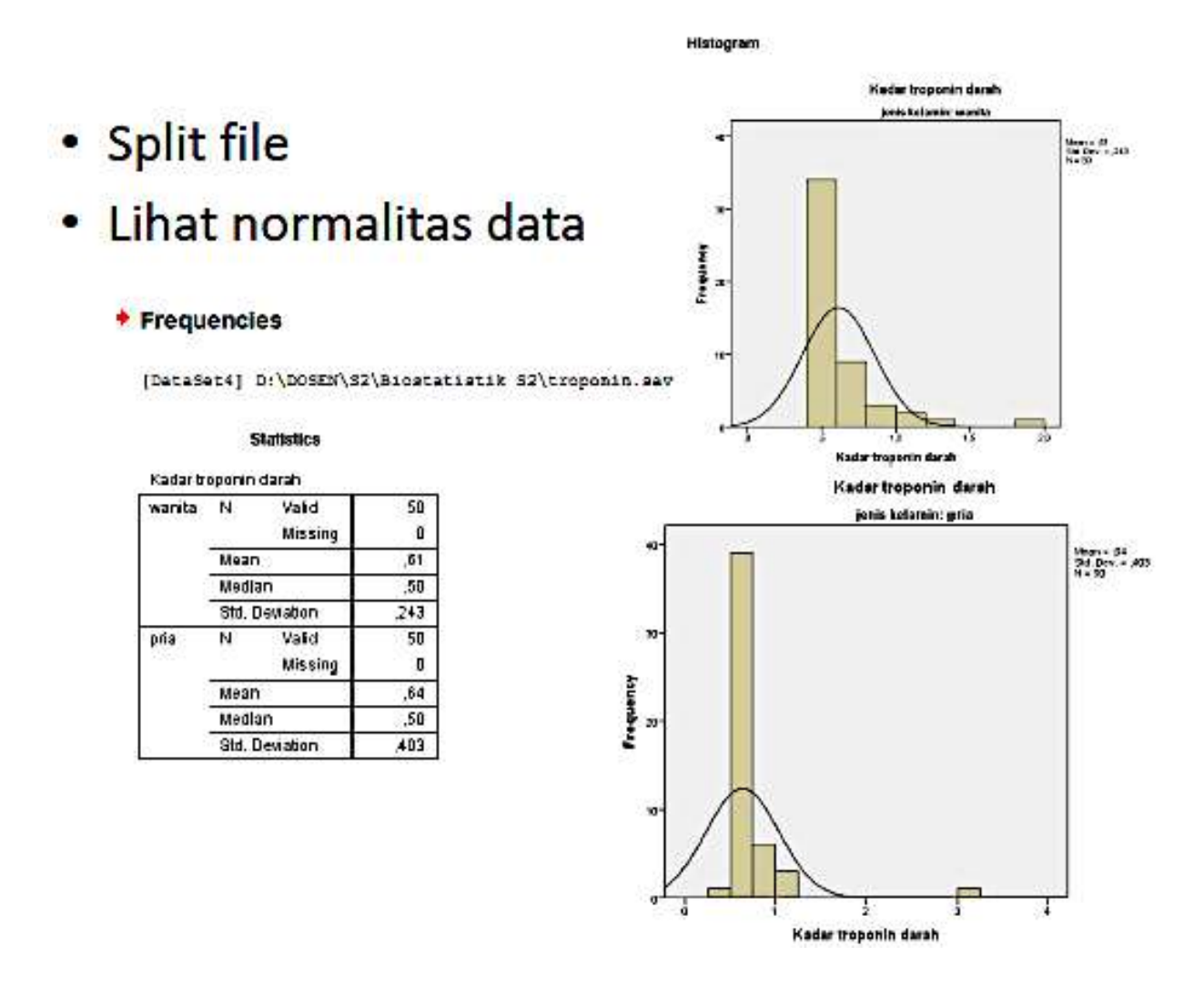

Kesimpulan: Data tidak terdistribusi normal sehingga menggunakan **Uji Mann Whitney**

Pastikan sudah split file off. Langkah-langkah= analyze→ nonparametric test → legacy dialogs → 2 independent samples.

Masukkan kadar troponin dalam test variable list, masukkan kode group dalam grouping variable. Klik Mann Whitney, klik OK
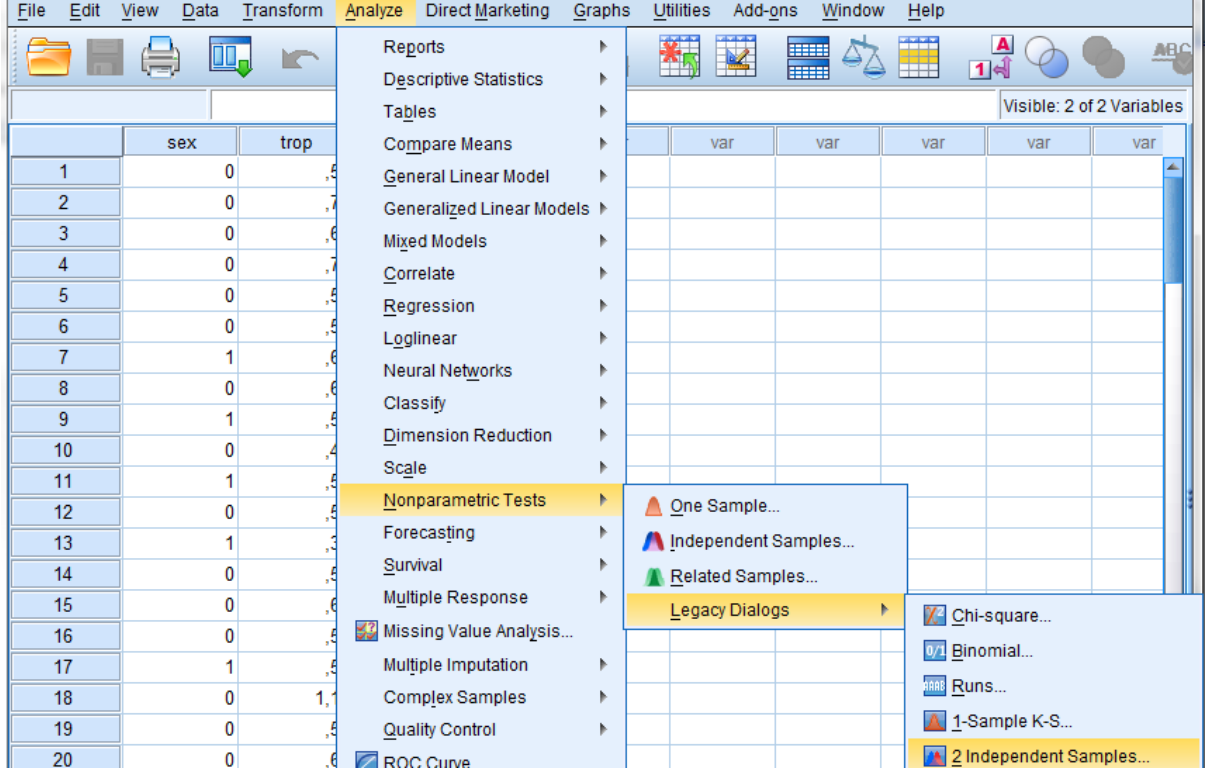

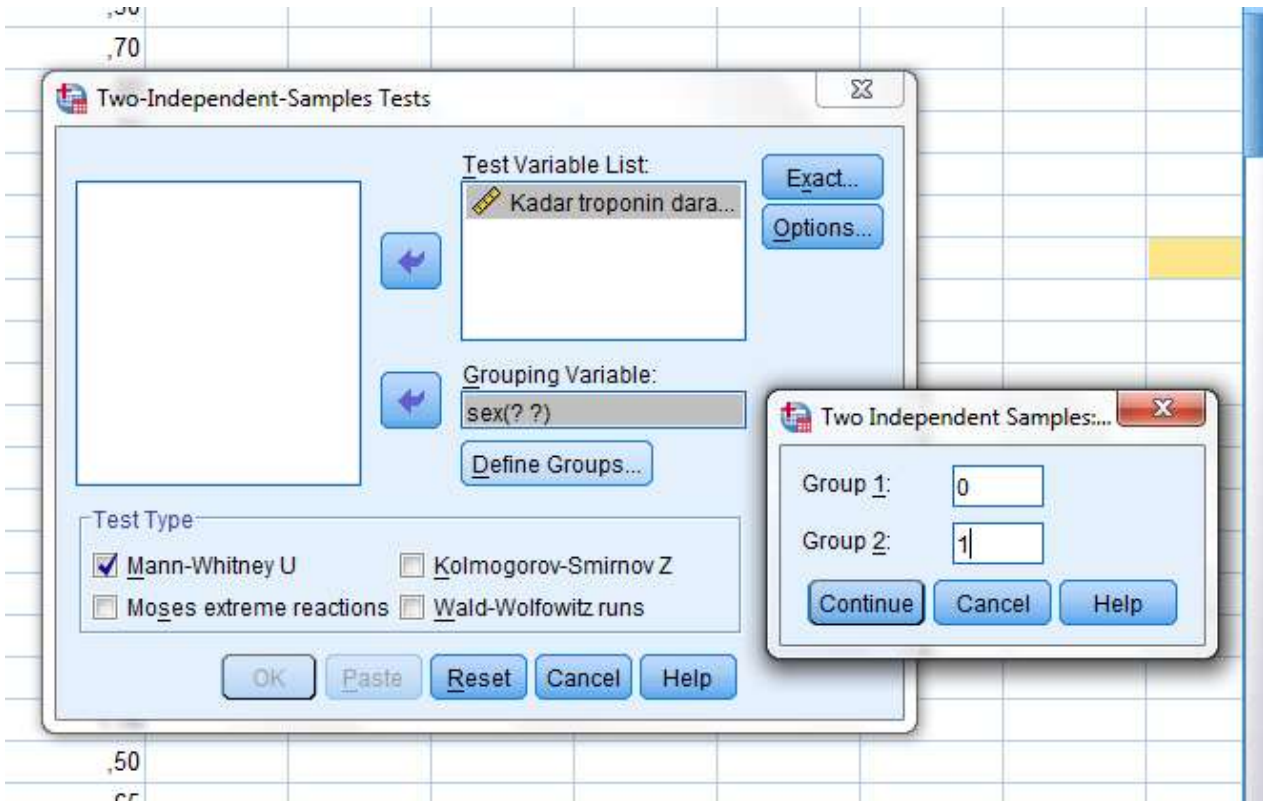

# → NPar Tests

[DataSet4] D:\DOSEN\S2\Biostatistik S2\troponin.sav

# **Mann-Whitney Test**

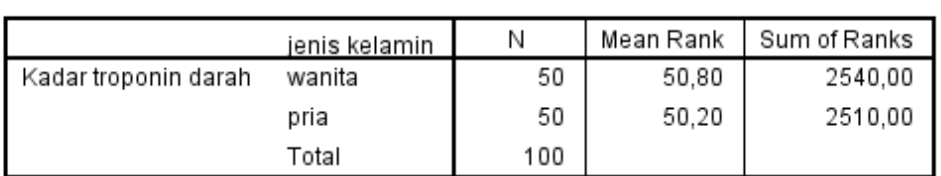

Ranks

## Test Statistics<sup>a</sup>

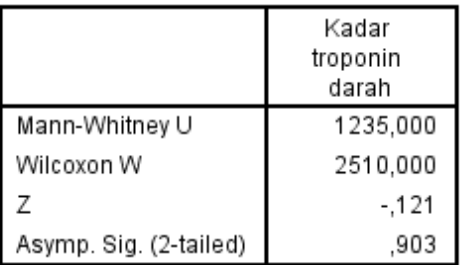

a. Grouping Variable: jenis kelamin

## **MATERI PEMBELAJARAN**

#### **Analisis Multivariat (REGRESI LINIER DAN LOGISTIK)**

#### **A. Capaian Pembelajaran**

Mahasiswa mampu melakukan analisis multivariat.

#### **B. Uraian Materi**

1. Analisis regresi linier

merupakan metode analisis data yang memanfaatkan hubungan antara 2 variabel atau lebih (Berat badan dengan umur, Tinggi badan dengan asupan gizi, berat badan dengan umur dan asupan gizi, dll).

- a. Y= variable dependen, tak bebas, tergantung respon, outcome
- b. X= variable independent, bebas, tak tergantung, predictor

Tujuan :

- Menyelidiki bentuk/pola hubungan antara X dan Y
- Meramalkan/mengestimasi/menduga mean atau rata-rata dari Y populasi berdasarkan Xyang diberikan.

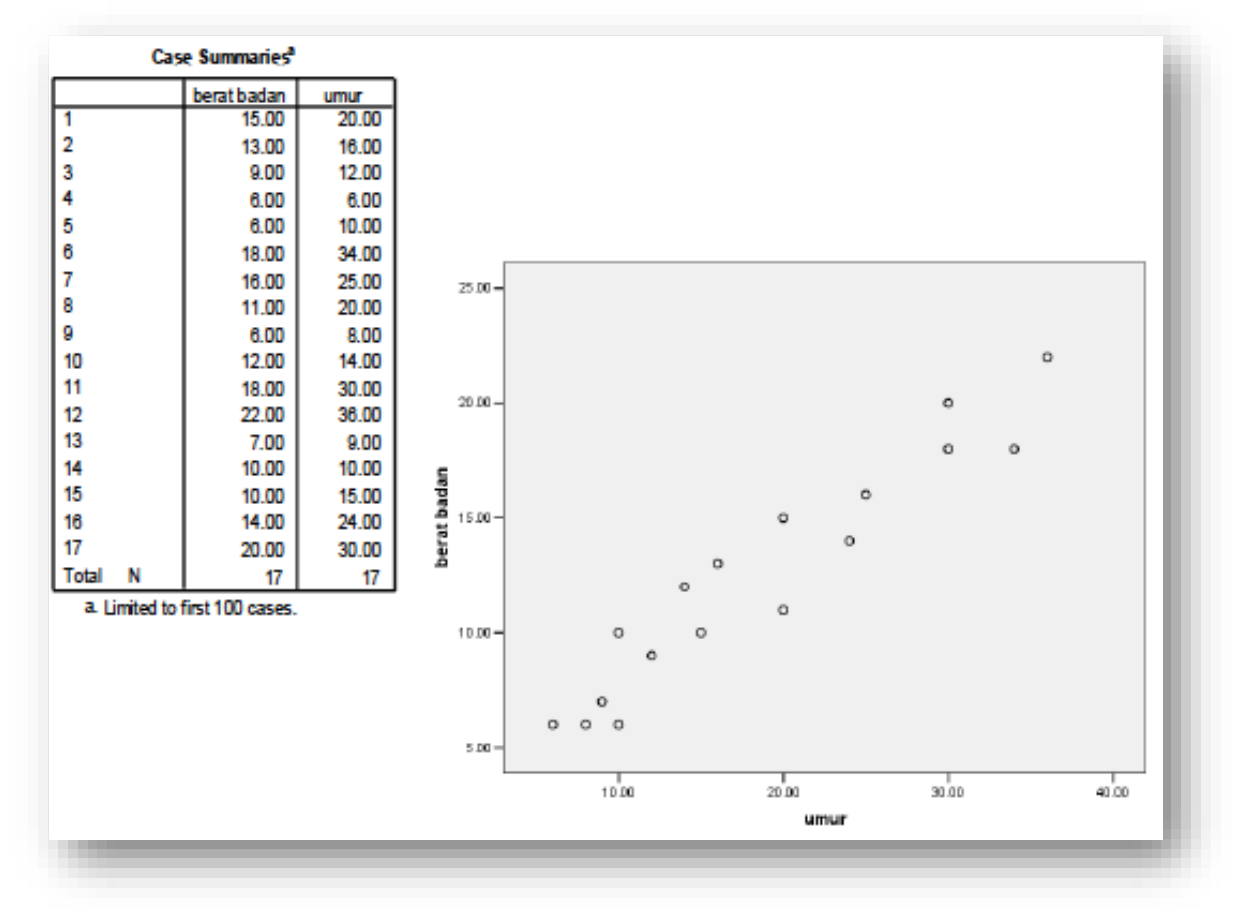

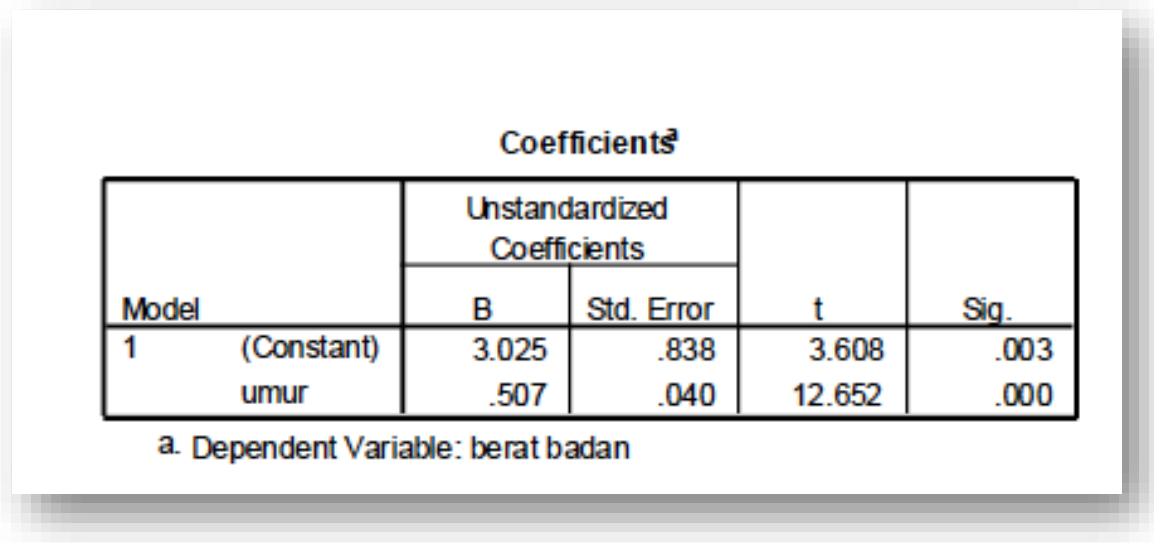

Berat badan = 3,025 + 0,507 umur

untuk seorang anak yang berumur 18 bulan, maka berat anak tersebut dapat diprediksi sebesar 12,151 kg.

2. Analisis korelasi

Merupakan metode analisis data yang mengukur hubungan antara 2 variabel random X dan Y melalui sebuah bilangan yang disebut koefisien korelasi r.

$$
r = \frac{n\sum xy - \sum x \sum y}{\sqrt{[n\sum x^2 - (\sum x)^2][n\sum y^2 - (\sum y)^2]}}
$$

Kuadrat dari koefisien korelasi disebut koefisien determinasi yang merepresentasikan besarnya proporsi variasi dalam variable Y yang dijelaskan oleh variable X dalam model. Dengan menggunakan pasangan data berat badan dan umur anak balita, diperoleh nilai koefisien korelasi sebesar 0,956 dan koefisien determinasi sebesar 0,914.

3. Model regresi linier ganda

Estimasi model regresi linier ganda dengan p variable independent ditunjukkan dengan persamaan :

$$
Y = b_0 + b_1 X_1 + b_2 X_2 + \dots + b_p X_p
$$

variable dependen Y kontinu, sedangkan variable-variabel independent X dapat kontinu atau kategorik.

4. Seorang peneliti ingin mengetahui seberapa baik dia dapat memprediksi *lengh of stay*  seorang pasien apabila diketahui variable independennya *number of previous admissions, age* dan *sex.* Untuk itu telah dikumpulkan data untuk 15 pasien sebagai berikut:

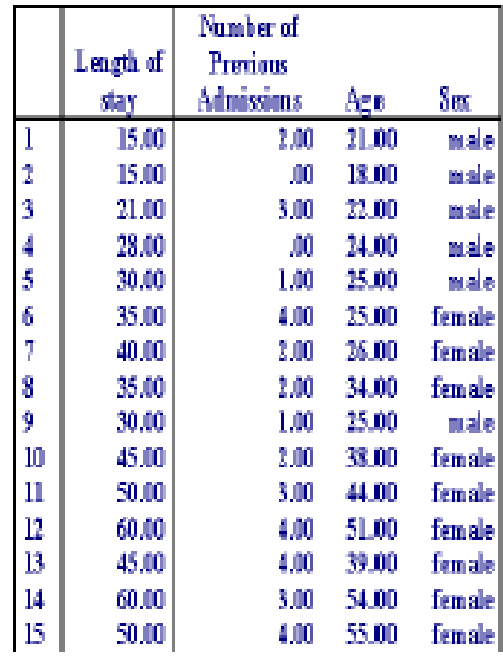

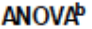

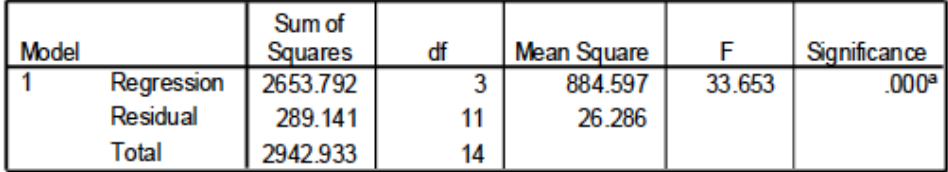

a. Predictors: (constant) Sex, Number of Previous Admissions, Age...

b. Dependent Variable: Length of stay

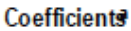

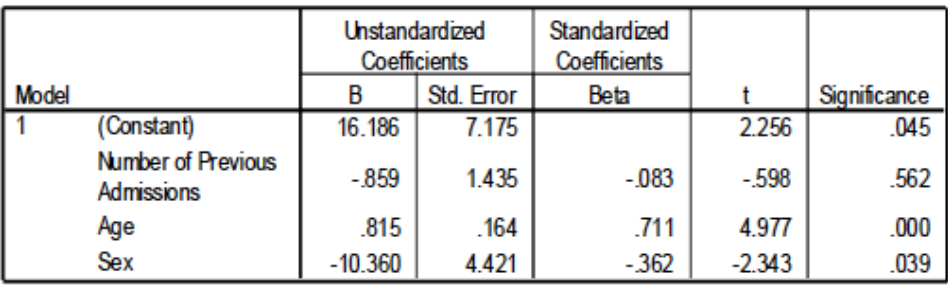

a. Dependent Variable: Length of stay

5. Regresi logistic ganda

Digunakan untuk analisis dalam keadaan dimana variable dependen Y terdiri atas 2 hasil yang mungkin: dead/alive, disease/not disease, breast cancer/not breast cancer, immunized/not immunized.

Model regresi logistik ganda dengan p variabel independen dinyatakan dengan persamaan:

$$
P(Y=1) = \frac{e^{\beta_0 + \beta_1 X_1 + \beta_2 X_2 + \dots + \beta_p X_p}}{1 + e^{\beta_0 + \beta_1 X_1 + \beta_2 X_2 + \dots + \beta_p X_p}}
$$

atau

$$
P(Y=1) = \frac{1}{1 + e^{-(\beta_0 + \beta_1 X_1 + \beta_2 X_2 + \dots + \beta_p X_p)}}
$$

Transformasi logit dinyatakan sebagai:

$$
\ln[\frac{P(Y=1)}{1-P(Y=1)}]=\beta_0+\beta_1X_1+\beta_2X_2+.....+\beta_pX_p
$$

yang merupakan fungsi linier.

Untuk variabel independen yang dikotomus, OR dinyatakan dengan:

$$
OR = \exp(\beta_i)
$$

dengan interval konfidensi 95% nya adalah:

$$
exp[\beta_i \pm 1.96
$$
. (s tan *dard \_error*  $\_\$  *of*  $\_\$   $\beta_i$ )]

Untuk variabel independen yang kontinu, OR dinyatakan:

$$
OR = \exp(\Delta \beta_i)
$$

dengan interval konfidensi 95% untuk perubahan  $\Delta$  unit dari variabel independen adalah:

$$
\exp[\Delta \beta_i \pm 1.96 \Delta \sin \theta \, \text{arct} - \text{error} - \text{of} - \beta_i)]
$$

- **6.** Sebagai contoh, analisis regresi logistic ganda digunakan Sebagian variable dari data studi tentang *low birth weight* (berat badan lahir rendah). Tujuan dari studi ini adalah untuk mengidentifikasi factor resiko yang berhubungan dengan kelahiran bayi yang *low birth weight* (berat <2500 gram). 189 ibu sebagai sampel penelitian. 130 ibu melahirkan bayi normal, sedangkan 59 ibu lainnya melahirkan bayi dengan *low birth weight*. Terdapat 4 faktor resiko yang diduga berpengaruh terhadap kelahiran bayi dengan *low birth weigh* yakni:
	- AGE: *Age of the Mother in Years.*
	- LWT: *Weight in Pounds at the Last Menstrual Period*
	- RACE: *Race (1= white, 2=black, 3=other)*
	- FTV: *Number of Physician Visits During The First Semester*

# Output Regresi Logistik Ganda: BBLR vs AGE, LWT, RACE & FTV

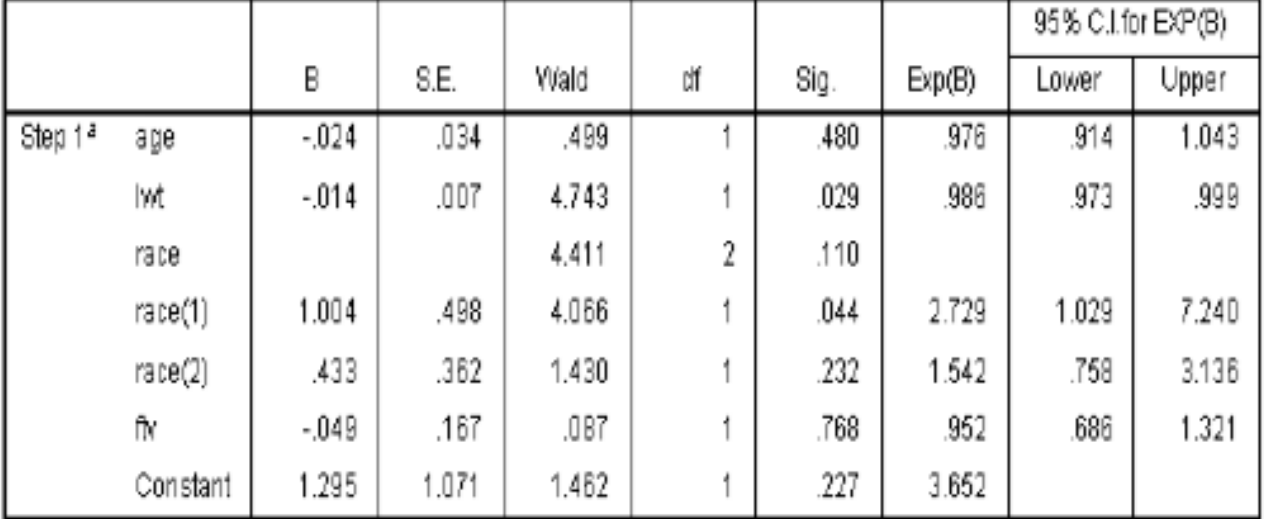

#### Variables in the Equation

a. Variable(s) entered on step 1: age, lwt, race, ftx.

Dengan menggunakan koefisien regresi (tabel diatas) probabilitas akan terjadinya kelahiran bayi dengan *low birth weight* adalah:

$$
P(Y=1) = \frac{1}{1+e^{-(1.295-0.024AGE-0.014LWT+1.004RACE(1)+.433RACE(2)-.049FTV)}}
$$

Jika seorang ibu dengan karakteristik : AGE=30, LWT=140, RACE  $(1)=1$ , RACE  $(2)=0$  & FTV (2), maka resiko akan melahirkan bayi dengan *low birth weight* sebesar P(Y=1)=0,3825=38,25%. Jika terdapat 10.000 ibu dengan karakteristik seperti diatas, maka 3825 ibu diantaranya akan melahirkan bayi dengan *low birth weight*.

OR untuk RACE (1)= 2,729 (tabel output regresi logistic dengan 4 faktor resiko) menunjukkan bahwa *race* ibu yang *black* mempunyai resiko akan melahirkan bayi yang *low birth weight* 2,729 kali dibanding dengan ibu yang memiliki *white race* setelah mengontrol variable AGE, LWT dan FTV dalam model. Interval konfidensi 95% untuk OR dari RACE (1) tidak memuat angka 1, hal ini menunjukkan bahwa RACE (1) itu berpengaruh terhadap resiko terjadinya kelahiran bayi yang *low birth weight*, disamping *weight in pounds at the last menstrual period*.

## **DAFTAR PUSTAKA**

- Dahlan, M. Sopiyudin., 2014., *Statistik untuk kedokteran dan Kesehatan : Deskriptif, Bivariat, dan Multivariat Dilengkapi Aplikasi Menggunakan SPSS*. Jakarta : Epidemiologi Indonesia
- Dahlan, M. Sopiyudin., 2016., *Besar Sampel dalam Penelitian Kedokteran dan Kesehatan*. Jakarta : Epidemiologi Indonesia
- Wantonoro., Ruhyana., Mamnu'ah., 2020., Panduan Praktikum Biostatistik. Fakultas Ilmu Kesehatan Universitas 'Aisyiyah Yogyakarta
- <https://www.rumusstatistik.com/2019/03/jenis-dan-metode-pengumpulan-data-penelitian.html> akses tanggal 26 Agustus 2020 jam 19.20 WIB